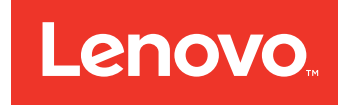

# Lenovo ServerGuide Scripting Toolkit, Linux Edition User's Guide

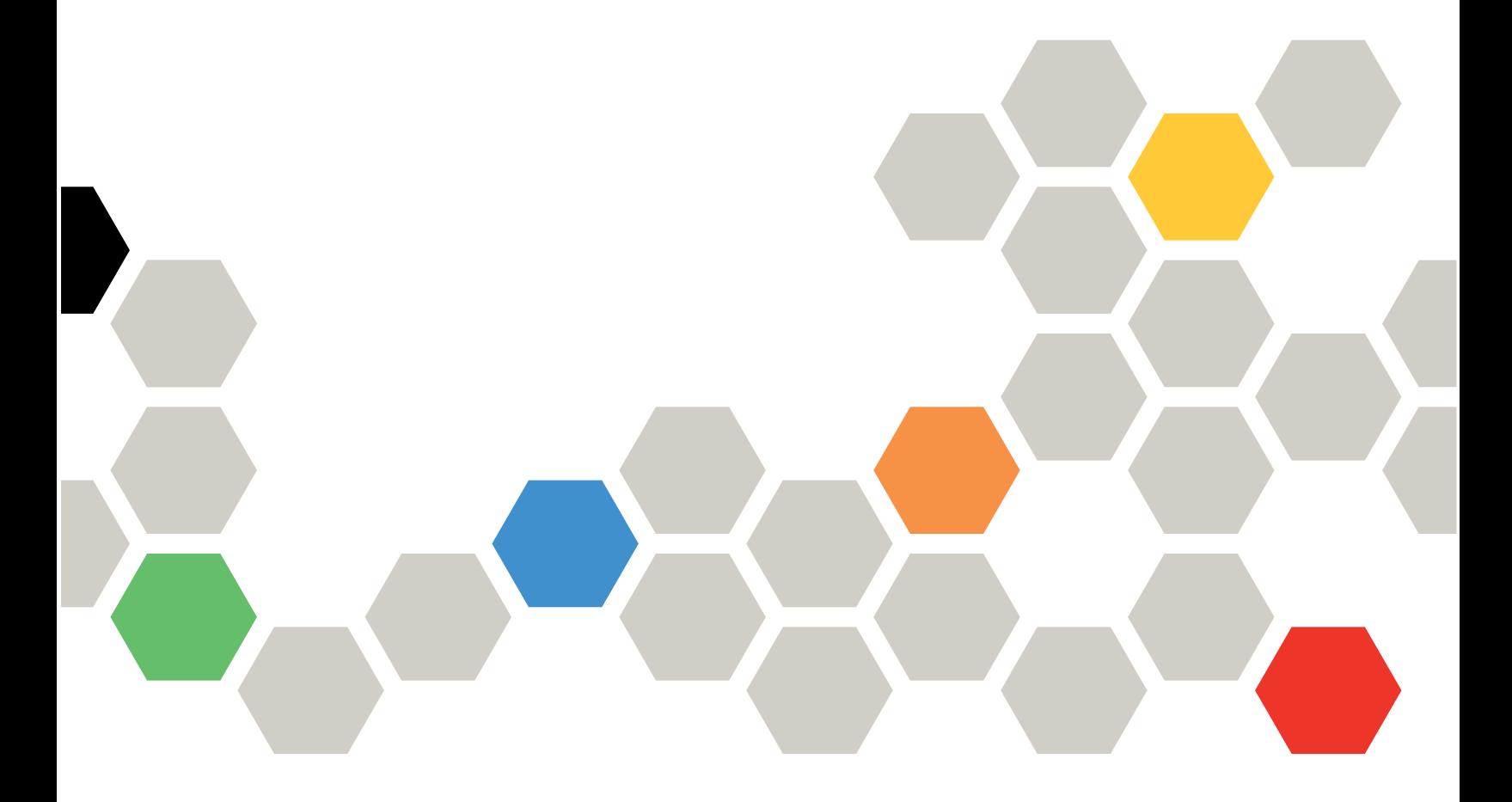

Version 10.1

### **Note**

Before using this information and the product it supports, read the information in [Appendix](#page-88-0) C "Notices" on [page](#page-88-0) [81](#page-88-0).

**(May 2015)**

**© Copyright Lenovo 2014, 2015. Portions © Copyright IBM Corporation 2012, 2014**

LIMITED AND RESTRICTED RIGHTS NOTICE: If data or software is delivered pursuant to <sup>a</sup> General Services Administration "GSA" contract, use, reproduction, or disclosure is subject to restrictions set forth in Contract No. GS-35F-05925

## **Contents**

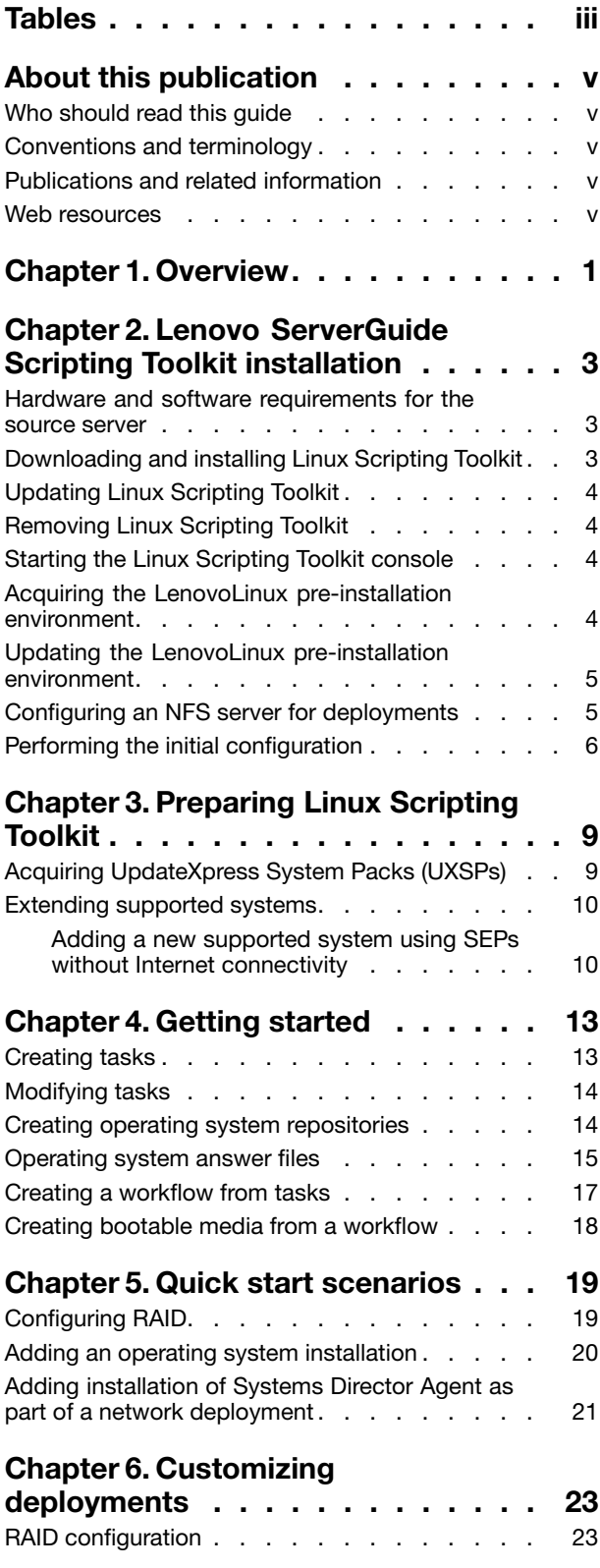

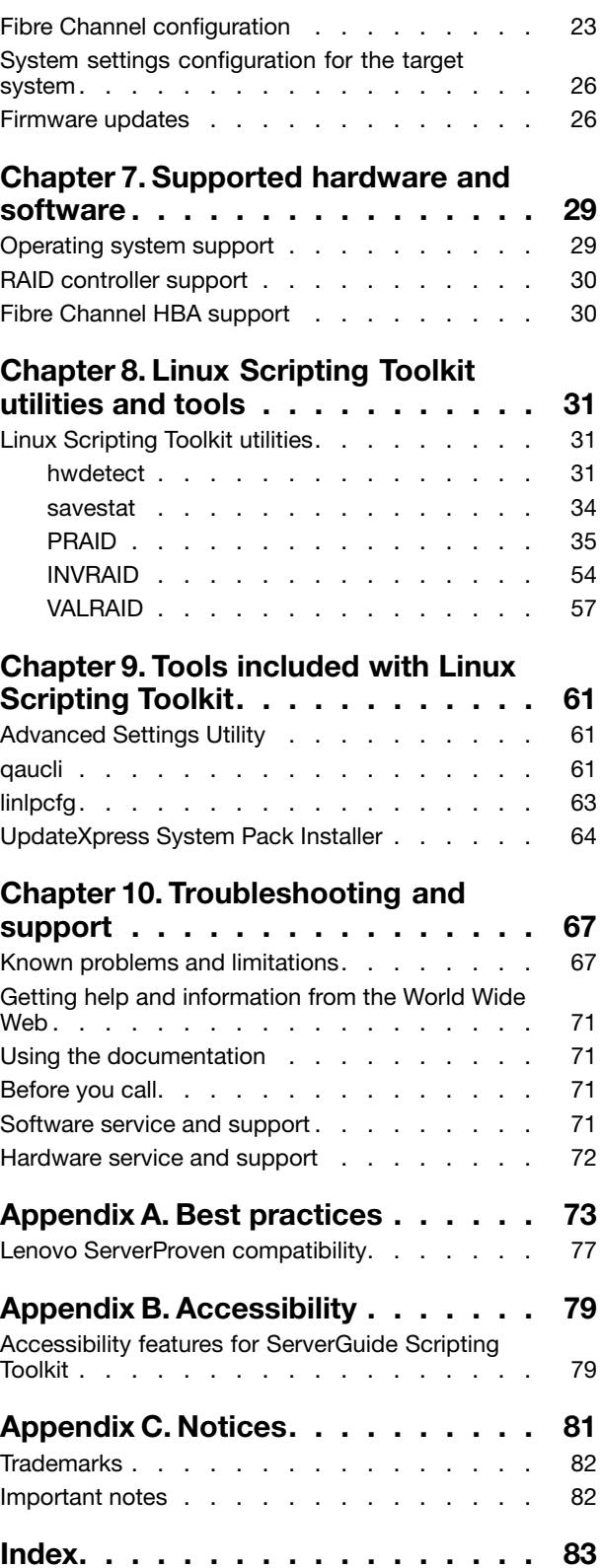

## <span id="page-4-0"></span>**Tables**

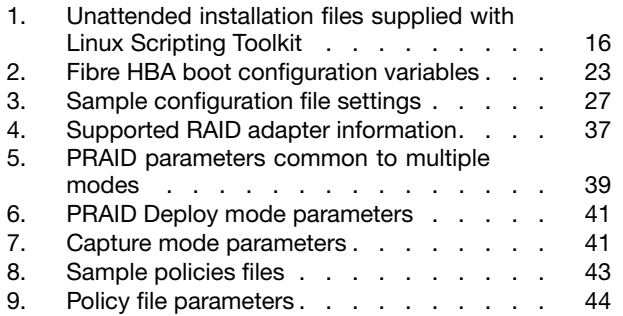

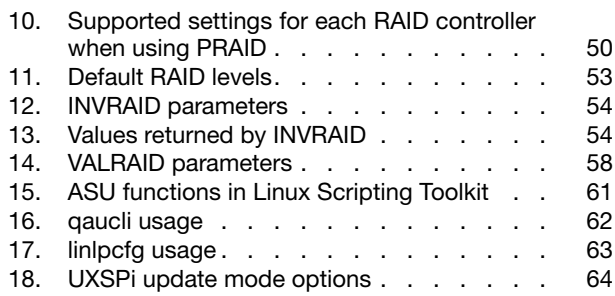

## <span id="page-6-0"></span>**About this publication**

The Lenovo ServerGuide Scripting Toolkit, Linux Edition Users Guide provides information about how to download and use ServerGuide Scripting Toolkit.

## **Who should read this guide**

This guide is for system administrators or other individuals responsible for creating and deploying software and performing system configuration, maintenance, and upgrades.

## **Conventions and terminology**

Paragraphs that start with <sup>a</sup> Note, Important, or Attention in bold have specific meanings to highlight key information:

**Note:** These notices provide important tips, guidance, or advice.

**Important:** These notices provide information or advice that might help you avoid inconvenient or difficult situations.

**Attention:** These notices indicate possible damage to programs, devices, or data. An attention notice appears before the instruction or situation in which damage can occur.

## **Publications and related information**

To view <sup>a</sup> PDF file, you need Adobe Acrobat Reader, which can be downloaded for free from the <http://www.adobe.com/products/acrobat/readstep.html> website at www.adobe.com/products/acrobat/readstep.html .

### **Information centers and topic collections**

The <http://publib.boulder.ibm.com/infocenter/toolsctr/v1r0/index.jsp?topic> provides information for x86 products and tools.

### **Publications**

The latest version of the Lenovo ServerGuide Scripting Toolkit, Linux Edition Users Guide can be downloaded from Lenovo [ServerGuide](http://support.lenovo.com/us/en/documents/LNVO-TOOLKIT) Scripting Toolkit website.

### **Web resources**

The following websites and information center topics are resources for using Lenovo ServerGuide Scripting Toolkit, Linux Edition.

### **Websites**

• Lenovo [ServerGuide](http://support.lenovo.com/us/en/documents/LNVO-TOOLKIT) Scripting Toolkit website at: <http://support.lenovo.com/us/en/documents/LNVO-TOOLKIT>

Use this website to download the Lenovo ServerGuide Scripting Toolkit, Linux Edition tool and documentation.

• [ServerProven](http://www.lenovo.com/us/en/serverproven/) website

Use this website to obtain information about the hardware compatibility of BladeCenter, and System <sup>x</sup> systems with applications and middleware.

### • Lenovo Service [website](http://support.lenovo.com/us/en/)

Use this website to obtain service and support information for Lenovo products.

## <span id="page-8-0"></span>**Chapter 1. Overview**

Linux Scripting Toolkit enables you to tailor and build custom hardware deployment solutions. It provides hardware configuration and Linux operating system (OS) installation for Lenovo System x, BladeCenter, and iDataPlex hardware.

Through <sup>a</sup> console, Linux Scripting Toolkit simplifies creating, customizing, and deploying hardware configurations and Network Operating System (NOS) deployments. By using Linux Scripting Toolkit, you can create <sup>a</sup> bootable ISO image, USB key, or PXE boot image that supports the following types of deployment:

- Policy-based RAID configuration using PRAID
- Cloning of <sup>a</sup> RAID configuration
- Configuration of system settings, using Advanced Settings Utility (ASU)
- Configuration of Fibre Channel Host Bus Adapters (HBAs)
- Firmware updates using UpdateXpress System Pack Installer (UXSPi)
- UpdateXpress System Pack installation that is integrated with an automated deployment of <sup>a</sup> Network Operating System (NOS)
- Systems Director Agent installation that is integrated with an automated deployment of an NOS
- Automated deployment of the following Network Operating Systems):
	- SUSE Linux Enterprise Server 9 32 bit SP4
	- SUSE Linux Enterprise Server 9 x64 SP4
	- SUSE Linux Enterprise Server 10 32 bit SP1/SP2/SP3/SP4
	- SUSE Linux Enterprise Server 10 x64 SP1/SP2/SP3/SP4
	- SUSE Linux Enterprise Server 11 32 bit Base/SP1/SP2/SP3/SP4
	- SUSE Linux Enterprise Server 11 x64 Base/SP1/SP2/SP3/SP4
	- Red Hat Enterprise Linux 4 AS/ES 32 bit U6/U7/U8
	- Red Hat Enterprise Linux 4 AS/ES x64 U6/U7/U8
	- Red Hat Enterprise Linux 5 32 bit U1/U2/U3/U4/U5/U6/U7/U8/U9/U10
	- Red Hat Enterprise Linux 5 x64 U1/U2/U3/U4/U5/U6/U7/U8/U9/U10
	- Red Hat Enterprise Linux 6 32 bit U1/U2/U3/U4/U5
	- Red Hat Enterprise Linux 6 x64 U1/U2/U3/U4/U5
	- VMware ESX Server 3.5 U4/U5
	- VMware ESX Server 4.0/4.0u1/4.0u2/4.1/4.1u1/4.1u2/4.1u3/4.1u4
- Automated deployment of the following Network Operating Systems in Native uEFI mode:
	- SUSE Linux Enterprise Server 11 SP1/SP2/SP3/SP4
	- Red Hat Enterprise Linux 6 x64 U1/U2/U3/U4/U5
- Remote Supervisor Adapter II (RSA II) and BladeCenter Management Module and Advanced Management Module remote disk scenarios
- Installation of Systems Director Agent integrated with scripted NOS deployment
- Remote deployment through Integrated Management Module (IMM)

## <span id="page-10-0"></span>**Chapter 2. Lenovo ServerGuide Scripting Toolkit installation**

This section describes system requirements, installation and updates, and configuration in the following topics:

- •"Hardware and software requirements for the source server" on page 3
- •"Downloading and installing Linux Scripting Toolkit" on page 3
- •["Updating](#page-11-0) Linux Scripting Toolkit" on page [4](#page-11-0)
- •"Performing the initial [configuration"](#page-13-0) on page [6](#page-13-0)
- •"Configuring an NFS server for [deployments"](#page-12-0) on page [5](#page-12-0)

### **Hardware and software requirements for the source server**

This topic lists the hardware and software requirements for the Linux Scripting Toolkit source server.

### **Hardware requirements**

To act as <sup>a</sup> source server, Linux Scripting Toolkit requires <sup>a</sup> PC-compatible computer with the following attributes:

- 512 MB of memory
- Sufficient disk space to store operating system files, applications, updates, and configuration files

Linux Scripting Toolkit also requires that the target server for the deployment have at least 1 GB of memory.

### **Software requirements**

Linux Scripting Toolkit source server requires the following software:

- One of the following operating systems:
	- SUSE Linux Enterprise Server 11 SP1/SP2/SP3/SP4
	- SUSE Linux Enterprise Server 10 SP2 or later
	- Red Hat Enterprise Linux 5 U2 or higher
	- Red Hat Enterprise Linux 6 U1 or later
- Media creation software that copies the created ISO images to disc
- Application software:
	- Net File Share
	- Firefox 2.00.14 or higher
- Linux software packages:
	- Python 2.4.2 or higher
	- Python-xml 2.4.2 or higher (for SUSE Linux)
	- NFS-utils 1.0 or higher

## **Downloading and installing Linux Scripting Toolkit**

This procedure describes how to download and install Linux Scripting Toolkit.

<span id="page-11-0"></span>Before you begin the installation, you must first download the lnvgy\_utl\_sgtklnx\_x.xx\_linux\_32- 64.rpm file and make it accessible to the source server.

To install the Linux Scripting Toolkit package for the first time, follow these steps:

- Step 1. Download the latest version of the .rpm file from the <http://www.lenovo.com/support>.
- Step 2. Open <sup>a</sup> command line terminal.
- Step 3. Change the directory to the location of the toolkit .rpm file.
- Step 4. Run the following command: rpm ivh lnvgy\_utl\_sgtklnx\_x.xx\_linux\_32- 64.rpm.By default, Linux Scripting Toolkit is installed to /opt/lnvgy/sgtk.
- Step 5. To change the path, use the **-relocate** rpm option. For example, to relocate to /usr/local/sgtk, enter:

rpm -ivh -thaqnrelocate /opt/lnvgy/sgtk=/usr/local/sgtk lnvgy\_utl\_sgtklnx\_x.xx\_linux\_32- 64.rpm

## **Updating Linux Scripting Toolkit**

This procedure describes how to update Linux Scripting Toolkit.

- Step 1. Download the latest version of the .rpm file from the Lenovo systems management solutions for System <sup>x</sup> website at <https://support.lenovo.com/us/en/documents/LNVO-CENTER>.
- Step 2. Open <sup>a</sup> command window.
- Step 3. Change directory to the location of the .rpm file.
- Step 4. Issue the following commands: rpm -e lnvgy utl sgtklnx rpm -ivh lnvgy\_utl\_sgtklnx\_x.xx\_linux\_32- 64.rpm
- Step 5. To start the Linux Scripting Toolkit console, enter: ./opt/lnvgy/sgtk/sgtklinux/sgtklinux.sh.The rpm -U option is not supported when updating Linux Scripting Toolkit. If you have already created boot images such as ISO or PXE images, these images will not be updated during the update process.

## **Removing Linux Scripting Toolkit**

You can remove Linux Scripting Toolkit by using the following command: rpm e lnvgy\_utl\_sgtklnx.

## **Starting the Linux Scripting Toolkit console**

Start the Linux Scripting Toolkit console by invoking the sgtklinux script as shown: ./opt/lnvgy/sgtk/sgtklinux/sgtklinux.sh

The first time you use Linux Scripting Toolkit, the Initial Configuration wizard starts and guides you through the process of acquiring the pre-installation environment, repository configuration, and network setup.

To view information about valid parameters for sgtklinux.sh, use the –help parameter: sgtklinux.sh –help.

## **Acquiring the LenovoLinux pre-installation environment**

If Linux Scripting Toolkit is unable to download the environment during the Boot Environment step of the initial configuration, you can use this procedure to acquire the pre-installation environment. This method is useful if either the environment cannot be downloaded or the source server does not have access to the Internet.

<span id="page-12-0"></span>To manually acquire the pre-installation environment, you must have <sup>a</sup> workstation with access to both the Internet and the Linux Scripting Toolkit source server.

To manually acquire the pre-installation environment, use LenovoBootable Media Creator, included with the Linux Scripting Toolkit. This procedure describes the process for running Bootable Media Creator from <sup>a</sup> workstation and copying it to the source server.

- Step 1. Copy the version of lnvgu utlebomc for your Linux distribution and system architecture from /opt/lnvgy/sgtk/wui/bin to <sup>a</sup> workstation with access to the <http://www.lenovo.com>.
- Step 2. On the workstation, run Bootable Media Creator: lnvgy\_utl\_bomc\_x.xx\_windows\_i386.exe –function=linuxtk -l C:\temp Bootable Media Creator acquires the pre-installation environment .zip file lnvgy\_utl\_boot\_tools-xxx\_anyos\_x86-64-full.zip and stores it in the location indicated. In this example, the location is C:\temp.
- Step 3. Copy the file to <sup>a</sup> location on the source server, for example: /root/lnvgy\_utl\_boot\_tools-xxx\_anyos\_x86-64-full.zip.
- Step 4. Start the console by using the following command: /opt/lnvgy/sgtk/sgtklinux.sh
- Step 5. At the prompt for the new boot environment file:
	- a. Choose **Local** as the retrieval method.
	- b. For the new boot environment file path, enter /root/lnvgy\_utl\_boot\_tools-xxx\_anyos\_x86-64-full.zip.

### **Updating the LenovoLinux pre-installation environment**

You can update the LenovoLinux pre-installation environment to use pre-installation environments that have been released since the most current release of Toolkit.

Linux Scripting Toolkit provides <sup>a</sup> means of updating the LenovoLinux pre-installation environment in the main menu with the **Boot Environment** option. When you select this option, the window displays the current boot environment file, which is the pre-installation environment, along with the option to update it. You can update the file by using the **Download** option to download it from the Lenovo website at <http://www.lenovo.com>, or by using the **Local** option to update it from <sup>a</sup> boot environment file that is stored on the server. If the **Download** option fails, see "Acquiring the LenovoLinux [pre-installation](#page-11-0) environment" on [page](#page-11-0) [4](#page-11-0) for information about how to obtain the boot environment file.

**Note:** You can only use this option to update the boot environment file to <sup>a</sup> more recent version. If you need to roll back the boot environment file to an earlier version, you must manually remove the newer version and replace it with an older version. By default, the boot environment files are located in the following folder: /opt/lnvgy/sgtk/sgdeploy/sgtklinux/boot/

## **Configuring an NFS server for deployments**

This section describes the process for configuring the source server for Linux Scripting Toolkit.

To perform network deployments, you must configure the Network File System (NFS) on the source server to work properly with Toolkit. The NFS server enables you to share files from the source server across your network. All NFS server exports must be defined in the /etc/exports file. Follow this procedure to add the values required by Toolkit to the file.

Step 1. Edit the file /etc/exportsto include the following line: /opt/lnvgy/sgtk/sgdeploy \*(ro,sync,no\_root\_squash,no\_all\_squash) <span id="page-13-0"></span>This will export the /opt/lnvgy/sgtk/sgdeploy directory for any host with read-only permissions. The base directory that you define in the /etc/exports file must correspond to the value in the Preferences page of Toolkit.

Step 2. Restart the NFS daemon by using the appropriate command for your version of Linux:

For Red Hat: # /sbin/service nfs restart

For SUSE Linux: # service nfsserver restart

The files in the base directory are now available for use by hosts across your network.

## **Performing the initial configuration**

This section describes how to use the Initial Configuration wizard to set the console preferences the first time you use Toolkit.

The first time you start Toolkit, you are presented with the Initial Configuration page where you can set the console preferences.

To configure Toolkit, follow these steps.

- Step 1. Start Toolkit by following these steps:
	- a. Open <sup>a</sup> terminal window.
	- b. Change directory to /opt/lnvgy/sgtk/.
	- c. Run the  $\sqrt{s}$ gtklinux.sh command.

This command starts the Linux Scripting Toolkit Console through the Firefox browser. If this is the first time starting Toolkit, the Initial Configuration wizard opens.

Step 2. Select <sup>a</sup> method for retrieving the boot environment file, and click **Next**.

You can choose to either download the boot environment file or use <sup>a</sup> locally stored version. The default is **Download**.

If you select **Local**, you must supply the location of the local boot environment file (lnvgy utl boot tools-xxx anyos  $x8664$ full.zip), where xxx is the version number.

Step 3. Configure the current repository for tasks and workflows by selecting one of the following options:

If this is <sup>a</sup> new installation of Linux Scripting Toolkit, select **create new repository**. When you create <sup>a</sup> new repository, you are prompted for <sup>a</sup> destination for the repository. This is the directory that will be exported when you configure an NFS server for deployment.

If this is <sup>a</sup> reinstallation of Linux Scripting Toolkit, select **re-use existing repository**. See "Configuring an NFS server for [deployments"](#page-12-0) on page [5](#page-12-0).

Step 4. Set the network preferences by selecting <sup>a</sup> deployment method for Scripting Toolkit:

Over <sup>a</sup> network: Toolkit guides you to set detailed preferences for network deployments. This list describes the network preferences:

### **Network deployments**

In this mode, the files used by deployment (such as, UXSPs, DD, and third party software) are accessed over your network using <sup>a</sup> repository shared through NFS. This mode requires network connectivity on the target server.

In this mode, operating system files are left on the network share. This means that connectivity with the network share on the source server is required for operating system deployment. You need to configure the following settings:

### **Network sharing**

This setting must be enabled to perform network deployments. Enable **Network sharing** to populate the current network settings.

By default, the **Path** field contains the same path you provided when you created the new repository. This must also be the same path used when you configure an NSF server for deployments. See "Configuring an NFS server for [deployments"](#page-12-0) on page [5](#page-12-0) for more information.

NFS is the only supported protocol.

### **Proxy settings**

If you connect to the network via proxy, enter your proxy settings here.

### **PXE settings**

Enter the location information that the target servers will use to boot using PXE images. The default location is /tftpboot.

A local deployment: No network preferences need to be set.

This setting affects the creation of operating system repositories. Refer to ["Creating](#page-21-0) operating system [repositories"](#page-21-0) on page [14](#page-21-0) for details.

### **Local deployments**

In this mode, the files used by deployment, such as, UpdateXpress System Pack (UXSP), device drivers, and third-party software, are bundled locally to the deployment media, and operating system files are bundled in the USB key or left on <sup>a</sup> retail CD/DVD. Thus no network connectivity is required on both the source server and target server. Currently Toolkit supports only the following operating systems for local deployments:

- Red Hat Enterprise Linux 5
- Red Hat Enterprise Linux 6
- Red Hat Enterprise Linux 7
- SUSE Linux Enterprise Server 10
- SUSE Linux Enterprise Server 11 SP1/SP2/SP3/SP4
- Step 5. To apply the settings, click **Next**.
- Step 6. To complete the wizard and return to the home window, click **Finish**.

After you have completed these steps, you can begin using Toolkit. You can change your previous selections at any time by selecting **Toolkit Preferences** from the main menu.

## <span id="page-16-0"></span>**Chapter 3. Preparing Linux Scripting Toolkit**

Before you begin using Linux Scripting Toolkit to create deployments, you must acquire the latest firmware updates and determine the location of the operating system and post-installation files that are required by the deployments. This section lists the files and information you need and describes the process for acquiring them.

To create deployments with Linux Scripting Toolkit, you must have access to the following:

- The location of the Systems Director Agent files, if the deployment includes installation of the Systems Director Agent. You can download these files from the following locations:
	- For Systems Director Agent 5.x, <http://www.ibm.com/systems/management/director/downloads.html>.
	- For Systems Director Agent 6.x and 6.1.x, <http://www.ibm.com/systems/management/director/downloads/agents.html>.
- The location of the operating system files to be used in the deployment, if the deployment includes an operating system installation.
- The latest UpdateXpress System Pack (UXSP) to ensure that the operating system installation includes the most recent firmware and driver updates. The section "Acquiring UpdateXpress System Packs (UXSPs)" on page 9 describes the process for using the Linux Scripting Toolkit to acquire these updates.
- Support for new machine types. See ["Extending](#page-17-0) supported systems" on page [10](#page-17-0) for information about using Linux Scripting Toolkit to acquire SEPs or about using the **Update system only** option.

## **Acquiring UpdateXpress System Packs (UXSPs)**

To ensure that the operating system files used in your deployments include the latest driver and firmware updates, you must acquire UpdateXpress System Packs (UXSPs). The following procedures describes how to acquire UXSPs.

UpdateXpress System Packs (UXSPs) are integration-tested bundles of firmware and device driver updates for Lenovo System <sup>x</sup> and BladeCenter servers. The **Updates** task helps you obtain the latest UXSPs for your systems. You can download new UXSPs from the Lenovo website, or if your source server is not connected to the Internet, you can acquire the updates manually and use these instructions to add them to your repository.

Follow these steps to complete the **Updates** task:

- Step 1. From the main menu, click **Updates**.
- Step 2. Click **Acquire new UXSPs**.
- Step 3. From the **Source media** section, select <sup>a</sup> source and click **Next.**.

### **Acquire from Lenovo website**

**Acquire from local folder**: If you choose this option, provide the path to the local folder. The path is case-sensitive.

- Step 4. In the **Systems** section, select the systems you want to acquire updates from using the **Available options** list.
- Step 5. Click **Add selected** to add them to the **Chosen options** list.
- Step 6. In the **Categories** section, select the **Download firmware updates for the following systems** box, and then click **Next.**
- Step 7. In the **OS** section, select the operating systems being used by the servers you selected.
- Step 8. Click **Add selected** to add them to the **Chosen options** list and then click **Next**.

The **Summary** section displays <sup>a</sup> summary of the chosen options.

- <span id="page-17-0"></span>Step 9. Click **Finish** to begin downloading. You can view the process by selecting the **Running Tasks** option in the menu.
- Step 10. When the download is complete, click **Updates** to view the list of UXSPs.

**Notes:** The following versions of the UpdateXpress System Pack Installer (UXSPi) are no longer included in Linux Scripting Toolkit:

- uxspixxx.rhel3
- uxspixxx.rhel4
- uxspixxx.sles9
- uxspixxx.exe

If you are using an operating system supported by these versions of the installer, you must acquire the appropriate UpdateXpress System Pack Installer when acquiring UpdateXpress System Packs.

## **Extending supported systems**

You can add new systems supported by Linux Scripting Toolkit using either the update system list or System Enablement Packs (SEPs).

Follow these steps to complete the Supported Systems task:The "Supported Systems" task should be introduced earlier if that is what's being used to perform this procedure. How does it fit it with using the "Update system list" or "SEPs" as mentioned in the introduction above? Per the comment above, I might suggest moving chapter 7 ("Supported hardware and software") so that it is chapter 2? Aren't hardware and software requirements typically presented early in the document? This task could then remain here with no problem.

- Step 1. From the main menu, click **Supported Systems**.
- Step 2. Click **Update supported systems**.
- Step 3. In the first section (to update system list only), select the check box to skip this step, and click **Next**.
- Step 4. In the second section, about acquiring new SEPs:
	- a. Enter <sup>a</sup> machine type for which to acquire SEPs, for example, 7979.
	- b. From the **Source Media** section, select one of the following sources, and then click **Next**:
		- **Acquire from Lenovo website**
		- **Acquire from local folder.** If you choose this option, provide the path to the local folder. The path is case sensitive.

The **Summary** section displays <sup>a</sup> summary of the chosen options.

- Step 5. Click **Finish** to begin downloading. To view the download process, select **Running Tasks** from the menu.
- Step 6. When the download is complete, click **Supported Systems** to view the list of supported systems.If you skip the two options, **Update System List Only** and **Acquire new SEPs,** no action is taken, and the list of supported systems remains the same.

## **Adding <sup>a</sup> new supported system using SEPs without Internet connectivity**

With System Enablement Packs (SEPs) you can add support for hardware released after the current release of Lenovo ServerGuide Scripting Toolkit, Linux Edition. This section describes the process for adding SEPs to the Toolkit source server when the server does not have Internet connectivity.

If the Linux Scripting Toolkit source server does not have access to the Internet, complete the following steps to acquire SEPs.

- Step 1. Copy the septool.zip file (win\_septoolxxx.zip, where xxx is the version number of the tool) from the Toolkit source server to <sup>a</sup> system with Internet connectivity.The default location for this file is: /opt/lnvgy/sgtk/wui/bin/windows/
- Step 2. On the system where you copied the .zip file, extract all of the files in the archive.
- Step 3. From the directory where you extracted the .zip file, run the following command to acquire the SEP and save it in the C:\temp: folder by entering: septoolxxx.exe acquire -l C:\temp -m machine type -o none -a x64 where  $xxx$  is the version of the septool utility and machine\_type is the machine type of the system for which you want to download SEPs.
- Step 4. Copy the files from the C:\temp folder and place them in the **updates** folder of the Linux Scripting Toolkit directory tree.The default location is /opt/lnvgy/sgtk/sgdeploy/updates/uxsp.

## <span id="page-20-0"></span>**Chapter 4. Getting started**

This section describes the use of tasks and workflows used in Lenovo ServerGuide Scripting Toolkit, Linux Edition for creating deployment images.

Linux Scripting Toolkit creates deployment images based on workflows. A workflow is an aggregation of supported tasks, such as: tasks for pre-operating system installation, operating system installation, and post-operating system installation. A workflow links desired tasks together in <sup>a</sup> sequence for unattended execution on the target machine. After you have created <sup>a</sup> workflow, you create an image based on <sup>a</sup> boot media profile. The files used by the deployment can be either bundled locally on the deployment media or accessed over your network through <sup>a</sup> repository shared through NFS.

At <sup>a</sup> high level, the process for using Toolkit is:

- 1. Create new tasks, modify existing tasks, or use the provided tasks.
- 2. Create a workflow.
- 3. Add tasks to the workflow.
- 4. Select <sup>a</sup> boot media profile to deploy your workflow.
- 5. Create <sup>a</sup> deployment image.
- 6. Use the deployment image to boot the target server.

When you boot the target server, the workflow performs the tasks that you included.

Through the Linux Scripting Toolkit Console, you can create and modify tasks, create workflows from your libraries, and create deployment images from workflows. The following topics describe how to perform these tasks.

## **Creating tasks**

Linux Scripting Toolkit provides tasks to perform all of its supported functions. You can either use these tasks as they are or create new ones. This topic describes the process for creating new tasks.

Before creating <sup>a</sup> new task, you should gather the information required to complete the task. This information includes:

- system settings
- controller information
- available firmware updates for pre-installation tasks
- location of the operating system files
- name of the answer file for operating system deployment tasks
- location of the Systems Director Agent for post-installation tasks

To create new tasks, you use an existing task as <sup>a</sup> template. Toolkit provides pre-configured tasks for the supported task types. You cannot create tasks of <sup>a</sup> type not supported by Toolkit.

- Step 1. To start the Linux Scripting Toolkit Console, enter: **./opt/lnvgy/sgtk/sgtklinux.sh**.
- Step 2. Select the type of task you want to create from the **Tasks** section of the navigation menu.
- Step 3. Click **Create**.
- Step 4. Enter the name of your new task.
- <span id="page-21-0"></span>Step 5. Select the template that will be the base of your new task.
- Step 6. Click **Create**. The new task is displayed in the task repository.

You can now select the new task for editing.

## **Modifying tasks**

To create customized tasks for deployment, you can modify tasks that you have created.

Linux Scripting Toolkit provides sample tasks for all supported task types. Although you cannot modify or delete these tasks directly, you can use them as the basis for <sup>a</sup> new task. To create <sup>a</sup> customized version of <sup>a</sup> sample task, you must first create <sup>a</sup> new task by using an existing task as <sup>a</sup> template. Then, you can edit the new task.

Follow these steps to modify existing user-created tasks.

- Step 1. To start the Linux Scripting Toolkit Console, enter: **./opt/lnvgy/sgtk/sgtklinux.sh**.
- Step 2. From the navigation menu, select the type of task that you want to edit.
- Step 3. Select the task you want to edit.
- Step 4. Click **Modify**.
- Step 5. Make the necessary changes.
- Step 6. Click **Apply**.

The edited task is available from the task library.

### **Creating operating system repositories**

Operating system (OS) repositories are used to control Linux distributions that are available for use in deployment workflows. This section describes the fields and controls available for the operating system repositories task.

Through the **OS images** tab, you can create, modify, and delete operating system repositories. Before you can use an operating system repository in <sup>a</sup> workflow, you must create it through the **OS images** tab.

The **OS images** tab displays information about the current repositories in the OS repositories table.

**Note:** Toolkit shows the correct set of OS repositories according to source media setting in **Toolkit Preferences**. If source media is **Leave in network**, the OS repositories whose source is **Optical disks**, **Network**, or **ISO images** are shown in the OS repositories table. If source media is **Use local media**, the OS repositories whose source is **Bundled in USBKey** or **Retail CD** are shown in the OS repositories table.

### **Creating an OS repository**

To create an operating system repository, you must acquire the files that will be in the repository and store them in a location that is accessible to the source server.

When you have acquired and stored the files, follow these steps to create an OS repository:

- 1. On the **OS images** tab, click **Create** to open the OS repository configuration window.
- 2. In the OS repository creation settingsIf the first step opens the "OS repository configuration" window, how does the user get to the "OS repository creation settings" window?window, complete the following fields in the Repository:

**Name**

<span id="page-22-0"></span>The name by which you will refer to this repository. This is the name that you use to include the repository in <sup>a</sup> workflow.

### **Distribution**

From this **Distribution** list, select the Linux distribution to be included in this repository. If <sup>a</sup> distribution is not in the list, it is not supported by Linux Scripting Toolkit.

The supported distribution list depends on your source media preference, which can be set in **Toolkit Preferences**. If you set source media as **Leave in network**, all operating systems supported by the Toolkit will be in the list. Otherwise, if source media is set to **Use local media**, only the following appear in the list.

- Red Hat Enterprise Linux 5
- Red Hat Enterprise Linux 6
- Red Hat Enterprise Linux 7 x64 Base U1
- SUSE Linux Enterprise Server 10
- SUSE Linux Enterprise Server 11 SP1/SP2/SP3/SP4

#### **Source**

The source for the distribution files depends on your source media preferences, which can be set in **Toolkit Preferences**.

If source media is set to **Leave in network**, select one of the following:

### **Optical disks**

Indicates that the files are on a CD or DVD.

#### **Network**

Indicates the network protocol to use when accessing the distribution. Valid values are nfs, ftp, and http. The default is nfs.

### **ISO images**

The path to the distribution files on the source server. After inserting the location of the ISO images, click **List** to show all available ISO images.

If source media is set to **Use local media**, select one of the following:

### **Bundled in USBKey**

The path to the distribution files on the source server. After providing the location of the ISO images, click **List** to show all available ISO images.

#### **Retail CD**

Indicates that the distribution files are on <sup>a</sup> retail CD or DVD. With this OS source, Toolkit requires that you insert the OS CD or DVD as the boot media on the target server.

When you have saved your selections, the **OS images** tab adds the new repository to the repositories table.

### **Operating system answer files**

Operating system answer files allow you to perform unattended installations of supported Linux distributions. Use the **OS Installation Tasks** tab to manage these files.

The **OS Installation Tasks** tab lists the available answer files for operating system installation. Linux Scripting Toolkit provides files for unattended installation for all of the supported operating systems, as shown in Table 1 ["Unattended](#page-23-0) installation files supplied with Linux Scripting Toolkit" on page [16](#page-23-0). Although these files cannot be modified, you can use them as <sup>a</sup> template for <sup>a</sup> creating <sup>a</sup> new task by using the **Create** option to create an unattended installation file for your scenario.

<span id="page-23-0"></span>Table 1 "Unattended installation files supplied with Linux Scripting Toolkit" on page 16 lists the unattended installation files supplied with the Linux Scripting Toolkit and the operating systems to which they apply.

Linux Scripting Toolkit also provides answer files for native uEFI mode deployments of SUSE Linux Enterprise Server 11 SP1/SP2/SP3/SP4 x64 and Red Hat Enterprise Linux 6 x64. The answer file determines whether the installation performed is <sup>a</sup> native uEFI installation or <sup>a</sup> legacy installation. The answer files for native uEFI installations are noted in Unattended installation files supplied with the Linux Scripting Toolkit. If you want to customize an installation file for uEFI installation, you must ensure that the file contains an entry for /boot/efi. This entry can be commented out, but it must remain visible in the file.

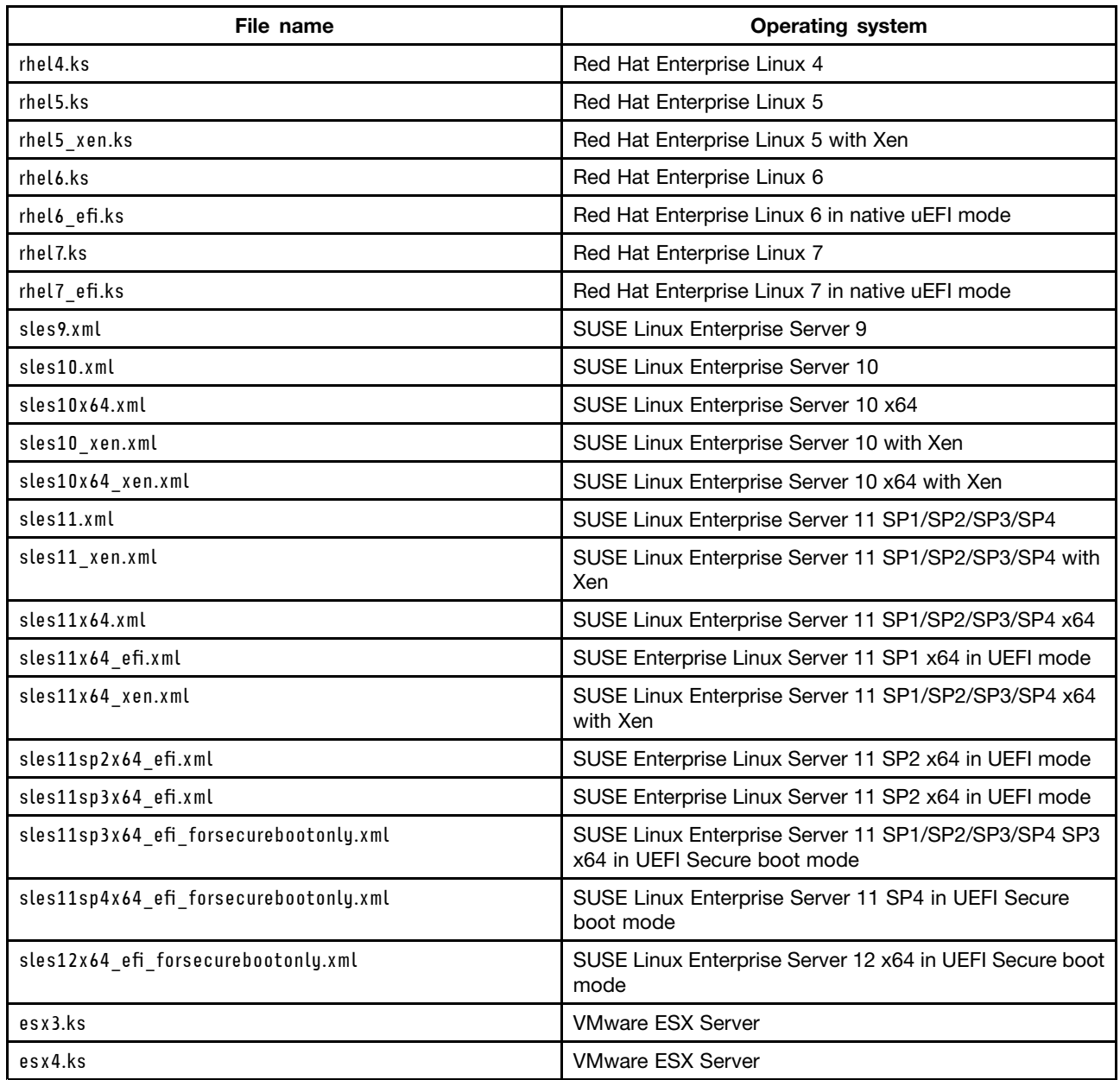

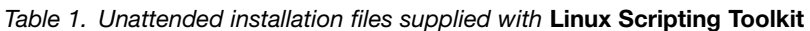

From the **OS Installation Tasks** tab, you can perform the following actions:

**View**

<span id="page-24-0"></span>Opens <sup>a</sup> window that displays the contents of the selected file. You cannot modify the file from this window.

### **Create**

Opens <sup>a</sup> window to create <sup>a</sup> new file. This window prompts you for <sup>a</sup> name for the new file and provides <sup>a</sup> list of the available files that can be used as templates.

### **Modify**

Modifies the contents of the selected file. Note that this option is not available for the unattended installation files supplied with Linux Scripting Toolkit. If you want to customize these files, you must create <sup>a</sup> new file based on the supplied file by using the **Create** option.

### **Delete**

Deletes the selected file. Note that this option is not available for the unattended installation files supplied with Linux Scripting Toolkit. Only user-created tasks can be deleted.

### **Creating <sup>a</sup> workflow from tasks**

After you have created and modified tasks and created repositories for operating system installation files, combine them into a workflow.

Before you can create <sup>a</sup> workflow, the tasks, operating system repositories, and unattended answer files to be included in the workflow must exist. Linux Scripting Toolkit includes pre-configured tasks for all supported task types. You can use these pre-configured tasks to create workflows without having to create your own tasks.

To create <sup>a</sup> workflow, follow these steps:

- Step 1. Start the console by entering the following command: ./opt/lnvgy/sgtk/sgtklinux.sh.
- Step 2. Select **Workflows** from the main menu.
- Step 3. Click **Create** from the Workflows panel to open the **General** section for workflow creation.
- Step 4. Enter <sup>a</sup> name for the workflow you are creating.

**Note:** After you have created <sup>a</sup> workflow, you can use it as the base for creating new workflows by using the **Based on <sup>a</sup> Template** option.

Step 5. Select the level for **Log verbosity**.The verbosity options are:

### **Low**

Logs basic execution information and provides an overview of the steps being executed.

### **Medium**

Adds more detailed execution information and provides <sup>a</sup> more detailed view of the steps being executed.

### **High**

Logs the commands being executed, their output, and the exit code returned.

### **Full**

Adds some source code trace information.

- Step 6. Click **Next** to proceed to the pre-installation section.
- Step 7. Select the types of pre-installation tasks to be run as part of this workflow, then select the task for each type from the list, or select the **Skip this step and do not perform any pre-installation tasks** check box to skip pre-installation.
- Step 8. Click **Next** to proceed to the operating system installation section.
- Step 9. Clear the **Skip this step** check box.
- <span id="page-25-0"></span>Step 10. Select the operating system repository from the list.
- Step 11. Select the answer file to use from the **OS unattended file** list.
- Step 12. Click **Next** to proceed to the post installation section.
- Step 13. Either select the post-installation tasks to be performed as part of this workflow, or select the **Skip this step and do not perform any post-installation tasks** option.
- Step 14. Click **Next** to review your selections.
- Step 15. When you are satisfied with your selections, click **Finish** to save the workflow.

The workflow is saved and is available from the workflow list.

You can use this workflow to create bootable media.

### **Creating bootable media from <sup>a</sup> workflow**

To deploy <sup>a</sup> workflow to <sup>a</sup> target server, you must create bootable media. This topic provides the steps for creating <sup>a</sup> deployment image on bootable media.

Before you can create bootable media, you must create <sup>a</sup> workflow to deploy on the bootable media.

- Step 1. From the main menu, select **Bootable Media Profiles**.
- Step 2. Click **Create** to create <sup>a</sup> boot media profile.
- Step 3. Enter <sup>a</sup> name for the profile.
- Step 4. From the drop-down list, select <sup>a</sup> workflow to be deployed on the boot media.
- Step 5. From the drop-down list, select <sup>a</sup> boot method.Supported methods are:
	- **USB** Creates <sup>a</sup> boot image that is deployed from <sup>a</sup> USB key.
	- **ISO** Creates an ISO image to be burned to <sup>a</sup> CD or DVD for deployment.
	- **PXE** Creates <sup>a</sup> boot image to be deployed from <sup>a</sup> network share.
- Step 6. Click **Next** to select TCP/IP configuration options for the target server.If you want to use <sup>a</sup> static network configuration for the target server, enter the configuration information on this panel.
- Step 7. Click **Next** to select the machine types for this deployment.
- Step 8. Click **Next**.If all of the required UXSPs and SEPs are available or you did not elect to validate their availability, you can review your selections.
- Step 9. When you are satisfied with your selections, click **Create Boot Media** to begin creating the media.When prompted, provide the path information for the media you selected.

The boot media you selected is created.

To begin the deployment, start your target server from this media.

## <span id="page-26-0"></span>**Chapter 5. Quick start scenarios**

This section describes <sup>a</sup> set of scenarios that you can use as examples for creating your own workflows. Each scenario builds on the previous one to give examples of pre-installation, operating system installation, and post-installation tasks.

This section provides examples of how to create <sup>a</sup> boot media to perform the following tasks:

- Perform default RAID configuration.
- Perform default RAID configuration and install Red Hat Enterprise Linux (RHEL) 5.3.
- Perform default RAID configuration, install Red Hat Enterprise Linux (RHEL) 5.3, and install the Systems Director Agent.

## **Configuring RAID**

This topic describes how to create bootable media to perform default RAID configuration on the target server. You can also use this process to create bootable media to perform any supported pre-installation task.

The following procedure provides an example of the default RAID configuration task using Linux Scripting Toolkit. You can either replace this RAID configuration task with any of the included RAID configuration tasks or create your own RAID configuration task by creating <sup>a</sup> RAID configuration file and then creating <sup>a</sup> job to deploy it. For information about creating RAID configuration files, see ["PRAID"](#page-42-0) on page [35](#page-42-0).

Step 1. Create <sup>a</sup> workflow using the default RAID configuration task:

- a. From the main menu, select **Workflows**.
- b. From the **Workflows** menu, select **Create**.
- c. In the **What's the name of the new workflow?** field, enter default\_raid\_configuration.
- d. In the pre-installation section of the workflow, select the **RAID** check box, and select the **Default** task from the list.
- e. Click **Next** to proceed through the wizard.
- f. Select the **Skip this step...** check boxes for the **OS install** and **Post-install** sections.
- g. Review your selections, and click **Finish**.

The workflow is created and available in the **Workflows** list.

- Step 2. Create <sup>a</sup> bootable media profile to deploy the new workflow:
	- a. From the main menu, select **Bootable Media Profiles**.
	- b. From the **Boot Media Creation** menu, select **Create**.
	- c. In the **What's the name of the new Boot Media Profile?** field, enter usb\_local\_default\_raid\_configuration.
	- d. From the **Boot method** list, select **USB**.
	- e. Click **Next**.
	- f. From the **Source medias** menu, select **Bundle files in the boot media**, and click **Next**.This selection places all of the files necessary for this deployment on the boot media.

**Note:** Operating system files are not bundled on the bootable media, regardless of this setting.

g. From the **Target system IP settings** menu, select **Configure network using <sup>a</sup> DHCP server**, and click **Next**.

- <span id="page-27-0"></span>h. Click **Next** to continue through the **Select the machine models** panel. This panel is used for firmware update tasks and operating system installations.
- i. Review your selections and, when they are correct, click **Create Boot Media**.
- j. When prompted, enter the path to the USB key that you want to use to hold your deployment image.

The bootable media is created and ready for deployment.

**Note:** When the bootable media is <sup>a</sup> USB key that has not previously been formatted by Linux Scripting Toolkit, Toolkit formats the key and adds the necessary files. All other information on the key will be lost.

Step 3. To complete the deployment, start the target system using the bootable media.

## **Adding an operating system installation**

By building on the previous example of creating <sup>a</sup> local USB deployment of the default RAID configuration, the example in this topic adds the installation of Red Hat Enterprise Linux 5.3 x64 to <sup>a</sup> deployment that is performed over <sup>a</sup> network.

This task requires you to have created an operating system repository and unattended answer file for Red Hat Enterprise Linux 5.3 x64, as described in the sections "Creating operating system [repositories"](#page-21-0) on page [14](#page-21-0) and ["Operating](#page-22-0) system answer files" on page [15](#page-22-0). This example uses the name rhel\_53\_x64 and the default answer file for Red Hat Enterprise Linux 5.3 x64 provided by Linux Scripting Toolkit.

Because operating system installation files are not bundled on the bootable media, this example requires connectivity with <sup>a</sup> network share to place the PXE boot image on the network share as well. This process allows you to boot multiple servers from the same network share, making it easier to perform deployments for geographically distributed systems.

- Step 1. Create <sup>a</sup> workflow that uses the default RAID configuration task and an operating system repository and answer file for Red Hat Enterprise Linux 5.3 x64:
	- a. From the main menu, select **Workflows**.
	- b. From the **Workflows** menu, select **Create**.
	- c. In the **What's the name of the new workflow?** field, enter default\_raid\_rhel5.
	- d. In the pre-installation section of the workflow, select the **RAID** check box, and select the **Default** task from the list.
	- e. Click **Next** to proceed to the **OS install** section.
	- f. Select the operating system repository for Red Hat Enterprise Linux 5.3 x64 from the **Operating System repositories** list.
	- g. Select **rhel5** from the **OS unattended files** list, and click **Next**
	- h. Select the **Skip this step** check box for the **Post-install** section.
	- i. Review your selections, and click **Finish**.

The workflow is created and available in the **Workflows** list.

- Step 2. Create <sup>a</sup> bootable media profile to deploy the new workflow:
	- a. From the main menu, select **Bootable Media Profile**.
	- b. From the **Bootable Media Profile** menu, select **Create**.
	- c. In the **What's the name of the new Boot Media Profile?** enter network\_default\_raid\_rhel53x64.
	- d. From the **Boot method** list, select **PXE**.
- <span id="page-28-0"></span>e. Click **Next**.
- f. From the **Target system IP settings** menu, select **Configure network using <sup>a</sup> DHCP server**, and click **Next**.
- g. From the **Select the machine models** panel, select the system models for deployment, and select the check box to check the updates repository for the UXSPs for the selected servers.
- h. Click **Next** to view the repository for the necessary UXSPs. If any are missing, acquire them.
- i. Review your selections, and if you are satisfied with them, click **Create Boot Media**.
- j. When prompted, enter the path to place the generated files to be used to boot from PXE.

The boot media is created and ready for deployment.

Step 3. To complete the deployment, start the target system using the bootable media.

When the target system boots from the media:

- 1. The RAID configuration runs:
	- If RAID is not already configured, <sup>a</sup> new RAID array is created and the system is rebooted. When the reboot occurs, ensure that the system returns to the boot media, either by specifying it in the boot order or by using **F12** to set it in the boot menu.
	- If RAID is already configured, the RAID configuration task is skipped.
- 2. The operating system installation task runs.

## **Adding installation of Systems Director Agent as part of <sup>a</sup> network deployment**

This example builds on the example of creating <sup>a</sup> network deployment of default RAID configuration and Red Hat Enterprise Linux 5.3 x64 by adding an installation of the Systems Director Agent to your network deployment.

This task requires you to have created an operating system repository and unattended answer file for Red Hat Enterprise Linux 5.3 x64, as described previously. This example uses the default answer file for Red Hat Enterprise Linux 5.3 x64 provided by Linux Scripting Toolkit. This example also requires you to have the Systems Director Agent files available to the source server. You can download the IBM Systems Director from <http://www.ibm.com/systems/management/director/downloads/agents.html>.

**Note:** This download requires registration with the Lenovo website.

Because operating system installation files are not bundled on the boot media, this example reflects the need for connectivity with the network share to place the PXE boot image on the network share as well. This makes it possible to boot multiple servers from the same network share, making it easier to deploy geographically distributed systems.

This example builds on the example of creating <sup>a</sup> network bundled deployment media for default RAID configuration and installation of Red Hat Enterprise Linux 5.3 x64, adding <sup>a</sup> post installation of the Systems Director Agent. The deployment media generated from this example is used to start the Linux Scripting Toolkit processes; the files used for configuration and deployments are located on the network.

- Step 1. Create <sup>a</sup> workflow that uses the default RAID configuration task, an operating system repository and answer file for Red Hat Enterprise Linux 5.3 x64, and <sup>a</sup> post-installation task to install the Systems Director Agent:
	- a. From the main menu, click **Workflows**.
	- b. From the Workflows menu, click **Create**.
	- c. In the **What's the name of the new workflow?** field, enter default\_raid\_rhel5.
- d. In the pre-installation section of the workflow, select the **RAID** check box, and select the **Default** task from the list.
- e. Click **Next** to proceed to the **OS install** section.
- f. From the **Operating System repositories** list, select the operating system repository for Red Hat Enterprise Linux 5.3 x64.
- g. From the **OS unattended files** list, select **rhel5**, and click **Next**.
- h. Select the check box for **Install IBM Director**, and select <sup>a</sup> task from the list.
- i. Review your selections, and click **Finish**.

The workflow is created and available in the **Workflows** list.

- Step 2. Create <sup>a</sup> bootable media profile to deploy the new workflow:
	- a. From the main menu, click **Bootable Media Profile**.
	- b. From the **Bootable Media Profile** menu, click **Create**.
	- c. In the **What's the name of the new Boot Media Profile?** enter network\_default\_raid\_rhel53x64\_diragent.
	- d. From the **Boot method** list, click **ISO**.
	- e. Click **Next**.
	- f. From the **Source medias** menu, click **Leave files in network share**, and click **Next**.This places the PXE boot image on the network share used by the source server.
	- g. From the **Target system IP settings** menu, click **Configure network using <sup>a</sup> DHCP server**, and click **Next**.
	- h. From the **Select the machine models** panel, select the system models for deployment, and select the check box to review the updates repository for the UXSPs for the selected servers.
	- i. Click **Next** to review the repository for the necessary UXSPs. If any are missing, acquire them.
	- j. Review your selections and when you are satisfied with your selections, click **Create Boot Media**.
	- k. When prompted, enter the path to the directory where the CD/DVD ISO image will be created.

The boot media is created and ready for deployment.

Step 3. To complete the deployment, use the boot media to start the target system.

## <span id="page-30-0"></span>**Chapter 6. Customizing deployments**

This section provides information about how to customize the tools used by Linux Scripting Toolkit to perform the tasks included in <sup>a</sup> deployment.

You can use Linux Scripting Toolkit to customize the following types of jobs:

- RAID
- Fibre Channel
- Advanced Settings Utility
- Firmware update

## **RAID configuration**

Before installing the operating system, you must configure RAID for the target system. This pre-installation task performs any default RAID or custom RAID configuration that you want. Use this task to view, create, delete, and modify RAID policy files.

Linux Scripting Toolkit provides sample RAID policy files for performing common RAID configurations. You can view these policy files on the **RAID** tab of the Pre OS Installation Tasks pane. Use these samples as <sup>a</sup> base to create new policy files if they are required. For more information about creating policy files, see ["PRAID"](#page-42-0) on page [35](#page-42-0).

## **Fibre Channel configuration**

Before you install the operating system, you can configure <sup>a</sup> Fibre Host Bus Adapter to boot from <sup>a</sup> Storage Area Network (SAN). After configuration, it is possible to install an operating system to the SAN. Toolkit provides <sup>a</sup> sample fibre policy file that can be used to deploy <sup>a</sup> fibre configuration.

You can use Linux Scripting Toolkit variables to customize the configuration of Fibre HBAs on the target system, allowing them to boot from SAN targets.

By default, Linux Scripting Toolkit configures the first HBA on the system to boot from the first available SAN target (for QLogic Fibre HBAs only. See "Known [problems](#page-74-0) and limitations" on page [67](#page-74-0) for limitations concerning Emulex Fibre HBAs). The BIOS configures the first disk drive it finds that is also <sup>a</sup> LUN 0 as <sup>a</sup> boot device. Linux Scripting Toolkit uses the following variables to configure Fibre HBAs.

**Note:** Some of the following examples are broken across multiple lines for formatting reasons; however, when you use these settings, you must include all the information for each variable on <sup>a</sup> single line.

| Variable       | <b>Description</b>                                                    |
|----------------|-----------------------------------------------------------------------|
| TK FIBRE COUNT | Specifies the number of HBA ports to configure.                       |
|                | Valid values are $1n$ , where n is the number of HBA ports available. |
|                | This variable affects the use of the following variables:             |
|                | • TK_FIBRE N HBA_ID                                                   |
|                | • TK_FIBRE_N_BOOT_DISABLE                                             |
|                | • TK_FIBRE_N_BOOT_PRIM                                                |
|                | • TK_FIBRE_N_BOOT_ALT1                                                |

Table 2. Fibre HBA boot configuration variables

Table 2. Fibre HBA boot configuration variables (continued)

| Variable          | <b>Description</b>                                                                                                    |
|-------------------|----------------------------------------------------------------------------------------------------|
|                   | • TK_FIBRE_N_BOOT_ALT2                                                                                                    |
|                   | · TK_FIBRE_N_BOOT_ALT3                                                                                                    |
|                   | Where N is the HBA number to be configured.                                                                                                    |
|                   | Note: You must complete one of each of these variables for every HBA<br>port you configure. So if TK_FIBRE_COUNT=2, you must complete one set<br>of these variables for the first port and one for the second. |
| TK_FIBRE_N_HBA_ID | Identifies the Qlogic/Emulex HBA to be configured, where N is the HBA<br>number to be configured.                                                                                                    |
|                   | Valid values are:                                                                                                    |
|                   | hba_instance                                                                                                    |
|                   | The instance number of an HBA port. Valid values are integers<br>from 0 to $n-1$ , where $n$ is the number of HBAs in the system.                                                                              |
|                   | For example, to configure HBA instance 0:TK_FIBRE_1_HBA_ID=0                                                                                                    |
|                   | hba_wwpn                                                                                                    |
|                   | the World Wide Port Name of an HBA port, in the format                                                                                                    |
|                   | For example, to configure HBA: 90-87-AA-BB-65-34-BB-E0:<br>TK_FIBRE_1_HBA_ID=<br>90-87-AA-BB-65-34-BB-E0                                                                                                    |
|                   | Default: 0                                                                                                    |
|                   | Identifies the Brocade HBA to be configured, where N is the HBA<br>number to be configured.                                                                                                    |
|                   | Valid values are:                                                                                                    |
|                   | hba_instance                                                                                                    |
|                   | the instance number of an HBA port. The valid format is N/P,<br>where $N$ is the adapter number from 1 to $N$ , and $P$ is the port<br>number from 0 to $p-1$ .                                                |
|                   | For example, to configure HBA instance 0: TK_FIBRE_1_HBA_ID=1/0                                                                                                    |
|                   | hba_wwpn                                                                                                    |
|                   | the World Wide Port Name of an HBA port, in the format                                                                                                    |
|                   | For example, to configure HBA: 90-87-AA-BB-65-34-BB-E0:<br>TK_FIBRE_1_HBA_ID=<br>90-87-AA-BB-65-34-BB-E0                                                                                                    |
|                   | Default: 0                                                                                                    |

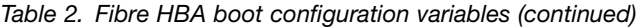

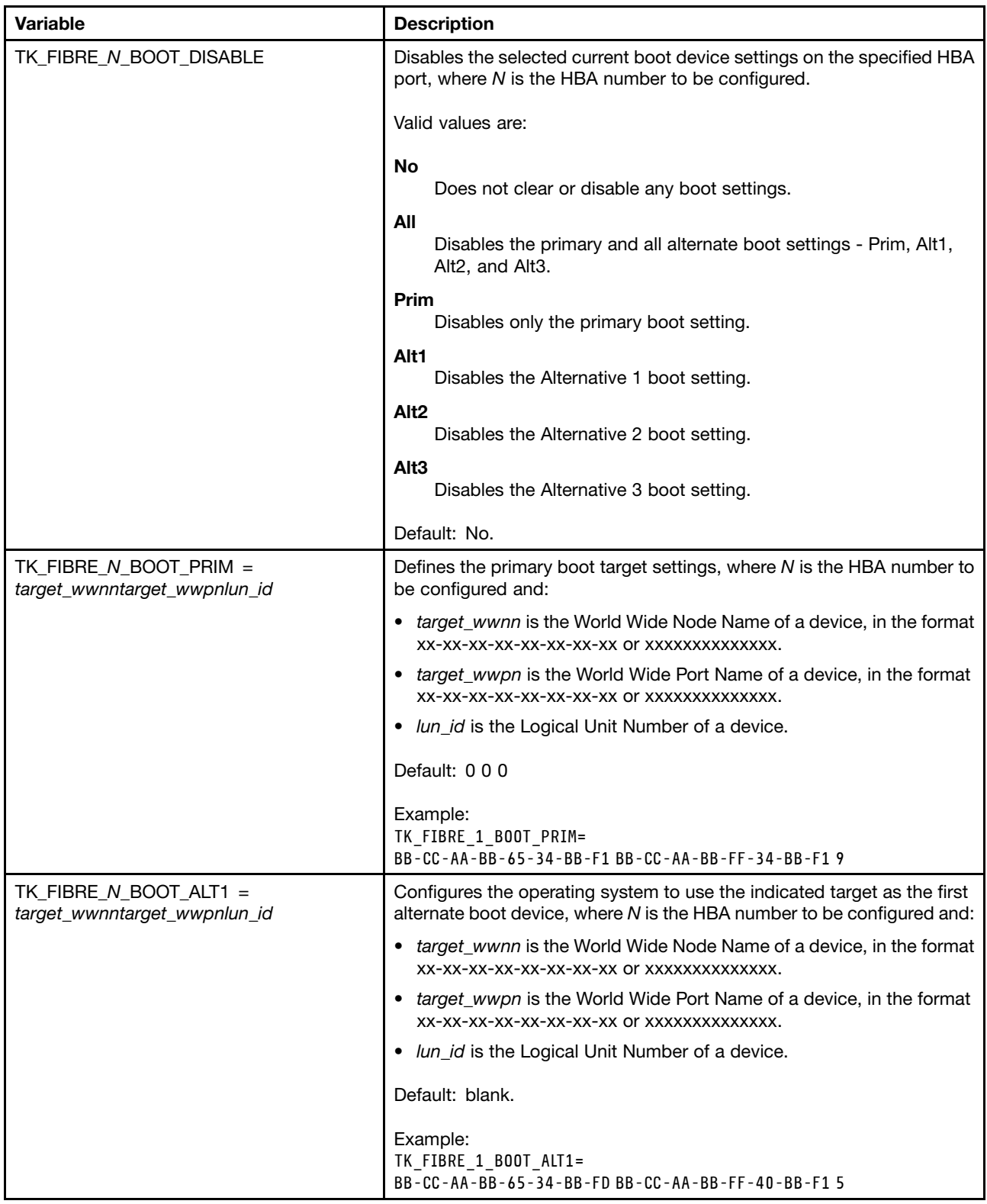

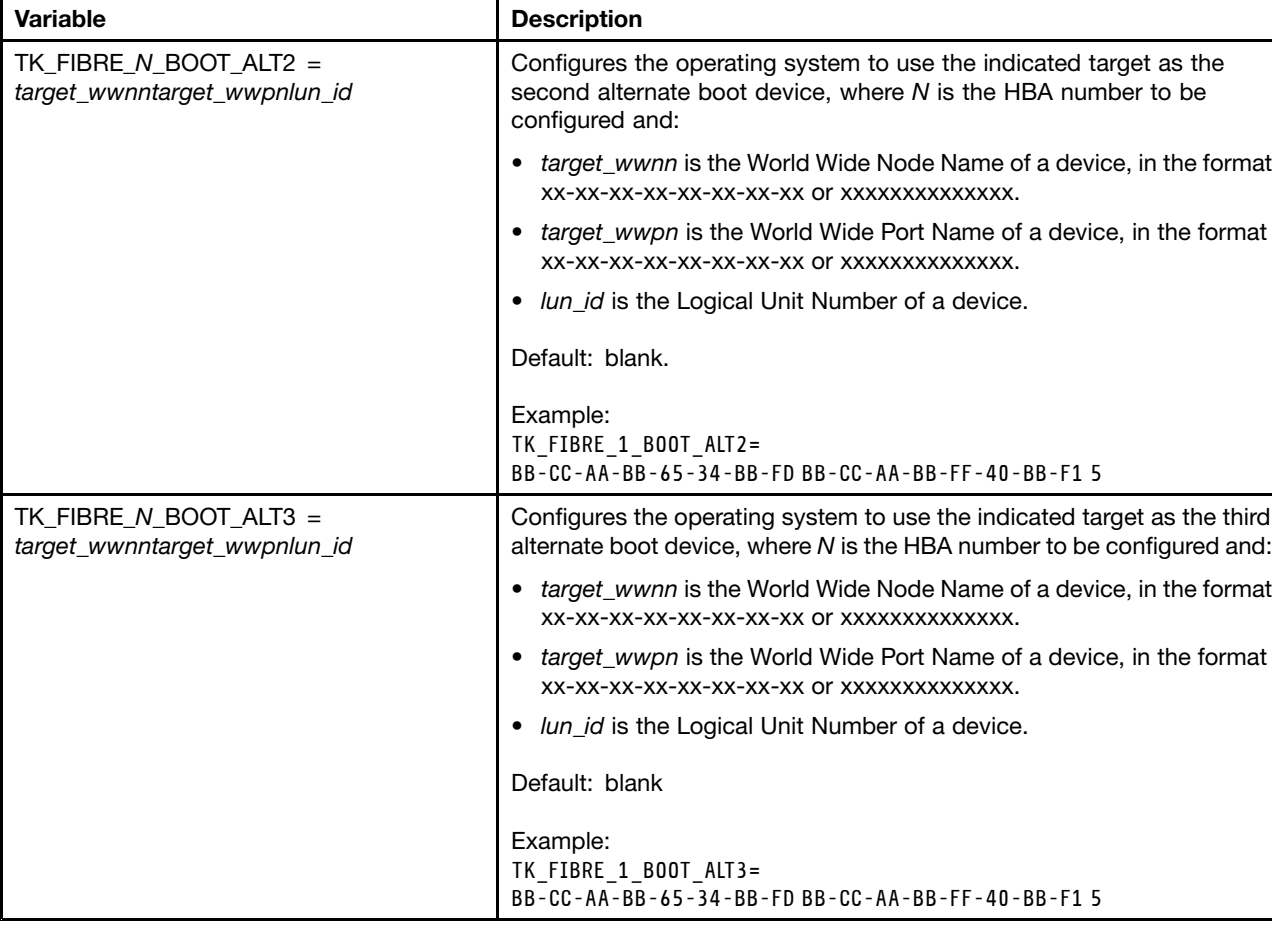

<span id="page-33-0"></span>Table 2. Fibre HBA boot configuration variables (continued)

For more configuration options, refer to ["qaucli"](#page-68-0) on page [61](#page-68-0).

## **System settings configuration for the target system**

Before installing the operating system, configure the system settings for the target system with Advanced Settings Utility (ASU).

Linux Scripting Toolkit provides <sup>a</sup> sample ASU settings file for deploying system settings by loading the default settings on the target system. Toolkit uses the ASUbatch command to configure system settings on the target system. Refer to ["Advanced](#page-68-0) Settings Utility" on page [61](#page-68-0) for more information on the settings and configuration file.

## **Firmware updates**

The Update firmware task updates firmware on the target system with UpdateXpress System Packs (UXSPs). Linux Scripting Toolkit provides <sup>a</sup> sample configuration file for the UpdateXpress System Pack Installer (uxspixxx, where xxx is the version of the installer).

The following table describes the settings available in the sample configuration file.

<span id="page-34-0"></span>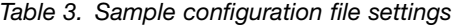

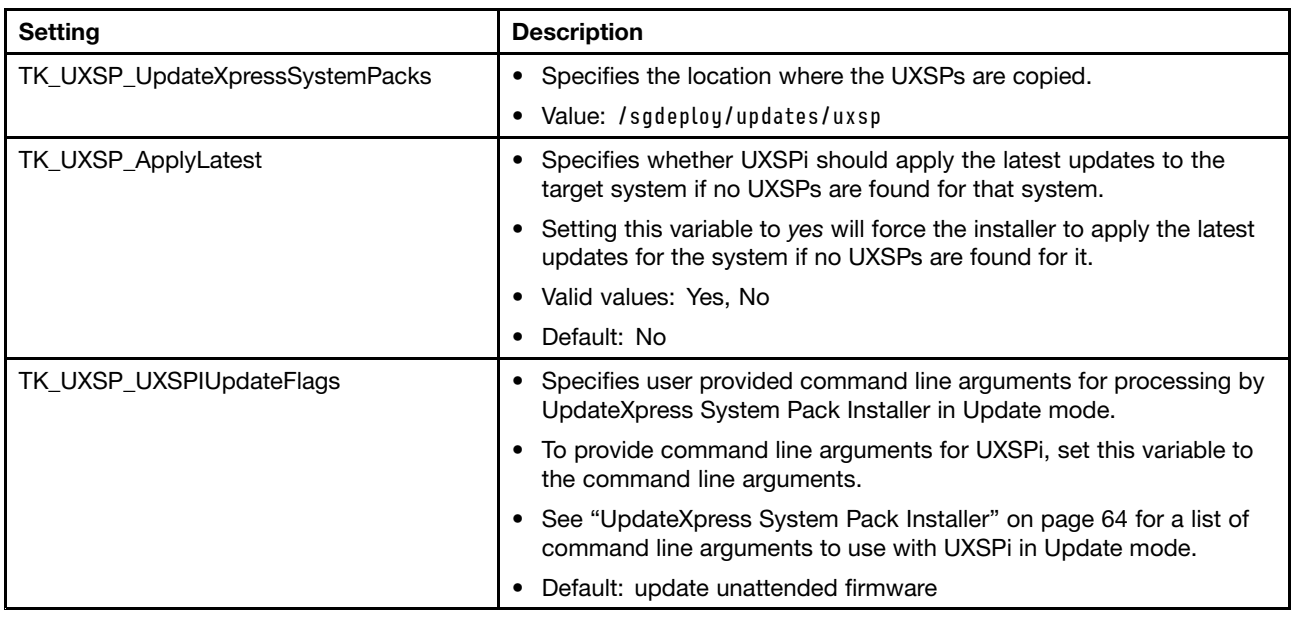

For more information, see ["UpdateXpress](#page-71-0) System Pack Installer" on page [64](#page-71-0).
# **Chapter 7. Supported hardware and software**

This section lists the operating systems, adapters, and RAID controllers supported by Linux Scripting Toolkit, as well as systems that support BIOS and firmware updates by using ASU.

Linux Scripting Toolkit supports the deployment of Linux operating systems on Lenovo System <sup>x</sup> and BladeCenter servers. In general, Linux Scripting Toolkit provides support for [ServerProven](http://www.lenovo.com/us/en/serverproven/) website and third-party adapters in the following categories:

- Ethernet
- Fibre Channel
- IDE and IDE RAID
- SAS and SAS RAID
- SATA and SATA RAID
- SCSI and SCSI RAID, including Ultra-SCSI

This section provides information about specific hardware and software support for deployment scenarios, including:

- Supported operating system and server combinations
- RAID and Fibre channel HBA support by the server
- Network device driver support by the server
- Limitations of support for applicable servers

The most current support information is provided on the <http://www-947.ibm.com/support/entry/portal/docdisplay?lndocid=LNVO-TOOLKIT>.

## **Operating system support**

This section lists operating system deployment and server combinations that are supported by Linux Scripting Toolkit.

You can use Linux Scripting Toolkit to deploy supported Linux distributions to any Lenovo System x, BladeCenter, or iDataPlex server that supports that distribution. To determine what distribution and server combinations are supported, see [ServerProven](http://www.lenovo.com/us/en/serverproven/) website.

The Linux Scripting Toolkit supports these Linux distributions:

- SUSE Linux Enterprise Server 9 32 bit SP4
- SUSE Linux Enterprise Server 9 x64 SP4
- SUSE Linux Enterprise Server 10 32 bit SP1/SP2/SP3/SP4
- SUSE Linux Enterprise Server 10 x64 SP1/SP2/SP3/SP4
- SUSE Linux Enterprise Server 11 32 bit Base/SP1/SP2/SP3/SP4
- SUSE Linux Enterprise Server 11 x64 Base/SP1/SP2/SP3/SP4
- Red Hat Enterprise Linux 4 AS/ES 32 bit U6/U7/U8
- Red Hat Enterprise Linux 4 AS/ES x64 U6/U7/U8
- Red Hat Enterprise Linux 5 32 bit U1/U2/U3/U4/U5/U6/U7/U8/U9/U10
- Red Hat Enterprise Linux 5 x64 U1/U2/U3/U4/U5/U6/U7/U8/U9/U10
- Red Hat Enterprise Linux 6 32 bit U1/U2/U3/U4/U5
- Red Hat Enterprise Linux 6 x64 U1/U2/U3/U4/U5
- VMware ESX Server 3.5 U4/U5
- VMware ESX Server 4.0/4.0u1/4.0u2/4.1/4.1u1/4.1u2/4.1u3/4.1u4

## **RAID controller support**

You can use Linux Scripting Toolkit to configure any RAID controller supported by the Lenovo System x, BladeCenter, iDataPlex, or PureFlex server in which it is installed. For information about supported RAID controller and server combinations, see <http://www-03.ibm.com/systems/info/x86servers/serverproven/compat/us/xseries/controllers/matrix.html> and [ServerProven](http://www.lenovo.com/us/en/serverproven/) website.

## **Fibre Channel HBA support**

You can use Linux Scripting Toolkit to configure any Fibre Channel HBA supported by the Lenovo System x, BladeCenter, iDataPlex, or PureFlex server in which it is installed.

For information about supported Fibre Channel HBA and server combinations, see <http://www-03.ibm.com/systems/info/x86servers/serverproven/compat/us/xseries/sharedstorage/samatrix.html> and [ServerProven](http://www.lenovo.com/us/en/serverproven/) website.

# <span id="page-38-0"></span>**Chapter 8. Linux Scripting Toolkit utilities and tools**

This section contains information about the utilities that are included in Linux Scripting Toolkit and the tools that are shipped with it. For each utility there is <sup>a</sup> description of parameters, along with examples.

There is also <sup>a</sup> description of the tools shipped with Scripting Toolkit which provides instructions for using them and where to get more information.

## **Linux Scripting Toolkit utilities**

This section contains information about the utilities that are included in Linux Scripting Toolkit and provides <sup>a</sup> description of the parameters for each utility and examples. These utilities are located in /opt/lnvgy/sgtk/wui/.data/sgdeploy/sgtklinux/tk/bin on the source server.

The command-line syntax examples in this documentation use the following conventions:

- Variables are shown in *italics*
- Required parameters are shown within angle brackets (<>).
- Optional parameters are shown within square brackets ([]).
- Required or optional parameters from which you must make <sup>a</sup> unique choice are separated by <sup>a</sup> vertical bar (|).

**Note:** Some of the information in this documentation is shown on multiple lines due to formatting constraints; however, you must enter all parameters for <sup>a</sup> utility on <sup>a</sup> single command line.

## **hwdetect**

The **hwdetect** utility performs basic hardware detection functions that are typically performed by using SMBIOS and <sup>a</sup> PCI scan. This utility contains options that can be used to either dump all of the hardware information to an output file or to query hardware information and return values that set the errorlevel environment variable or the return code, for example \$?.

hwdetect includes basic hardware scan functions and more complex PCI device detection options. The basic hardware scan functions can be used one at <sup>a</sup> time only. The PCI device detection functions, however, can be combined or used more than once on the same command line to produce <sup>a</sup> query based on multiple restrictions.

#### **Usage:**

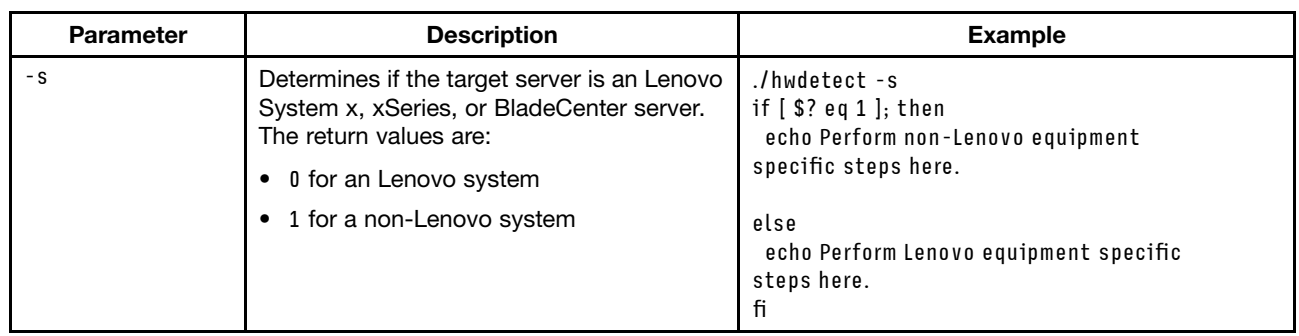

hwdetect [-s|-i|-p|–m=machinetype] -f=filename

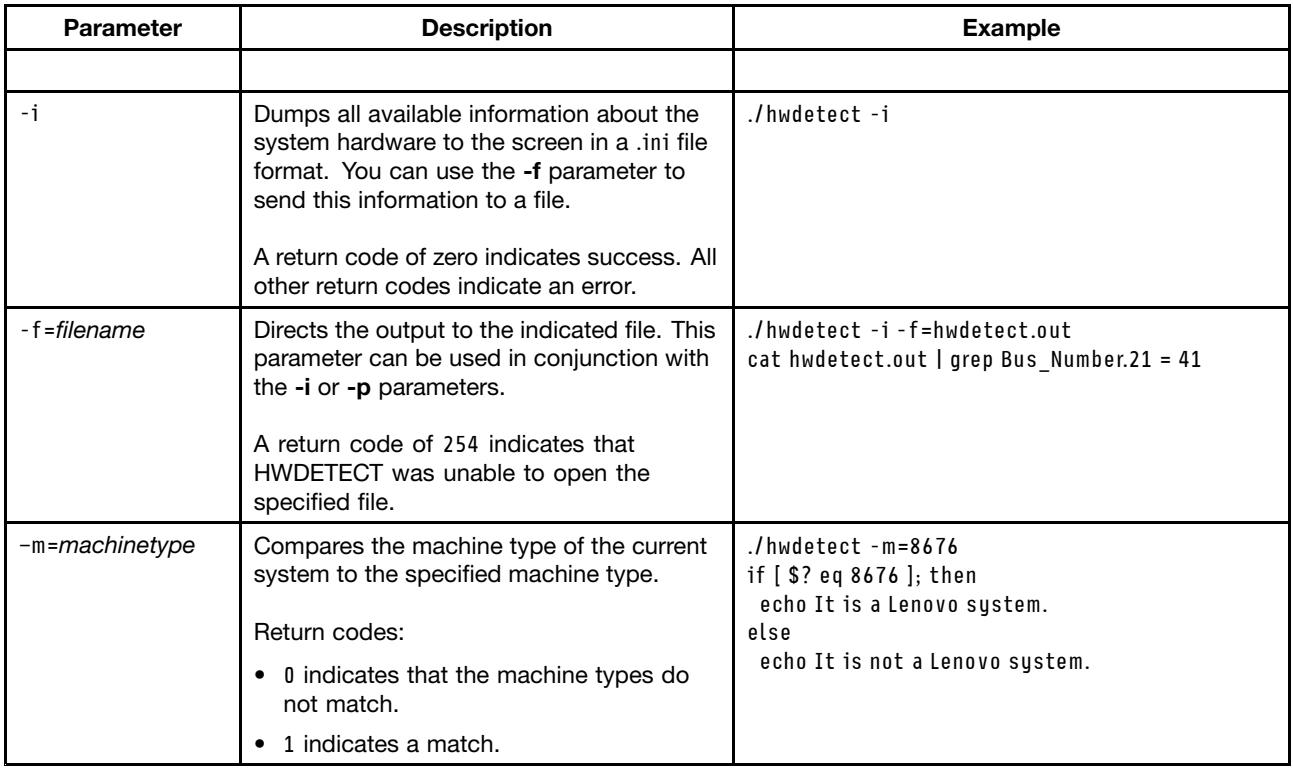

You can also use hwdetect to inventory PCI devices on the target system.

#### **Usage:**

hwdetect [–vid=vendor\_id|–did=device\_id|–svid=sub-vendor\_id| –sdid=sub-device\_id|–bn=bus\_number|–dn=device\_number|–add=number]

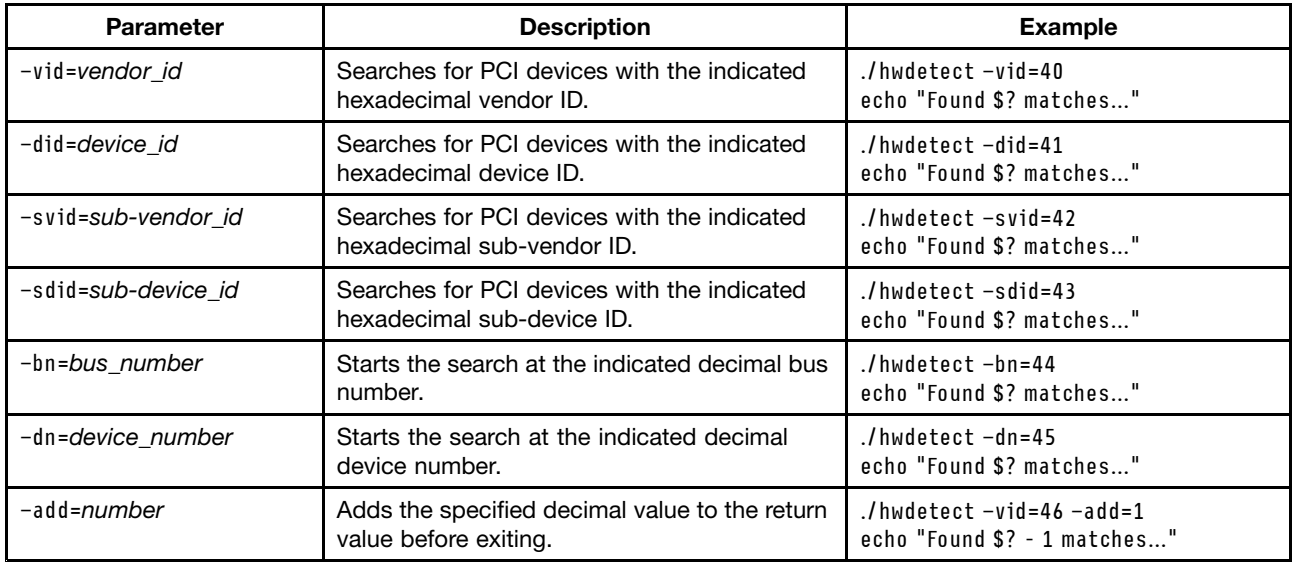

The following example shows <sup>a</sup> hwdetect.out file created by the i flag: [System] Machine\_Type=8674 Model\_Number=42X Serial\_Number=78Z9506 Product\_Name=eserver xSeries 330

BIOS\_version=1.04 BIOS\_Build\_Level=EME112A BIOS\_DATE=06/28/2002 BIOS\_Manufacturer=IBM BIOS\_Language=US Number\_Of\_Enclosures=1 Enclosure\_Type.0=23 Processor\_Slots=2 Active\_Processors=1 Processor Family.0=17 Processor\_Speed\_MHz.0=1400 Processor\_X64 <sup>=</sup> TRUE Total\_Enabled\_Memory\_Mb=256 ROM\_Diagnostics\_Build\_Level=EME112A ISMP\_Build\_Level=BR8T30A RSA\_Build\_Level=GEE834A System\_UUID <sup>=</sup> 8030E01060F010B010605090D0A020F0 Blade\_Chassis\_UUID <sup>=</sup> 0F020A0D0900F00F020A0D0900F00F02 Blade  $Slot = 02$ [PCI] Total\_Number\_Devices=10 Bus\_Number.0=0 Device Number.0=1 Function\_Number.0=0 Class\_Code.0=0000 Revision.0=0 Header\_Type.0=0 Vendor\_ID.0=5333 Device\_ID.0=8A22 Subvendor\_ID.0=1014 Subdevice\_ID.0=01C5 Bus Number.1=0 Device Number.1=2 Function Number.1=0 Class\_Code.1=0000 Revision.1=0 Header Type.1=0 Vendor\_ID.1=8086 Device\_ID.1=1229 Subvendor\_ID.1=1014 Subdevice\_ID.1=105C The p flag produces the same output with the exception that the section names are tacked onto the beginning of each keyword, as shown in the following example:

```
System_Machine_Type = 8674
System_Model_Number = 42X
System_Serial_Number = 78Z9506
```
**PCI**\_Bus\_Number.0 <sup>=</sup> 0 PCI Device Number.0 = 1 ...

1. The BIOS DATE value is listed in the format mm/dd/yyyy.

2. The Enclosure\_Type.0=23 is based on SMBIOS 2.3 spec. 23 <sup>=</sup> Main chassis.

3. There is an entry for Processor\_Family and Processor\_Speed\_MHz for each microprocessor in the server.

4. The ROM\_Diagnostics\_Build\_Level is empty for servers that do not support ROM diagnostics.

- 5. PCI devices are listed in the order that they are scanned.
- 6. PCI devices are listed in the Value.n format, where Value is the variable name and  $n$  is the nth PCI device scanned.
- 7. The header type field is not available for versions of hwdetect running on Windows 32- or 64-bit operating systems.
- 8. The vendor, device, sub-vendor, and sub-device values are in hexadecimal notation.

## **savestat**

The savestat utility enables you to store and retrieve up to 20 values to persistent storage. The utility is designed to identify where you left off in an installation script even when <sup>a</sup> system reboot is required. This utility is designed to return values that set the ? environment variable so that you can branch in <sup>a</sup> script (.sh) file based on the result of the utility's execution.

The savestat utility uses the persistent storage capability of the ASU command. Therefore, for the script to work, the following files must be available:

- ASU package (lnvgy\_utl\_asu\_asut69\*\_linux\_x86-64.tgz)
- savestat.sh script
- savestat.def

#### **Usage**

The savestat utility that comes with the Scripting Toolkit uses the following command-line syntax: SAVESTAT [/q] -set1=value [...-set2=value ... -set21=value] SAVESTAT [/q] -getn SAVESTAT [/q] -validate SAVESTAT [/q] -signature

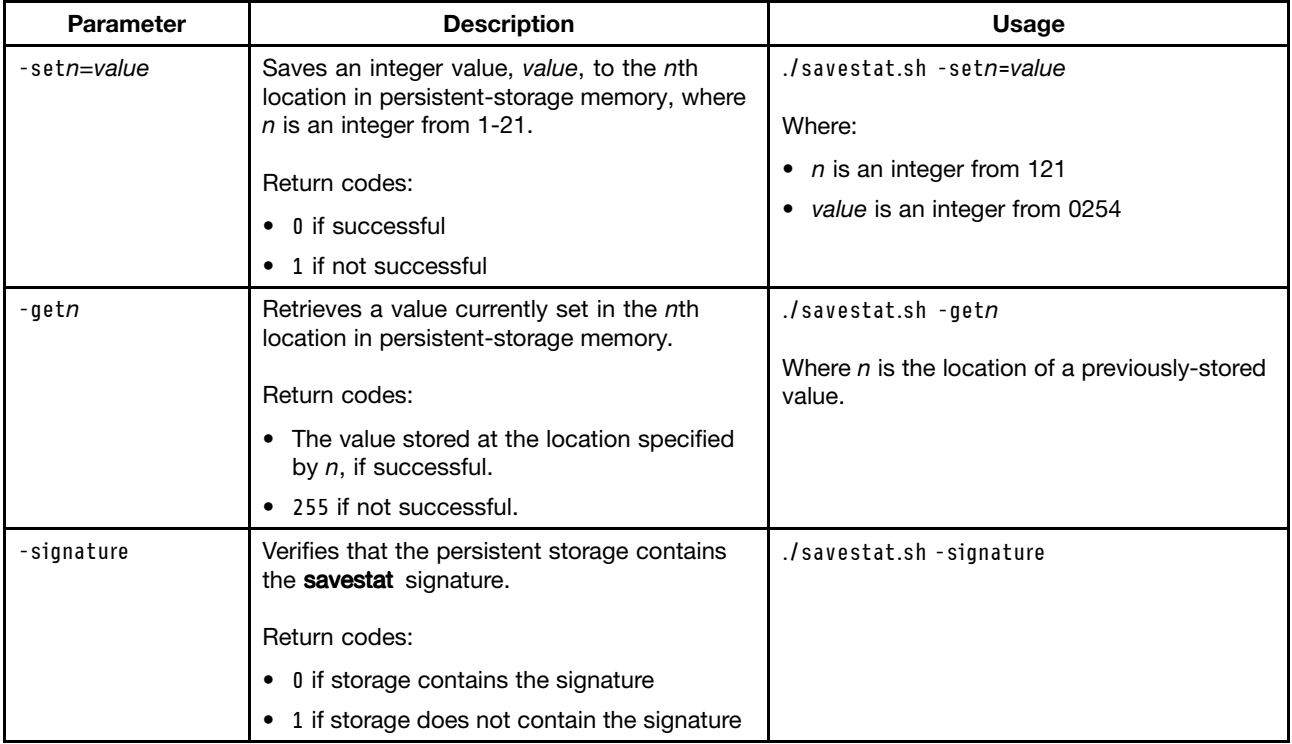

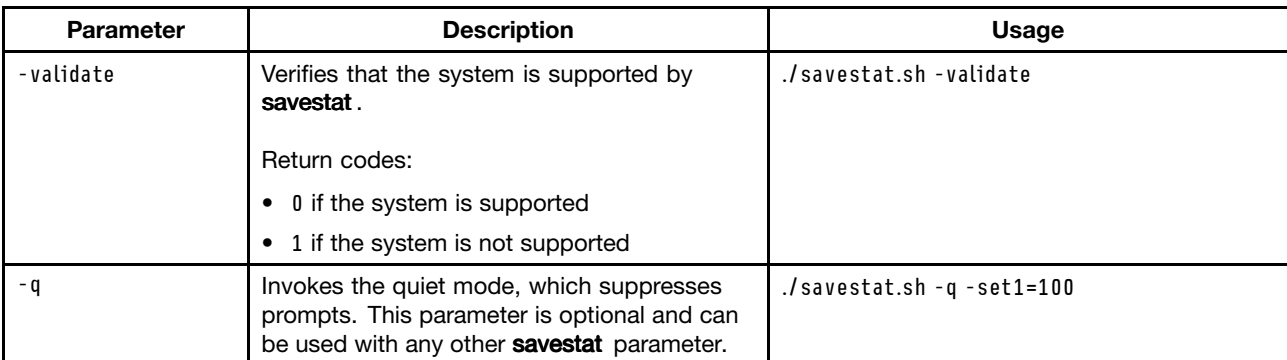

Note: The help for savestat.sh indicates that the reset parameter is supported. savestat.sh does not currently support the reset parameter. To reset all of the storage locations to zero, use the savestat.sh set command as shown here:

```
savestat.sh –set1=0 –set2=0 –set3=0 –set4=0 –set5=0 –set6=0 –set7=0
–set8=0 –set9=0 –set10=0 –set11=0 –set12=0 –set13=0 –set14=0
–set15=0 –set16=0 –set17=0 –set18=0 –set19=0 –set20=0 –set21=0
```
## **Examples**

The following examples illustrate how to use the **savestat** utility.

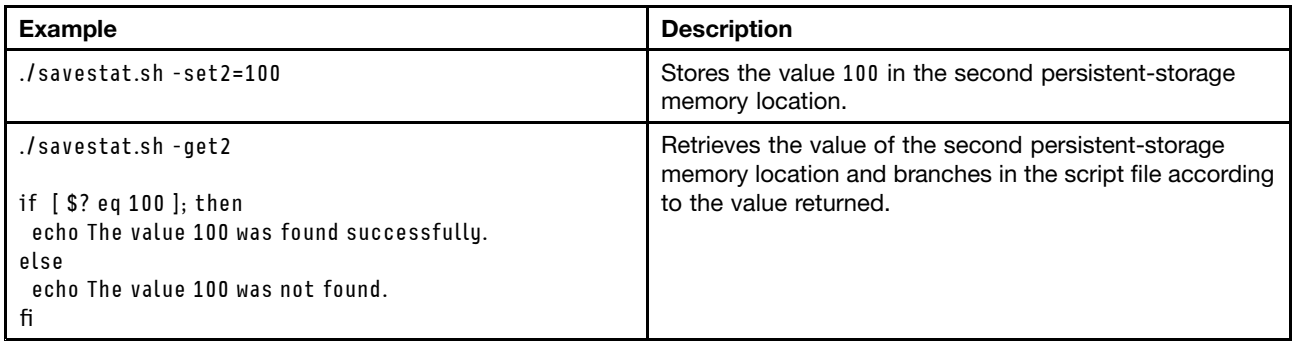

## **PRAID**

PRAID is <sup>a</sup> scriptable utility that offers <sup>a</sup> single user interface for configuring and replicating all RAID controllers supported by the Linux Scripting Toolkit.

PRAID has three modes of operation:

- **Deploy mode** for scripted configuration of RAID controllers.
- **Capture mode** for replication of RAID controller settings.
- **Restore-defaults mode** for resetting RAID controllers to factory-default settings.

## **Deploy mode**

Used in Deploy mode, PRAID offers the following features:

- Configures all RAID controllers in <sup>a</sup> server with <sup>a</sup> single call to the program.
- Automatically resets all RAID controllers to factory-default settings before configuring.
- Uses customizable logic to decide which configuration (policy) is applied to <sup>a</sup> server based on system hardware. The logic can involve:
	- Machine type of the server
	- Serial number of the server
- Number of drives connected to the RAID controller
- RAID controller type
- Controller number (order) of the RAID controller
- Can be highly customized for specific RAID configurations or generalized to handle many different RAID configurations.
- Provides <sup>a</sup> default or AUTO mode for automatically creating arrays and logical drives by using default settings. This mode requires no knowledge of the number, size, or location of the drives connected to the RAID controllers.
- Automatically applies default values for any RAID configuration parameters that you do not supply. You supply only the parameters that you want to change.
- Default values for each configuration parameter are equivalent to the default settings of the ServeRAID Manager express configuration method where applicable.
- Allows up to 50 policies for configuring RAID controllers to be specified in <sup>a</sup> single policies file.

**Note:** When using PRAID in Deploy mode, the **-r** parameter is required.

To delete RAID configuration on all controllers, specify **-r**. To delete RAID configuration on <sup>a</sup> specific controller, specify **-r**# where # is the controller number.

For example, praid -f:policiy.ini -r -y.

#### **Deploy Mode examples**

PRAID -r -d -y

This example is useful for unattended scripted installations, by doing the following:

- Configures all RAID controllers in the system using default settings.
- Does not prompt you before setting controllers to factory-default settings.
- Synchronizes drives without prompting, when required.

PRAID -f:policies.ini -r -v:5 -e1

This example does the following:

- Configures the RAID controllers in the system by using the policies file: policies.ini
- Sets the verbose mode to maximum.
- Returns an error code if there are no matching policies for one or more controllers.

#### **Capture mode**

Used in Capture mode, PRAID offers the following features:

- Captures the RAID configurations of all supported controllers to the policies file in <sup>a</sup> TXT format
- Captured RAID configurations can be immediately used with PRAID in deploy mode to easily replicate the RAID configuration to many servers.
- Allows customizable logic when saving the captured parameters to determine when each captured configuration must be deployed.
- Saves useful information about each captured configuration, including the system machine type, date, and time when the configuration was captured.
- Allows you to edit any RAID configurations that you capture before deploying them to other systems.

#### **Capture Mode Examples**

<span id="page-44-0"></span>PRAID -c -f:policies.ini

This example captures the configuration of all RAID controllers into the policies.ini file.

PRAID -c:m,t -f:policies.ini

This example does the following:

- Captures the configuration of all RAID controllers into the policies.ini file.
- Uses the system machine type and RAID controller type as the AppliesTo.1 entry in the policies file for each captured configuration.

#### **Restore-defaults mode**

Used in Restore-defaults mode, PRAID offers the following features:

- Deletes all arrays and logical drives on all RAID controllers.
- Sets other RAID controller settings back to factory defaults.

#### **Restore-defaults mode example**

PRAID -r -v:0 -y

This example does the following:

- Restores all RAID controllers to factory default settings.
- Operates in silent mode; no messages are printed to the screen.
- Does not prompt you before restoring factory-default settings.

## **Environment requirements**

PRAID works by parsing the output of other RAID configuration utilities. To accomplish this, the utilities must be in the system search path.

The following table provides the RAID adapter information that is supported by PRAID.

| <b>Adapter</b>                 | <b>Controller type</b> | <b>Utility</b> |
|--------------------------------|------------------------|----------------|
| ServeRAID 7t                   | ServeRAID-7t           | arcconf        |
| ServeRAID 8i                   | ServeRAID-8i           |                |
| ServeRAID 8k                   | ServeRAID-8k           |                |
| ServeRAID 8k I                 | ServeRAID-8k-I         |                |
| ServeRAID 8s                   | ServeRAID-8s           |                |
| ServeRAID B5015                | ServeRAID-B5015        | brcli          |
| <b>LSI SAS 1078 IR</b>         | <b>LSI-SAS-1078-IR</b> | cfggen         |
| LSI SAS (1064/1064E/1068/1078) | LSI-SAS-RAID           |                |
| LSI SCSI (1020/1030)           | <b>LSI-SCSI-RAID</b>   |                |
| ServeRAID BR10i                | ServeRAID-BR10i        |                |
| ServeRAID BR10il               | ServeRAID-BR10il       |                |

Table 4. Supported RAID adapter information

Table 4. Supported RAID adapter information (continued)

| <b>Adapter</b>               | <b>Controller type</b> | <b>Utility</b> |  |
|------------------------------|------------------------|----------------|--|
| ServeRAID 7e SATA            | ServeRAID-7e-SATA      | hrconf         |  |
| ServeRAID 7e SCSI            | ServeRAID-7e-SCSI      |                |  |
| ServeRAID 8e SAS             | ServeRAID-8e-SAS       |                |  |
| ServeRAID 8e SATA            | ServeRAID-8e-SATA      |                |  |
| ServeRAID 6M                 | ServeRAID-6M           | ipssend        |  |
| LSI MegaRAID 8480            | LSI-MegaRAID-8480      | storcli        |  |
| ServeRAID C105               | ServeRAID-C105         |                |  |
| ServeRAID C100               | ServeRAID-M100         |                |  |
| ServeRAID C100 R5            | ServeRAID-M100-R5      |                |  |
| ServeRAID M1xxx Series       | ServeRAID-M1xxx        |                |  |
| ServeRAID M1xxx Series R5    | ServeRAID-M1xxx_R5     |                |  |
| ServeRAID M5014              | ServeRAID-M5014        |                |  |
| ServeRAID M5014 R6/R60       | ServeRAID-M5014-R6-R60 |                |  |
| ServeRAID M5015              | ServeRAID-M5015        |                |  |
| ServeRAID M5015 R6/R60       | ServeRAID-M5015-R6-R60 |                |  |
| ServeRAID M5025              | ServeRAID-M5025        |                |  |
| ServeRAID-M5025-R6-R60       | ServeRAID M5025 R6/R60 |                |  |
| ServeRAID M51xx Series       | ServeRAID-M51xx        |                |  |
| ServeRAID M51xx Series R5    | ServeRAID-M51xx_R5     |                |  |
| ServeRAID M51xx Series R5/R6 | ServeRAID-M51xx_R5_R6  |                |  |
| ServeRAID M51xx Series R6    | ServeRAID-M51xx_R6     |                |  |
| ServeRAID MR10i              | ServeRAID-MR10i        |                |  |
| ServeRAID MR10ie             | ServeRAID-MR10ie       |                |  |
| ServeRAID MR10il             | ServeRAID-MR10il       |                |  |
| ServeRAID MR10is             | ServeRAID-MR10is       |                |  |
| ServeRAID MR10k              | ServeRAID-MR10k        |                |  |
| ServeRAID MR10M              | ServeRAID-MR10M        |                |  |
| ServeRAID M5210              | ServeRAID M5210        |                |  |
| ServeRAID M5210 R5           | ServeRAID M5210 R5     |                |  |
| ServeRAID M5215              | ServeRAID-M5215        |                |  |
| ServeRAID M1215              | ServeRAID-M1215        |                |  |
| ServeRAID M1215 R5           | ServeRAID-M1215-R5     |                |  |
| ServeRAID M1210e             | ServeRAID-M1210e       |                |  |
| ServeRAID H1110/H1135        | SAS2004                | sas2ircu       |  |

## **Usage**

Each of the modes supported by PRAID (Deploy, Capture, and Restore-defaults) requires <sup>a</sup> specific syntax, but they all share some common parameters, which are described in the Table 5 "PRAID [parameters](#page-46-0) common to [multiple](#page-46-0) modes" on page [39](#page-46-0) table that follows.

<span id="page-46-0"></span>The sections that follow describe each mode and provide <sup>a</sup> description and usage information for each.

| <b>Parameter</b> | <b>Description</b>                                                                                                    | <b>Usage</b>                                                                                                    |  |
|------------------|----------------------------------------------------------------------------------------------------|----------------------------------------------------------------------------------------------------|--|
| $-r:n$           | <b>Restore-defaults mode</b><br>Restores the RAID controller with the<br>controller number specified by n to<br>factory-default settings and then returns<br>immediately.<br>No RAID configuration is performed if<br>you use this parameter.<br>If no value is specified for the controller<br>number, all RAID controllers are reset to<br>factory-default settings.                                                                                                    | praid-r<br>Restores all controllers to factory-default<br>settings.<br>$praid - r: 3$<br>Restores controller three to factory-default<br>settings. No other controllers are affected.<br>PRAID -f:policies.ini -r -v:5 -e1<br>Configures the RAID controllers in the system<br>by using the policies file policies.ini, sets the<br>verbose mode to maximum, and returns an<br>error code if there were no matching policies<br>for any controllers. |  |
|                  | Used alone, the parameter provides<br>Restore-defaults mode. You must<br>use this parameter in conjunction with<br>Deploy mode parameters to reset<br>controllers to the factory default settings<br>before deploying a new configuration.                                                                                                    |                                                                                                    |  |
| -f:policies_file | Specifies the policy file<br>The policy file name. This parameter<br>is required for the Capture and Deploy<br>modes, unless the -d parameter is used.<br>In Deploy mode, this points to the<br>policies that you would like PRAID<br>to use when configuring the RAID<br>controllers. You cannot use this<br>parameter with the -d parameter.<br>In Capture mode, this points to the<br>file where you would like the captured<br>configurations to be written. If the file<br>does not exist, PRAID creates it. If the<br>file does exist, PRAID appends to the<br>end of it.<br>The -f parameter is valid in both Deploy<br>and Capture modes. | praid -f:myfile.ini<br>Uses the policies file, myfile.ini, to configure<br>all RAID controllers.<br>praid -c -f:myfile.ini<br>Captures the RAID configuration of all<br>controllers to the policy file, myfile.ini.                                                                                                    |  |
| - y              | <b>Suppresses prompts</b><br>This parameter suppresses the<br>confirmation prompt.<br>If you select the -y parameter, PRAID<br>does not prompt you before resetting<br>controllers to factory-default settings.<br>PRAID always resets all controllers<br>to factory-default settings before<br>configuring them.<br>If you do not supply this parameter,<br>PRAID will pause to warn you before                                                                                                    | praid -f:myfile.ini -y<br>Uses the policies in myfile.ini to configure the<br>RAID controllers and does not prompt before<br>resetting all controllers to factory-default<br>settings.                                                                                                    |  |

Table 5. PRAID parameters common to multiple modes

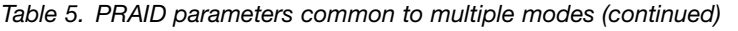

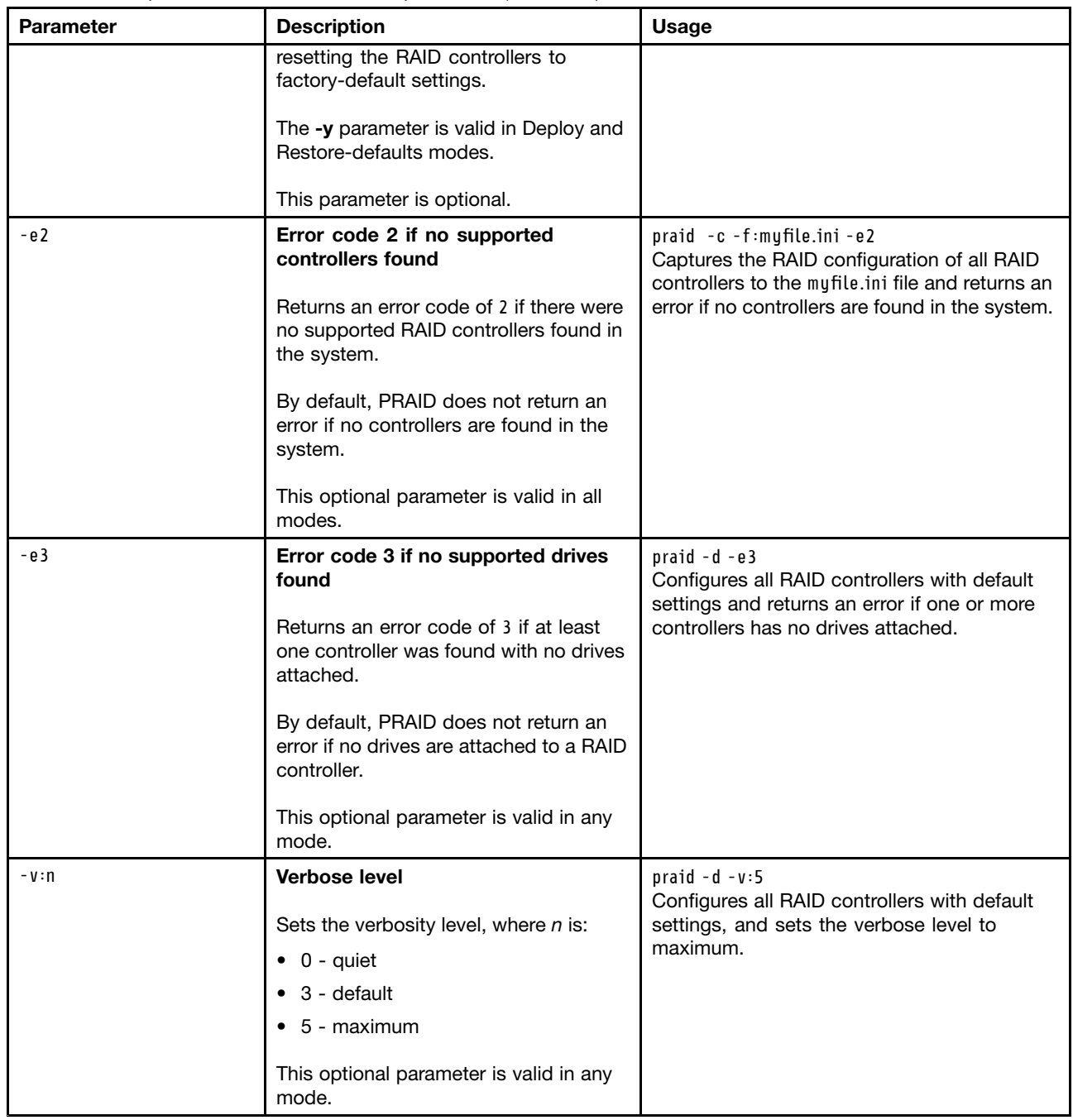

## **Deploy mode**

The syntax for Deploy mode is: PRAID -f:policies -r -d -p:path -e1 -e2 -e3 -v:<sup>n</sup> -y -b The parameters unique to Deploy mode are described below.

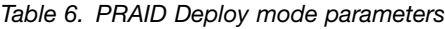

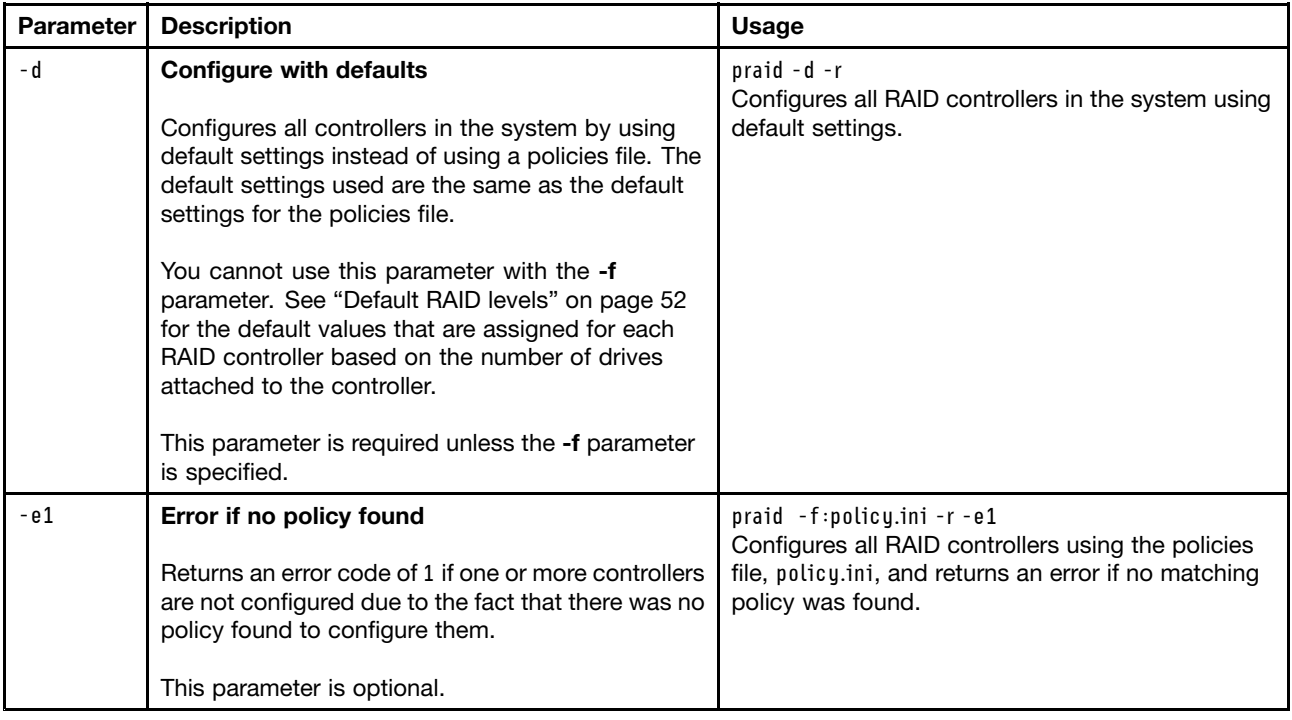

## **Capture mode**

The syntax for Capture mode is: PRAID -c[:p] -f:policies -e2 -e3 -v:n The parameters unique to Capture mode are described in the following table.

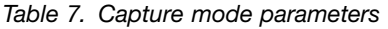

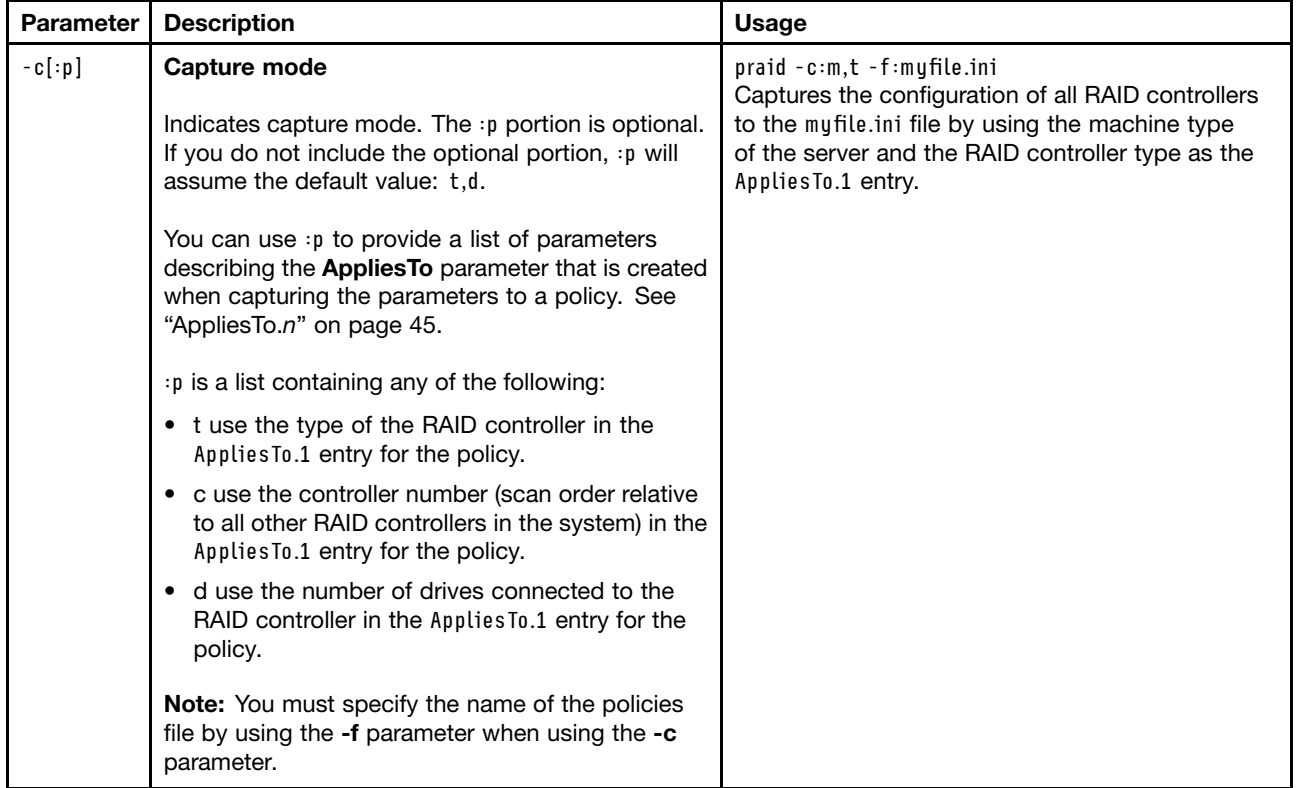

Table 7. Capture mode parameters (continued)

| <b>Parameter</b> | <b>Description</b>                                                                                                    | <b>Usage</b> |
|------------------|----------------------------------------------------------------------------------------------------|--------------|
|                  | If the file exists, the policy or policies created are<br>appended to the end of the file. If the file does not<br>exist, a new file is created. If there are multiple<br>RAID controllers in the system, their configurations<br>are placed in the file in scan order. |              |

#### **Restore-defaults mode**

The syntax for Restore-defaults mode is: PRAID  $-r:n -e2 -v:n -y$ 

## **Return codes**

The return codes for PRAID are listed and explained.

0 - The execution was successful.

1 - The execution was successful, but the -e1 parameter was supplied, and at least one controller was not configured because there was no matching policy.

2 - The execution was successful, but the -e2 parameter was supplied, and no controllers were found in the system.

3 - The execution was successful, but the -e3 parameter was supplied, and at least one controller was not configured because no drives were attached.

- 4 A syntax error occurred on the command line.
- 5 Either the policies file could not be opened or <sup>a</sup> syntax error exists in the policies file.
- 6 Reserved.
- 7 A controller could not be set to the default settings.
- 8 An error occurred while gathering information about <sup>a</sup> controller.
- 9 An error occurred in the policy file.
- 10 An error occurred during processing.
- 11 An error occurred during deployment.

## **Policies file**

When used in Configure mode, the policies file directs how PRAID configures the RAID controllers in <sup>a</sup> system by using keywords and values that you can customize. In Capture mode, PRAID creates or appends to the end of <sup>a</sup> policies file the parameters that can configure other RAID controllers identical to the ones in the current system.

You can create <sup>a</sup> policies file through the following methods:

- 1. Run PRAID in Capture mode to create <sup>a</sup> policies file from an configured RAID controller.
- 2. Use one of the example policies files provided with ServerGuide Scripting Toolkit, and customize it to configure your RAID controllers.
- 3. Use an ASCII text editor to create <sup>a</sup> new policies file.

The policies file is an ASCII text file that is organized in <sup>a</sup> .ini file format. Each .ini file section name indicates the start of <sup>a</sup> new policy for configuring RAID controllers.

The policies file must contain one or more uniquely-named sections that use the format [Policy.name] where name is <sup>a</sup> unique user-assigned name that identifies the policy. name can be any combination of letters, numbers, underscores, periods, or dashes.

Some examples of legal section names are: [Policy.1], [Policy.mypolicy], and [Policy.My-RAID5-config]. Each section in the policies file represents <sup>a</sup> single policy for configuring RAID controllers. You can have up to 50 policies in <sup>a</sup> single policies file.

## **How PRAID selects <sup>a</sup> policy**

Each section in the policies file represents <sup>a</sup> single policy for configuring the RAID controllers. In Configure mode, each RAID controller is configured by <sup>a</sup> single policy, but <sup>a</sup> single policy can be used to configure multiple controllers. Each policy in a policies file contains one or more Applies To n entries, where n is the number of the **AppliesTo** parameter within the policy.

This entry is required in each section, so every section must contain an AppliesTo.1 entry. See "Policies file parameters" on page 43 for a full description of the Applies To.n entry.

These entries are followed by <sup>a</sup> list of hardware parameters, including machine type, number of drives connected to the RAID controller, and scan order, which are evaluated against the current system hardware. If all of the hardware parameters of an Applies To.*n* entry match the hardware being evaluated, this policy is used to configure the hardware. For each policy in the policies file, the AppliesTo.n entries for that policy are evaluated in order starting with AppliesTo.1.

If none of the AppliesTo.n entries match the current hardware, then the policy is not applied and the Applies To.n entries in the next policy are evaluated. This continues until either a match is found or no more policies exist in the file. If the end of the file is reached without <sup>a</sup> match, then the controller is not configured. Because the policies are evaluated in order, you should place more specific policies at the beginning of the policies file.

#### **Policies file parameters**

This section describes the parameters used in the policies file. The Policy.name header and AppliesTo.1 entry are the only parameters required. All values are case-insensitive.

If you do not specify <sup>a</sup> value for any of the other parameters, they will be assigned <sup>a</sup> default value when applicable. If <sup>a</sup> parameter is not valid for <sup>a</sup> RAID controller, it is ignored.

In addition to this reference, ServerGuide Scripting Toolkit also provides the following sample policies files that you can either use directly or use as the basis for customized policies files.

Arrays are created by using drives that have the same size in MB, which is the default. Each set of drives of the same size are combined into <sup>a</sup> single array.

| File name        | <b>Description</b>                                                                                                    |
|------------------|----------------------------------------------------------------------------------------------------|
| default raid.ini | Creates an AUTO array using drives that have the same size in MB.                                                                                                    |
| RAIDO.ini        | Creates a single RAID-0 array using all available drives.                                                                                                    |
| RAID1-1.ini      | Creates a RAID-1 array using the first two drives and a RAID-1 array using the second two<br>drives. A single logical drive is created using all available space on each array. |
| RAID1-5.ini      | Creates a RAID-1 array using the first two drives and a RAID-1 array using all remaining<br>drives. A single logical drive is created using all available space on each array.  |
| RAID1.ini        | Creates a single RAID-1 array using the first two drives.                                                                                                    |

Table 8. Sample policies files

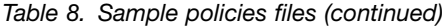

| File name    | <b>Description</b>                                                                                              |  |  |
|--------------|----------------------------------------------------------------------------------------------------|--|--|
| RAID1HSP.ini | Creates a single RAID-1 array using the first two drives and a single hot-spare drive<br>using the third drive. |  |  |
| RAID5.ini    | Creates a single RAID-5 array using all available drives.                                                       |  |  |
| RAID5HSP.ini | Creates a single RAID-5 array with a single hot-spare drive using all available drives.                         |  |  |
| RAID10.ini   | Creates a single RAID-10 array using all available drives.                                                      |  |  |
| RAID50.ini   | Creates a single RAID-50 array using all available drives.                                                      |  |  |
| RAID60.ini   | Creates a single RAID-60 array using all available drives.                                                      |  |  |
| RAID6.ini    | Creates a single RAID-6 array using all available drives.                                                       |  |  |
| RAID6HSP.ini | Creates a single RAID-5 array with a single hot-spare drive using all available drives.                         |  |  |
| template.ini | Provides a policies file template that contains all parameters, with details about each<br>parameter.           |  |  |

Table 9. Policy file parameters

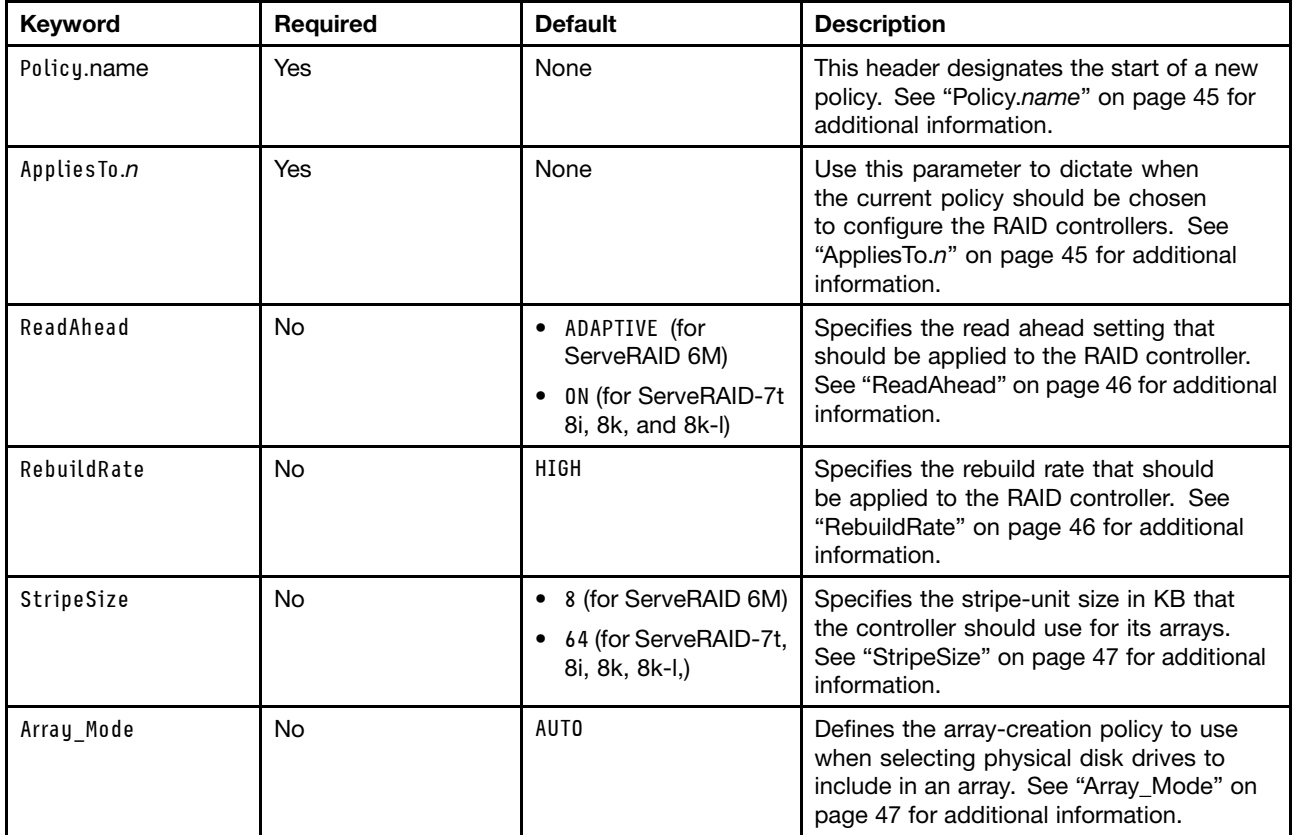

<span id="page-52-0"></span>Table 9. Policy file parameters (continued)

| Keyword          | <b>Required</b>                                                                                                    | <b>Default</b>                                                                                                    | <b>Description</b>                                                                                                    |  |
|------------------|----------------------------------------------------------------------------------------------------|----------------------------------------------------------------------------------------------------|----------------------------------------------------------------------------------------------------|--|
| Array Defaults   | <b>No</b><br>$\bullet$ 0%:1 for<br>ServeRAID-8e-SATA<br>and 8e-SAS,<br><b>LSI-SCSI-RAID</b><br>when at least three<br>drives are available |                                                                                                    | Defines the default values to use for the<br>variance and number of hot-spare drives<br>when AUT0 is specified for Array_Mode. See<br>"Array_Defaults" on page 47 for additional<br>information. |  |
|                  |                                                                                                    | $0$ %:1 for<br>ServeRAID-6M.<br>when one or more<br>arrays has four or<br>more physical drives<br>$0$ %:0 for all other<br>cases |                                                                                                    |  |
| Array.letter     | <b>No</b>                                                                                                    | None                                                                                                    | Specifies how many arrays are created and<br>the physical drives that you would like in<br>each array. See "Array.letter" on page 48<br>for additional information.                              |  |
| Hotspares        | No                                                                                                    | None                                                                                                    | Defines a list of specific physical drives<br>to designate as hot-spare drives. See<br>"Hotspares" on page 48 for additional<br>information.                                                     |  |
| Logical_Mode     | <b>No</b>                                                                                                    | AUTO                                                                                                    | Defines the logical-drive creation policy<br>to use when creating logical drives. See<br>"Logical_Mode" on page 48 for additional<br>information.                                                |  |
| Logical Defaults | <b>No</b>                                                                                                    | FILL: AUTO: AUTO                                                                                                    | Defines the default logical drive settings<br>that should be used when creating logical<br>drives. See "Logical_Defaults" on page 49<br>for additional information.                              |  |
| Logical.num      | <b>No</b>                                                                                                    | None                                                                                                    | Specifies the number of logical drives that<br>are created and the parameters for each<br>logical drive. See "Logical.num" on page<br>49 for additional information.                             |  |

## Policy.**name**

## **Description**

This header designates the start of a new policy. You can specify name by using any combination of letters, numbers, underscores, periods, or dashes. There is no maximum length for name, but the maximum length for <sup>a</sup> single line in the policies file is 256 characters. You can have up to 50 policies in <sup>a</sup> single policies file.

[Policy.RAID-5-Hotspare]

## AppliesTo.**<sup>n</sup>**

## **Description**

Use this parameter to describe when the current policy is chosen to configure the RAID controllers. You can define up to 20 Applies To.n entries per policy. You must have an Applies To.1 entry for each policy; the **AppliesTo.n** parameter is the only required parameter of <sup>a</sup> policy.

<span id="page-53-0"></span>The **AppliesTo.n** parameter includes <sup>a</sup> comma delimited list that contains one or more of the following parameters:

- m:mtype, where mtype is the four digit machine type of <sup>a</sup> LenovoeServer or xSeries server.
- s:serial, where serial is the serial number of <sup>a</sup> LenovoeServer or xSeries server.
- c:contn, where contn is the controller number (scan order) of the RAID controller with respect to all other RAID controllers in the system. The number assigned to <sup>a</sup> particular controller is dependent on the controller's physical PCI slot and the order in which the system scans its PCI slots.
- t:ctype, where ctype is the type of the controller. The type is not case-sensitive, and it must be one of the controller types listed in the table of RAID adapters supported by PRAID.
- d:drives, where drives is an integer value that specifies the number of drives connected to the controller. Only drives in <sup>a</sup> Ready state after resetting the controller to factory-default settings are counted.
- **ALL** Indicates that this policy must be used for all RAID controllers. This parameter is useful when you declare <sup>a</sup> default policy that is not covered by any of the other policies.

## **Examples**

The following example illustrates use of the **<sup>m</sup>**,**s**,**c**,**t**, and **d** parameters: AppliesTo.1 <sup>=</sup> m:8865,t:ServeRAID-7t AppliesTo.2 <sup>=</sup> c:1,d:15,s:87R478U The following example shows use of the **ALL** parameter:

AppliesTo.1 <sup>=</sup> ALL

## ReadAhead

## **Description**

The **ReadAhead** parameter specifies the read ahead setting that must be applied to the RAID controller. If this parameter is not applicable for <sup>a</sup> RAID controller, it is ignored. See ["Supported](#page-57-0) settings for RAID [controllers"](#page-57-0) on page [50](#page-57-0) for the list of ReadAhead settings supported by PRAID for each RAID controller. Possible settings are:

- Adaptive
- On
- Off

ReadAhead <sup>=</sup> On

#### **RebuildRate**

#### **Description**

The **RebuildRate** parameter specifies the rebuild rate that is applied to the RAID controller. If this parameter is not applicable for <sup>a</sup> RAID controller, it is ignored. See ["Supported](#page-57-0) settings for RAID controllers" on page [50](#page-57-0) for the list of RebuildRate settings supported by PRAID for each RAID controller.

- High
- Medium
- Low

RebuildRate <sup>=</sup> High

## <span id="page-54-0"></span>**StripeSize**

#### **Description**

The **StripeSize** parameter specifies the stripe-unit size in KB that the controller uses for its arrays. If this parameter is not applicable for <sup>a</sup> RAID controller, it is ignored. See ["Supported](#page-57-0) settings for RAID controllers" on [page](#page-57-0) [50](#page-57-0) for the list of StripeSize settings supported by PRAID for each RAID controller. Possible values are any stripe size supported by the controller.

StripeSize <sup>=</sup> 32

Array\_Mode

## **Description**

The **Array Mode** parameter defines the array-creation policy to use when selecting physical disk drives to include in an array. Possible values are:

## Auto

Creates arrays using drives that have the same size in MB, which is the default. Each set of drives of the same size are combined into <sup>a</sup> single array. The maximum number of drives allowed per array is determined by the limits of the RAID controller. Only drives in <sup>a</sup> Ready state after resetting the controller to factory-default settings are used in arrays. Hot-spare drives are created based on the rules supplied with the **Array Defaults** parameter.

The **Array\_Defaults** parameter allows you to modify the default behavior of the AUTO mode for arrays.

## Custom

Allows you to specify the physical disk drives to use in the array. If you specify this value, you must specify the **Array.letter** parameter with <sup>a</sup> list of drives for each array that you want to create. If you want hot-spare drives to be created, you must use the **Hotspares** parameter to list the hot-spare drives.

Array\_mode <sup>=</sup> CUSTOM

## Array\_Defaults

## **Description**

The **Array** Defaults parameter defines the default values to use for the variance and number of hot-spare drives when AUTO is specified for the **Array\_Mode** parameter. The **Array\_Defaults** parameter is not valid if the **Array\_Mode** parameter is set to CUSTOM.

The value of **Array\_Defaults** is expressed in the format: variance:hotspares, where:

variance specifies the percentage variance to use when selecting drives to add to the array. This parameter is useful when you are using drives that vary slightly in size. Variance is based on <sup>a</sup> percentage of the drive size in MB. The valid values are:

- 0% Combine only drives with equal size in MB into <sup>a</sup> single array.
- 5% Combine all drives within 5 percent size in MB into <sup>a</sup> single array.
- 10% Combine all drives within 10 percent size in MB into a single array.
- 100% Combine all drives, regardless of size in MB, into <sup>a</sup> single array.

hotspares is an integer that specifies the total number of hot-spare drives to create. The largest drives are chosen as hot-spare drives first. If not enough drives are available to create hot-spare drives, PRAID does not create any hot-spare drives.

<span id="page-55-0"></span>Array\_Defaults <sup>=</sup> 5%:1

#### Array.**letter**

#### **Description**

The **Array.letter** parameter specifies how many arrays are created and the physical drives to include in each array. You can specify the physical drives through any of the following methods:

- The channel number and SCSI ID (for SCSI) or bus number and target ID (for SATA/SAS) of each drive. The channel number or bus number is always 1-based. The SCSI ID or target ID is always 0-based.
- A list of integer values indicating that the nth drive should be included in the array.
- The keyword ALL to indicate that all remaining drives attached to the controller that are not specified in previous arrays must be included in the current array.

The first array must be labeled Array.A. Additional arrays are labeled sequentially, Array.B, Array.C, and so on. The maximum number of arrays allowed per controller is determined by the limits of the specific RAID controller.

Example using channel number and SCSI ID:  $Array.A = 1:1,1:2$ Array.B <sup>=</sup> 1:3,1:4,1:5,2:1,2:2,2:3,2:4,2:5,2:6 Array.C <sup>=</sup> ALL

Example using integer values:  $Array.A = 1,2,3$  $Array.B = ALL$ 

#### **Hotspares**

## **Description**

The **Hotspares** parameter defines <sup>a</sup> list of physical drives to use as hot-spare drives. You can specify the physical drives by using any one of the following methods:

- The channel number and SCSI ID (for SCSI) or bus number and target ID (for SATA/SAS) of each drive. The channel number or bus number is always 1-based. The SCSI ID or target ID is always 0-based.
- A list of integer values indicating that the nth drive must be included in the array.
- The keyword ALL to indicate that all remaining drives attached to the controller that are not specified in previous arrays must be included in the current array.

The following example illustrates using the channel number and SCSI ID: Hotspares <sup>=</sup> 1:12,2:14

The following example uses an integer value: Hotspares <sup>=</sup> 12, 13

#### Logical\_Mode

#### **Description**

The **Logical\_Mode** parameter defines the policy to use when creating logical drives. Possible values are:

AUTO

Indicates that defaults must be used for all parameters. Default parameters are:

• One logical drive is created on each array using all available space.

- <span id="page-56-0"></span>• The RAID level is set using the AUTO (default) scheme.
- Write-cache mode is set by using the default value for the controller.

You can adjust these default values through the **Logical\_Defaults** parameter.

#### CUSTOM

Indicates that you want to specify all of the parameters for each logical drive that is created. If you specify CUSTOM, you must specify the parameters for each logical drive by using the Logical.num parameter.

Logical\_Mode <sup>=</sup> CUSTOM

#### Logical\_Defaults

## **Description**

The **Logical\_Defaults** parameter defines the default logical drive settings to be used when creating logical drives. This parameter is only valid when AUTO is specified for Logical Mode. Values for this parameter are expressed in the format: size:raidlevel:writecmode, where:

Size specifies the size of each logical drive. One logical drive is created on each array by using the given size. Size can take any of the following formats:

- A positive integer specifies the size in MB.
- A percentage specifies that <sup>a</sup> percentage of the total space must be used.
- FILL indicates that all available space on the array must be used.

Raidlevel specifies the RAID level for the logical drive. See ["Supported](#page-57-0) settings for RAID controllers" on [page](#page-57-0) [50](#page-57-0) for the list of RAID level settings supported by PRAID for each controller.

Writecmode is an optional parameter that specifies the write-cache mode for each logical drive. If the write-cache mode cannot be set for <sup>a</sup> specific configuration, this parameter is ignored. See ["Supported](#page-57-0) settings for RAID [controllers"](#page-57-0) on page [50](#page-57-0) for the list of write\_cache mode settings supported by PRAID for each RAID controller.

Valid values are:

- ON
- OFF
- AUTO uses the default write-cache mode for the controller (recommended for most users). This value is the default value when writecmode is not specified.

Logical\_Defaults <sup>=</sup> 50%:5EE:AUTO

#### Logical.**num**

#### **Description**

The **Logical.num** parameter specifies the number of logical drives that are created and the parameters for each logical drive. You can set the array letter for the location and size of the logical drive, RAID level, and write-caching mode for each logical drive. The first logical drive must be labeled Logical.1. Additional logical drives are numbered Logical.2, Logical.3, and so on. You must specify at least one logical drive for each array. The maximum number of drives allowed per array and the maximum total number of logical drives allowed is determined by the specific RAID controller.

Values for this parameter are expressed in the format: array:size:raidlevel:writecmode where array specifies the array letter, and size, raidlevel, and writecmode are as described in "Logical\_Defaults" on page 49.

<span id="page-57-0"></span>Logical. $1 = A:50\%:0$ Logical. $2 = A:50% : 5EE$  $Logical.3 = B: FIL:1:0N$ Logical.4 <sup>=</sup> C:4096:AUTO:AUTO

## **Supported settings for RAID controllers**

The supported settings for RAID controllers are provided in the following table.

In some cases, the list of supported settings when using PRAID might differ from the supported settings of the RAID controller. These cases are indicated in the table. For <sup>a</sup> list of supported settings for each RAID controller when using PRAID, refer to the topic Table 10 "Supported settings for each RAID controller when using PRAID" on page 50 .

#### Table 10. Supported settings for each RAID controller when using PRAID

The default settings are underlined.

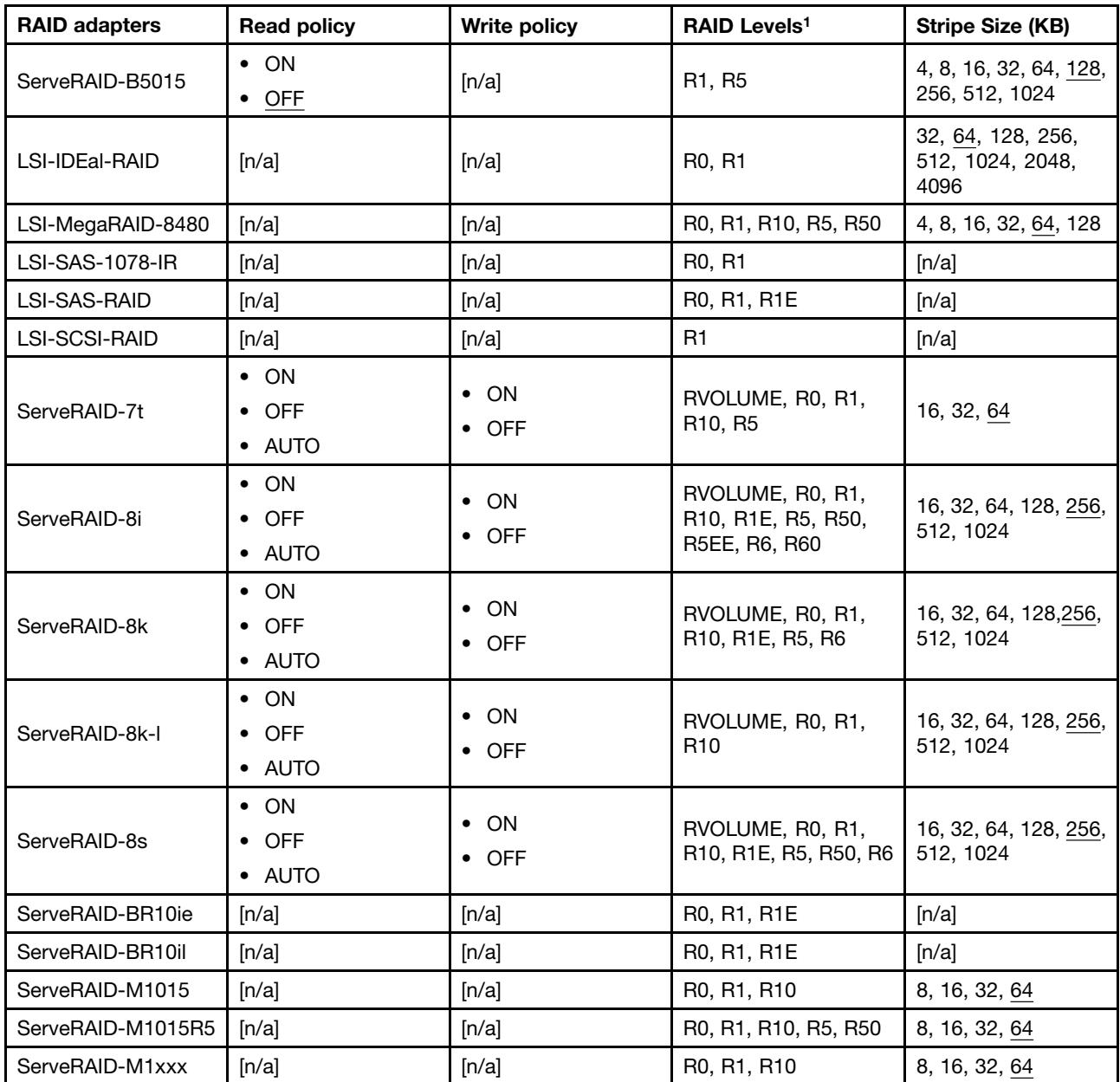

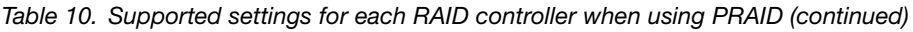

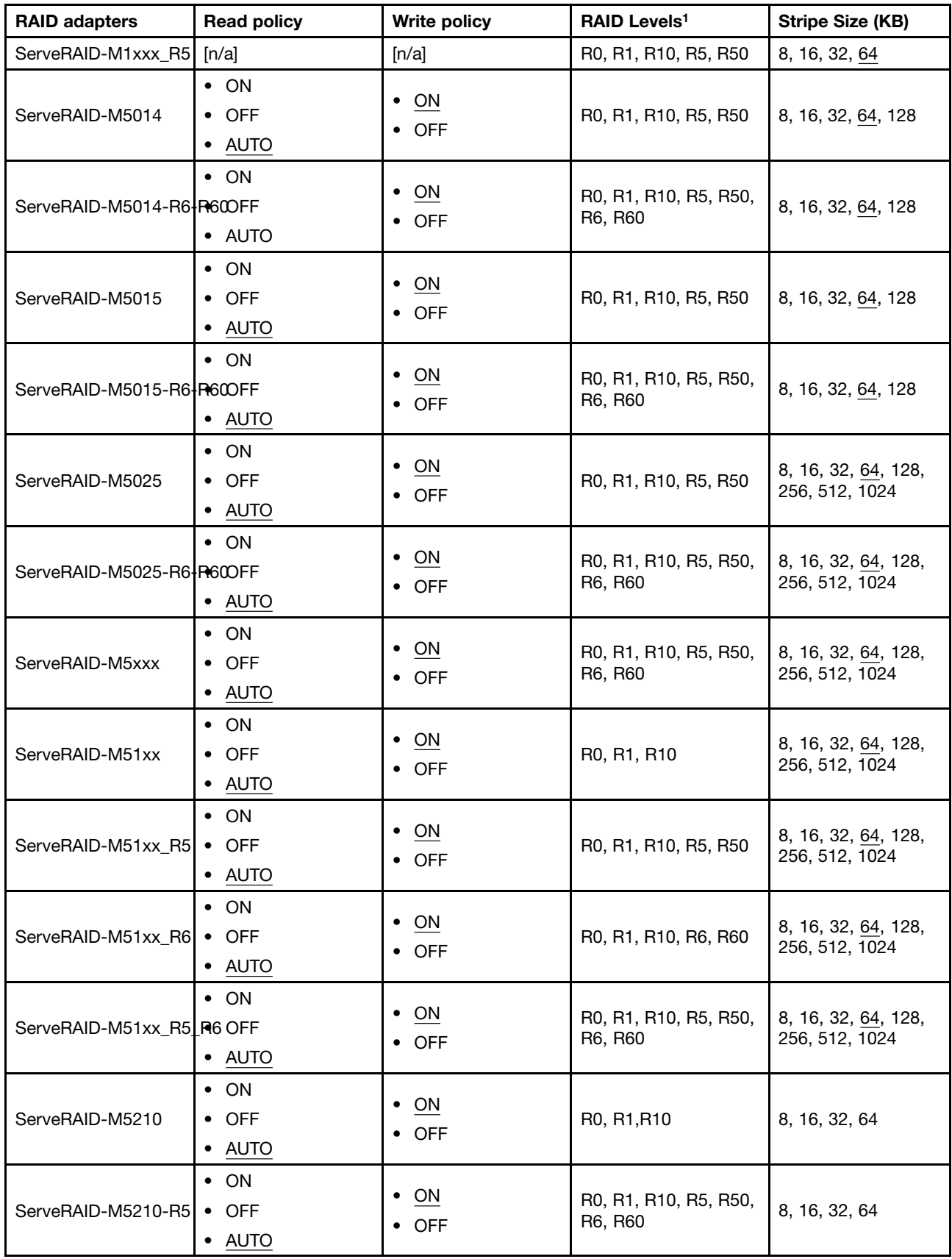

| <b>RAID adapters</b> | <b>Read policy</b>                      | <b>Write policy</b>              | RAID Levels <sup>1</sup>         | <b>Stripe Size (KB)</b>               |
|----------------------|-----------------------------------------|----------------------------------|----------------------------------|---------------------------------------|
| ServeRAID-M5215      | $\bullet$ ON<br>$\bullet$ OFF<br>• AUTO | ON<br>$\bullet$<br><b>OFF</b>    | R0, R1, R10, R5, R50             | 64, 128, 256, 512,<br>1024            |
| ServeRAID-M1215      | $\bullet$ ON<br>$\bullet$ OFF<br>• AUTO | ON<br>$\bullet$ OFF              | R0, R1, R10                      | 64                                    |
| ServeRAID-M1215-R5   | $\bullet$ ON<br>$\bullet$ OFF<br>• AUTO | ON<br>$\bullet$<br>$\bullet$ OFF | R0, R1, R10, R5, R50             | 64                                    |
| ServeRAID-M1210e     | $\bullet$ ON<br>$\bullet$ OFF<br>• AUTO | $\bullet$ ON<br>$\bullet$ OFF    | R0, R1, R10                      | 64                                    |
| ServeRAID-MR10i      | $\bullet$ ON<br>$\bullet$ OFF<br>• AUTO | $\bullet$ ON<br>$\bullet$ OFF    | R0, R1, R10, R5, R50,<br>R6, R60 | 8, 16, 32, 64, 128                    |
| ServeRAID-MR10il     | $\bullet$ ON<br>$\bullet$ OFF<br>• AUTO | ON<br>$\bullet$<br>$\bullet$ OFF | R0, R1, R10, R5, R50,<br>R6, R60 | 8, 16, 32, 64, 128                    |
| ServeRAID-MR10is     | $\bullet$ ON<br>$\bullet$ OFF<br>• AUTO | ON<br>$\bullet$<br>$\bullet$ OFF | R0, R1, R10, R5, R50,<br>R6, R60 | 8, 16, 32, 64, 128,<br>256, 512, 1024 |
| ServeRAID-MR10k      | $\bullet$ ON<br>$\bullet$ OFF<br>• AUTO | ON<br>$\bullet$ OFF              | R0, R1, R10, R5, R50,<br>R6, R60 | 16, 32, 64, 128, 256,<br>512, 1024    |
| ServeRAID-MR10M      | $\bullet$ ON<br>$\bullet$ OFF<br>• AUTO | ON<br>$\bullet$ OFF              | R0, R1, R10, R5, R50,<br>R6, R60 | 8, 16, 32, 64, 128                    |
| ServeRAID-C100       | [n/a]                                   | [n/a]                            | R0, R1, R10                      | 64                                    |
| ServeRAID-C100-R5    | [n/a]                                   | [n/a]                            | R0, R1, R10, R5                  | 64                                    |
| ServeRAID-C105       | [n/a]                                   | [n/a]                            | R0, R1, R10                      | 64                                    |
| SAS2004              | [n/a]                                   | [n/a]                            | R0, R1, R10, R1E                 | [n/a]                                 |

<span id="page-59-0"></span>Table 10. Supported settings for each RAID controller when using PRAID (continued)

1. RAID levels 5E and 5EE support only one logical drive per array.

Default RAID levels are described in "Default RAID levels" on page 52.

## **Default RAID levels**

The default RAID level that is applied to <sup>a</sup> logical drive depends on the number of drives in the array and the controller type. These default values are designed to match the default values of the express configuration method in ServeRAID Manager where applicable. The following table shows the default RAID values that PRAID uses when AUTO is specified for raidlevel.

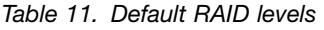

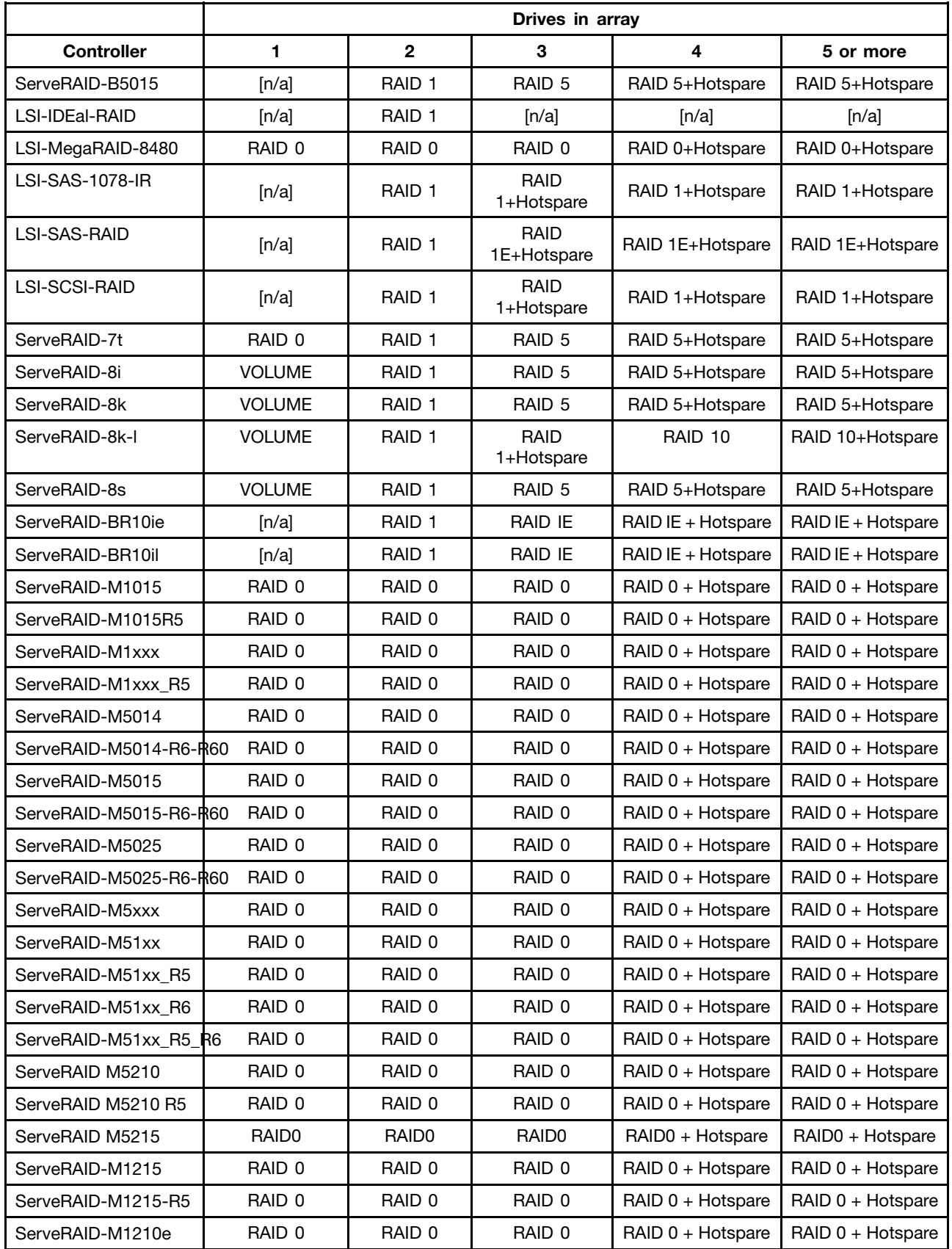

|                   | Drives in array |              |        |                 |                 |
|-------------------|-----------------|--------------|--------|-----------------|-----------------|
| <b>Controller</b> |                 | $\mathbf{2}$ | 3      | 4               | 5 or more       |
| ServeRAID-MR10i   | RAID 0          | RAID 0       | RAID 0 | RAID 0+Hotspare | RAID 0+Hotspare |
| ServeRAID-MR10il  | RAID 0          | RAID 0       | RAID 0 | RAID 0+Hotspare | RAID 0+Hotspare |
| ServeRAID-MR10is  | RAID 0          | RAID 0       | RAID 0 | RAID 0+Hotspare | RAID 0+Hotspare |
| ServeRAID-MR10k   | RAID 0          | RAID 0       | RAID 0 | RAID 0+Hotspare | RAID 0+Hotspare |
| ServeRAID-MR10M   | RAID 0          | RAID 0       | RAID 0 | RAID 0+Hotspare | RAID 0+Hotspare |
| ServeRAID-C100    | RAID 0          | RAID 0       | RAID 0 | RAID 0+Hotspare | RAID 0+Hotspare |
| ServeRAID-C100-R5 | RAID 0          | RAID 0       | RAID 0 | RAID 0+Hotspare | RAID 0+Hotspare |
| ServeRAID-C105    | RAID 0          | RAID 0       | RAID 0 | RAID 0+Hotspare | RAID 0+Hotspare |
| SAS2004           | [n/a]           | RAID 0       | RAID 0 | RAID 10         | RAID 10         |

Table 11. Default RAID levels (continued)

## **INVRAID**

Use the INVRAID program to dump all of the RAID controller configuration information to an output file. For information about the RAID controllers that are supported by INVRAID, refer to the section [Table](#page-44-0) 4 ["Supported](#page-44-0) RAID adapter information" on page [37](#page-44-0).

## **Environment requirements**

INVRAID works by parsing the output of other RAID configuration utilities. To accomplish this, the utilities used by INVRAID must be located in the system search path.

## **Usage**

invraid [-I | -P] -F

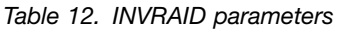

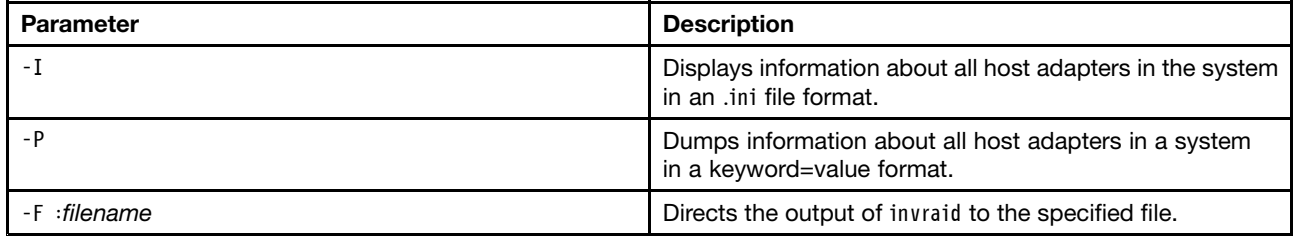

## **Return values**

Table 13 "Values returned by INVRAID" on page 54 lists the values returned by INVRAID.

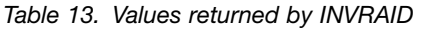

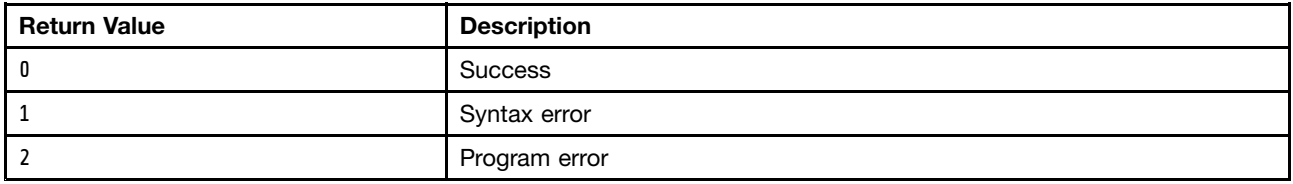

## **Examples**

To dump the information about all RAID controllers in <sup>a</sup> system to an .ini file with the name myraid.ini, use the **-I** parameter as shown here:

invraid.exe -i -f:myraid.ini Returns: [System] Machine\_Type <sup>=</sup> 7233 Serial\_Number <sup>=</sup> 23A0075 Total\_Number\_Of\_Controllers <sup>=</sup> 2 [RAIDController.1] Model <sup>=</sup> LSI-SAS-1078-IR BIOSVersion <sup>=</sup> 6.22.00.00 FirmwareVersion <sup>=</sup> 1.25.82.00 DriverVersion <sup>=</sup> RebuildRate <sup>=</sup> HIGH StripeSize <sup>=</sup> ReadAhead <sup>=</sup> ADAPTIVE PCI <sup>=</sup> 4:0:0:1000:0062:FFFF:FFFF [RAIDController.1.Array] Total\_Number\_Of\_Arrays <sup>=</sup> 1  $ID.1 = A$  $M$ embers. $1 = 1,2$ [RAIDController.1.Hotspares] Total\_Number\_Of\_Hotspares <sup>=</sup> 0 [RAIDController.1.Logical] Total\_Number\_Of\_Logicals <sup>=</sup> 1  $Array.1 = A$ Size.1 <sup>=</sup> 139236 Raid\_Level.1 <sup>=</sup> 1 WriteCache.1 <sup>=</sup> AUTO State.1 <sup>=</sup> Okay (OKY) Derived\_State.1 <sup>=</sup> GOOD [RAIDController.1.Physical] Total\_Number\_Of\_Physicals <sup>=</sup> 4  $Channel.1 = 1$  $ID.1 = 0$ Size.1 <sup>=</sup> 140013  $Tupe.1 = SAS$ Serial\_Number.1 <sup>=</sup> 3NM2SQED0000980322JB State.1 <sup>=</sup> Online (ONL) Derived\_State.1 <sup>=</sup> GOOD Channel.2 <sup>=</sup> 1  $ID.2 = 1$ Size.2 <sup>=</sup> 140013  $Type.2 = SAS$ Serial\_Number.2 <sup>=</sup> 3NM223CV0000974732Y9 State.2 <sup>=</sup> Online (ONL) Derived\_State.2 <sup>=</sup> GOOD Channel.3 <sup>=</sup> 1  $ID.3 = 2$ Size.3 <sup>=</sup> 140013  $Type.3 = SAS$ Serial\_Number.3 <sup>=</sup> 3NM2000900009746H8BY State.3 <sup>=</sup> Ready (RDY) Derived\_State.3 <sup>=</sup> GOOD

Channel. $4 = 1$  $IDA = 3$ Size.4 <sup>=</sup> 140013 Type.4 <sup>=</sup> SAS Serial\_Number.4 <sup>=</sup> 3NM23J1J00009746XNSB State.4 <sup>=</sup> Ready (RDY) Derived\_State.4 <sup>=</sup> GOOD [RAIDController.2] Model <sup>=</sup> ServeRAID-MR10M BIOSVersion <sup>=</sup> 2.02.00 FirmwareVersion <sup>=</sup> 1.40.12-0551 DriverVersion <sup>=</sup> PCI <sup>=</sup> 30:0:0:1000:0060:1014:0379 [RAIDController.2.Array] Total Number Of Arrays =  $0$ [RAIDController.2.Hotspares] Total Number Of Hotspares = 0 [RAIDController.2.Logical] Total\_Number\_Of\_Logicals <sup>=</sup> 0 [RAIDController.2.Physical] Total\_Number\_Of\_Physicals <sup>=</sup> 0 Using the -p parameter returns the same information, but the section title from the properties file is shown for each value: invraid -p -f:myfile.ini Returns: System\_Machine\_Type <sup>=</sup> 7233 System\_Serial\_Number <sup>=</sup> 23A0075 RAIDController.1.Model <sup>=</sup> LSI-SAS-1078-IR RAIDController.1.BIOSVersion <sup>=</sup> 6.22.00.00 RAIDController.1.FirmwareVersion <sup>=</sup> 1.25.82.00 RAIDController.1.DriverVersion <sup>=</sup> RAIDController.1.RebuildRate <sup>=</sup> HIGH RAIDController.1.StripeSize <sup>=</sup> RAIDController.1.ReadAhead <sup>=</sup> ADAPTIVE RAIDController.1.PCI <sup>=</sup> 4:0:0:1000:0062:FFFF:FFFF RAIDController.1.Array.ID.1 <sup>=</sup> A RAIDController.1.Array.Members.1 <sup>=</sup> 1,2 RAIDController.1.Logical.Array.1 <sup>=</sup> A RAIDController.1.Logical.Size.1 <sup>=</sup> 139236 RAIDController.1.Logical.Raid\_Level.1 <sup>=</sup> 1 RAIDController.1.Logical.WriteCache.1 <sup>=</sup> AUTO RAIDController.1.Logical.State.1 <sup>=</sup> Okay (OKY) RAIDController.1.Logical.Derived\_State.1 <sup>=</sup> GOOD RAIDController.1.Physical.Channel.1 <sup>=</sup> 1 RAIDController.1.Physical.ID.1 <sup>=</sup> 0 RAIDController.1.Physical.Size.1 <sup>=</sup> 140013 RAIDController.1.Physical.Type.1 <sup>=</sup> SAS RAIDController.1.Physical.Serial\_Number.1 <sup>=</sup> 3NM2SQED0000980322JB RAIDController.1.Physical.State.1 <sup>=</sup> Online (ONL) RAIDController.1.Physical.Derived\_State.1 <sup>=</sup> GOOD

RAIDController.1.Physical.Channel.2 <sup>=</sup> 1 RAIDController.1.Physical.ID.2 <sup>=</sup> 1 RAIDController.1.Physical.Size.2 <sup>=</sup> 140013 RAIDController.1.Physical.Type.2 <sup>=</sup> SAS RAIDController.1.Physical.Serial\_Number.2 <sup>=</sup> 3NM223CV0000974732Y9 RAIDController.1.Physical.State.2 <sup>=</sup> Online (ONL) RAIDController.1.Physical.Derived\_State.2 <sup>=</sup> GOOD

RAIDController.1.Physical.Channel.3 <sup>=</sup> 1 RAIDController.1. Phusical.ID.3 = 2 RAIDController.1.Physical.Size.3 <sup>=</sup> 140013 RAIDController.1.Physical.Type.3 <sup>=</sup> SAS RAIDController.1.Physical.Serial\_Number.3 <sup>=</sup> 3NM2000900009746H8BY RAIDController.1.Physical.State.3 <sup>=</sup> Ready (RDY) RAIDController.1.Physical.Derived\_State.3 <sup>=</sup> GOOD

```
RAIDController.1.Physical.Channel.4 = 1
RAIDController.1.Physical.ID.4 = 3
RAIDController.1.Physical.Size.4 = 140013
RAIDController.1.Physical.Type.4 = SAS
RAIDController.1.Physical.Serial_Number.4 = 3NM23J1J00009746XNSB
RAIDController.1.Physical.State.4 = Ready (RDY)
RAIDController.1.Physical.Derived_State.4 = GOOD
```

```
RAIDController.2.Model = ServeRAID-MR10M
RAIDController.2.BIOSVersion = 2.02.00
RAIDController.2.FirmwareVersion = 1.40.12-0551
RAIDController.2.DriverVersion =
RAIDController.2.PCI = 30:0:0:1000:0060:1014:0379
```
## **VALRAID**

VALRAID is <sup>a</sup> utility program that can be used to validate policy files against inventory files generated by the INVRAID utility.

The VALRAID utility has two modes of operation:

- **Simulation mode** simulates the effect <sup>a</sup> policy file would have on <sup>a</sup> controller.
- **Check mode** determines if the policy file matches the configuration represented in the inventory file.

#### **Simulation mode**

Used in simulation mode, VALRAID simulates the effect that <sup>a</sup> policy file has on <sup>a</sup> RAID configuration if it is applied by using the PRAID utility. You can use this capability when you create PRAID policy files to test the policy files without running PRAID on the target system.

## **Check mode**

Used in check mode, VALRAID determines if the policy file specified matches the RAID configuration represented in the inventory file. Use this capability in operating system deployment scripts to bypass the RAID configuration step if the controller is already configured with the required RAID configuration. With this process, you can avoid restarting the system before installing the operating system. To indicate that the policy file does not match the configuration represented by the inventory file, VALRAID sets the return code to 20.

## **Usage**

Although the two modes of operation share most parameters, the syntax is mode-specific.

#### The simulation mode syntax is: valraid -ini:input\_inventory\_file -inp:input\_policy\_file -outi:output\_inventory\_file -outp:output\_policy\_file -raid:inifiles

#### The check mode syntax is:

valraid -c -ini:input\_inventory\_file -inp:input\_policy\_file -raid:inifiles

#### Table 14. VALRAID parameters

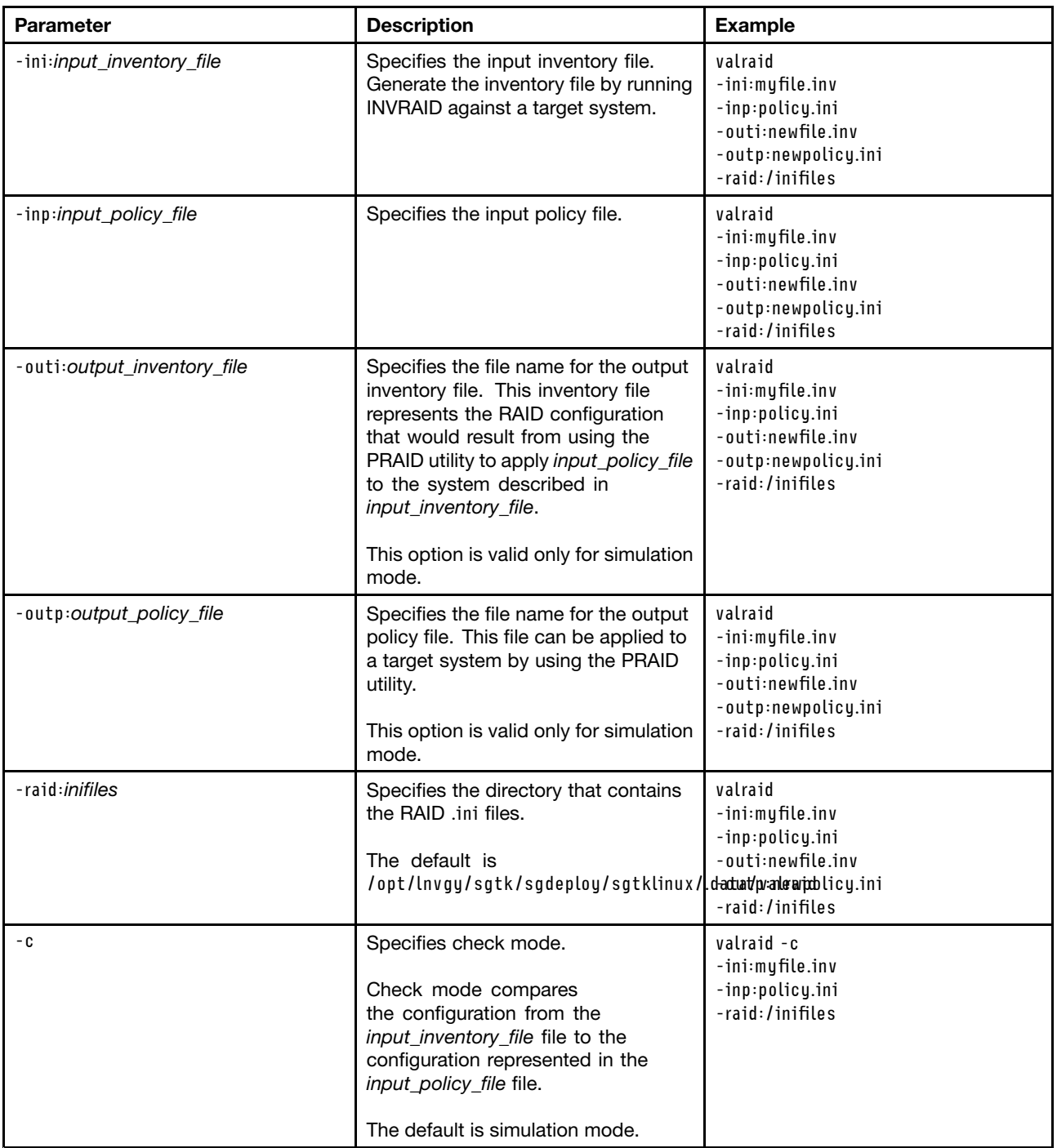

#### **Return codes**

VALRAID uses the following return codes:

- 0 The execution was successful.
- 1 An error occurred while parsing the input policy file.
- 2 An error occurred while parsing the input inventory file.
- 3 The controller is not supported.
- 4 The RAID level is not supported.
- 5 The Stripesize is not supported.
- 6 The number of arrays is not supported.
- 7 The number of drives in the array is not supported.
- 8 The number of logical volumes in the array is not supported.
- 9 There are not enough drives to create <sup>a</sup> hot-spare.
- 10 There are not enough drives of the same size.
- 11 An error occurred while opening the input policy file.
- 12 An error occurred while opening the input inventory file.
- 13 An error occurred while opening the output inventory file.
- 14 An error occurred while writing to the output inventory file.
- 15 An error occurred while opening the output policy file.
- 16 An error occurred while writing the output policy file.
- 17 Partial drive sizing is not supported.
- 18 Command line syntax error occurred.
- 19 No policy match.
- 20 Controller not configured, does not match policy file

# <span id="page-68-0"></span>**Chapter 9. Tools included with Linux Scripting Toolkit**

Linux Scripting Toolkit includes several Lenovo system configuration tools that make Toolkit more functional. This section describes the additional tools provided by this release of Linux Scripting Toolkit:

- •"Advanced Settings Utility" on page 61
- •"qaucli" on page 61
- •["UpdateXpress](#page-71-0) System Pack Installer" on page [64](#page-71-0)

## **Advanced Settings Utility**

For convenience, Linux Scripting Toolkit includes Advanced Settings Utility (ASU). You can use ASU to modify firmware settings from the command line on multiple operating system platforms.

Linux Scripting Toolkit uses <sup>a</sup> subset of the ASU functions to capture and deploy firmware settings as part of your scripted deployments.

#### **Usage**

This section describes the ASU functions used by Linux Scripting Toolkit.

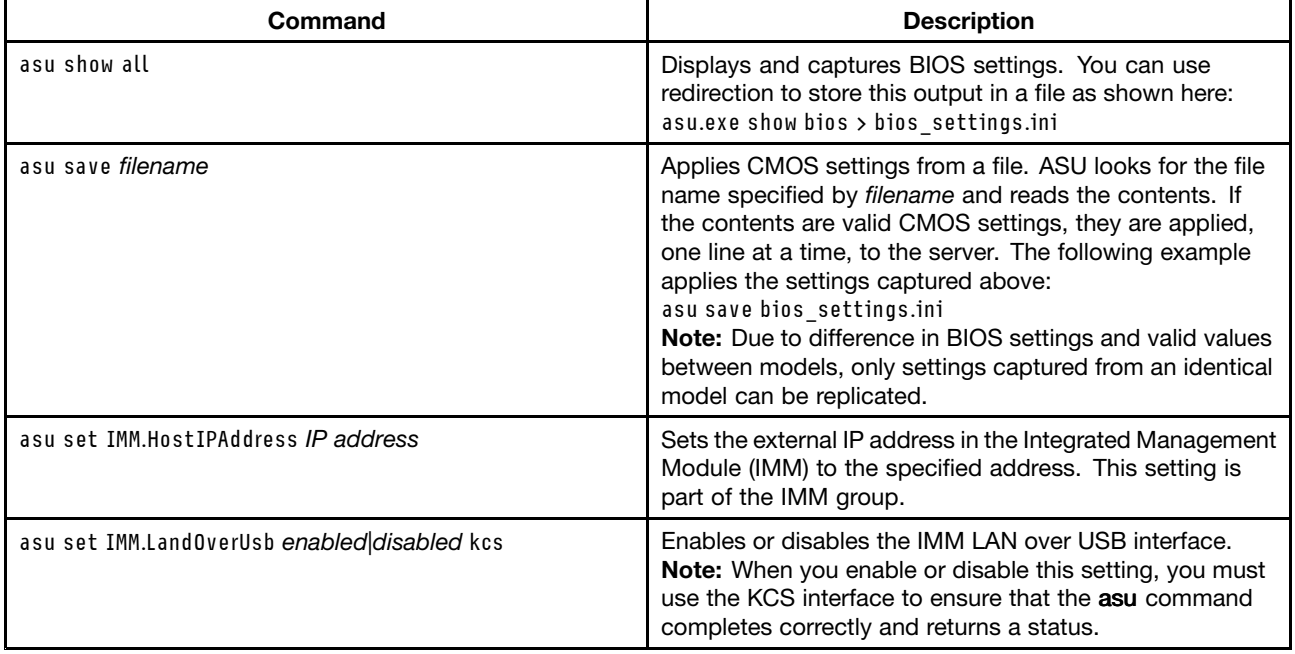

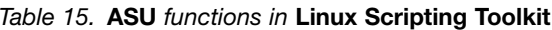

## **qaucli**

You can use the qaucli utility to configure Fibre Host Bus Adapters (HBAs). A 32bit version of this utility comes with Linux Scripting Toolkit. You can download this utility from QLogic at <http://www.qlogic.com>.

## **Usage**

Table 16. qaucli usage

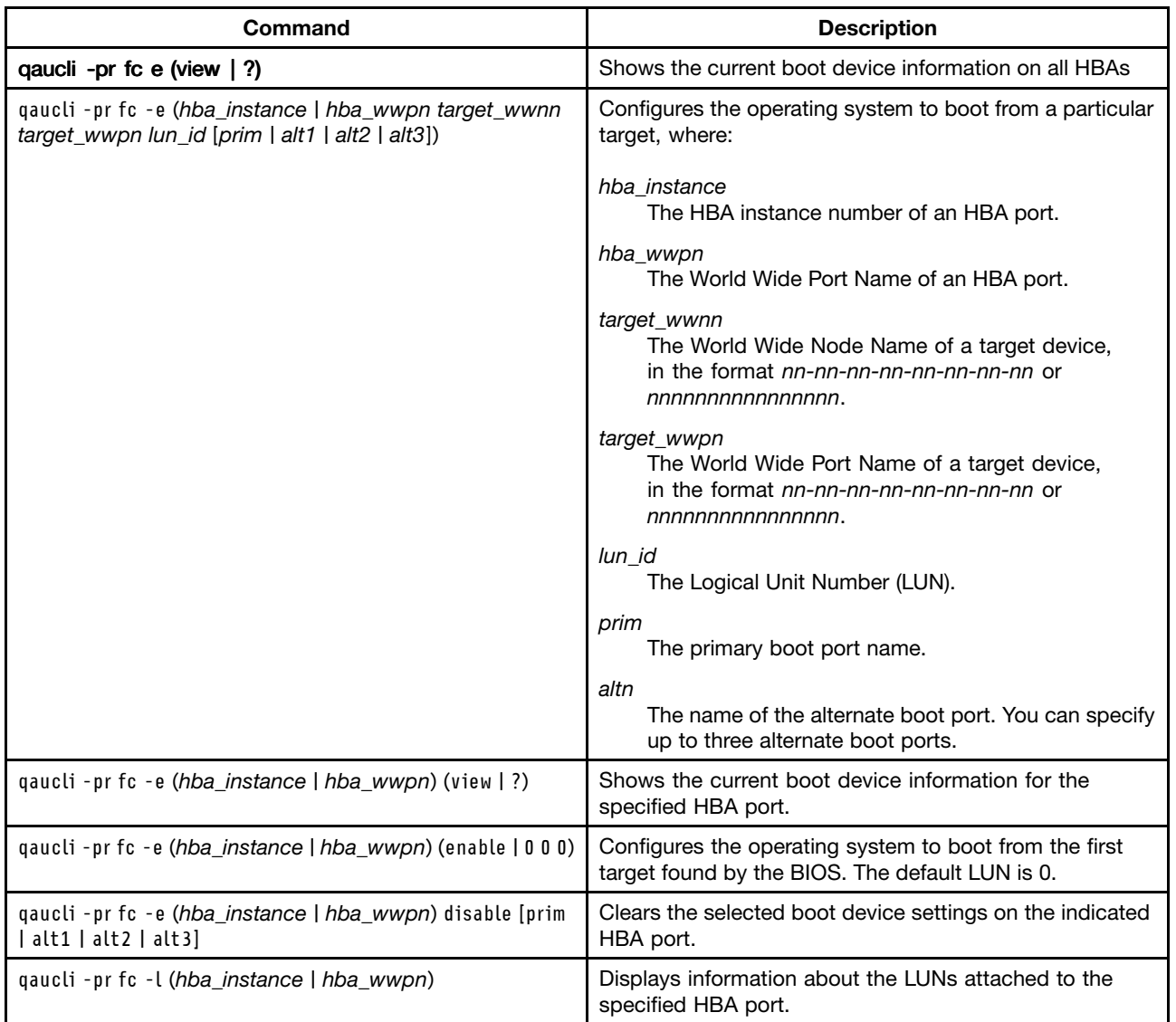

## **Examples**

The following examples illustrate how to use the qaucli utility.

**Note:** Some of these examples are broken across multiple lines due to formatting constraints. When using qaucli, you must enter all of the parameters on a single line.

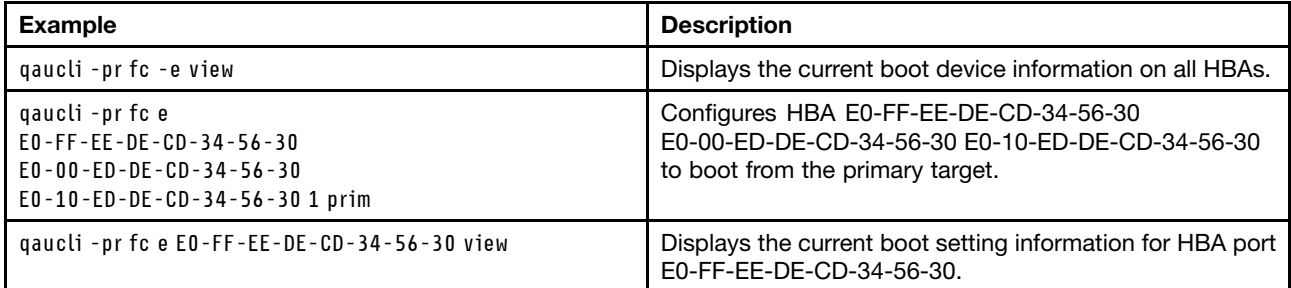

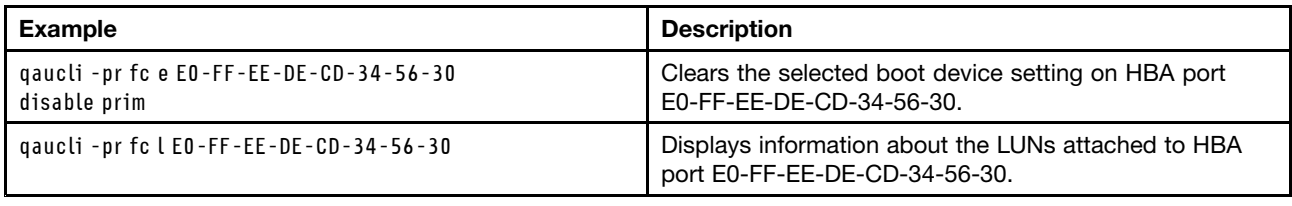

# **linlpcfg**

Use the *linlpcfg* utility that comes with Linux Scripting Toolkit to configure Fibre Host Bus Adapters (HBAs). You can download this utility from Emulex at <http://www.emulex.com>.

## **Usage**

Table 17. linlpcfg usage

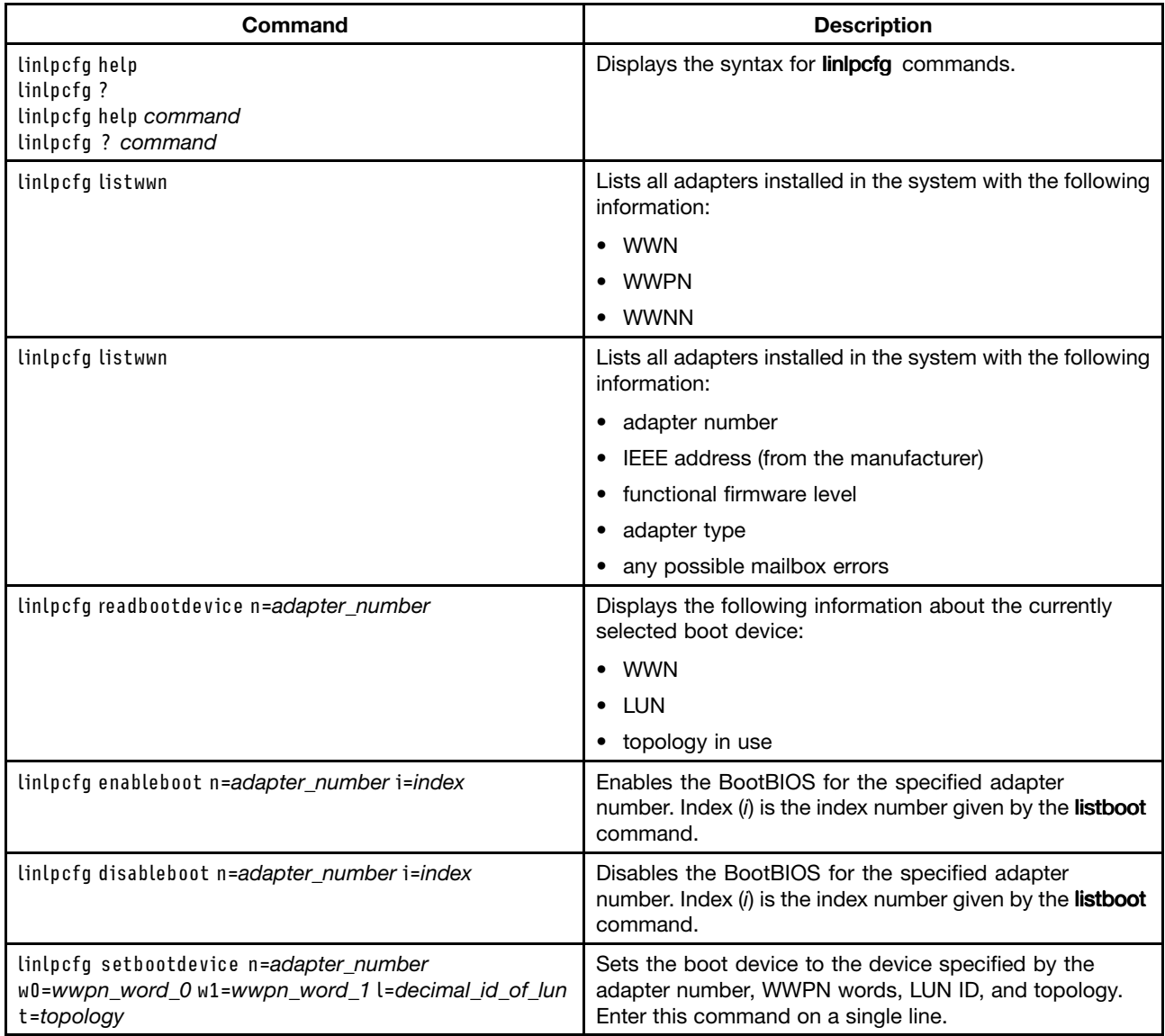

<span id="page-71-0"></span>Table 17. linlpcfg usage (continued)

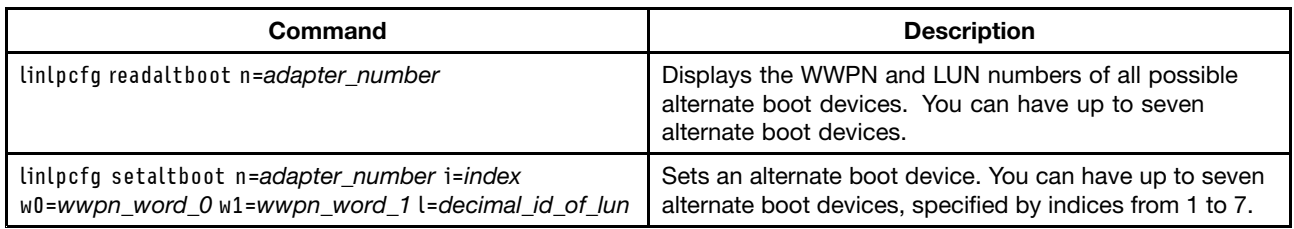

## **UpdateXpress System Pack Installer**

For convenience, Linux Scripting Toolkit includes UpdateXpress System Pack Installer (UXSPi) to help you acquire updates to include in your deployment scenarios. UpdateXpress System Pack Installer is located at ...sgdeploy\updates\uxsp.

UpdateXpress System Pack Installer can perform these functions:

- Acquire firmware and driver updates for supported machine type and operating system combinations from <sup>a</sup> remote location, such as the Official Lenovo Support Home at <http://support.lenovo.com/us/en/>.
- Inventory a system to be updated and compare the inventory to the list of available updates, then recommend and deploy <sup>a</sup> set of updates for the system.
- Create bootable media on CD-ROM, DVD, or USB key to use in applying firmware to supported systems.

For more information about running UpdateXpress System Pack Installer, change directory to the UXSPi directory and run the UXSPi executable command shown below: ./lnvgy\_utl\_uxspi\_x.xx\_anyos\_x86-64.bin -update -help

#### **Usage**

Linux Scripting Toolkit uses UXSPi in the update mode to acquire and deploy device drivers and firmware as part of Linux Scripting Toolkit deployments. This section details the command line options for the uxspi -update mode.

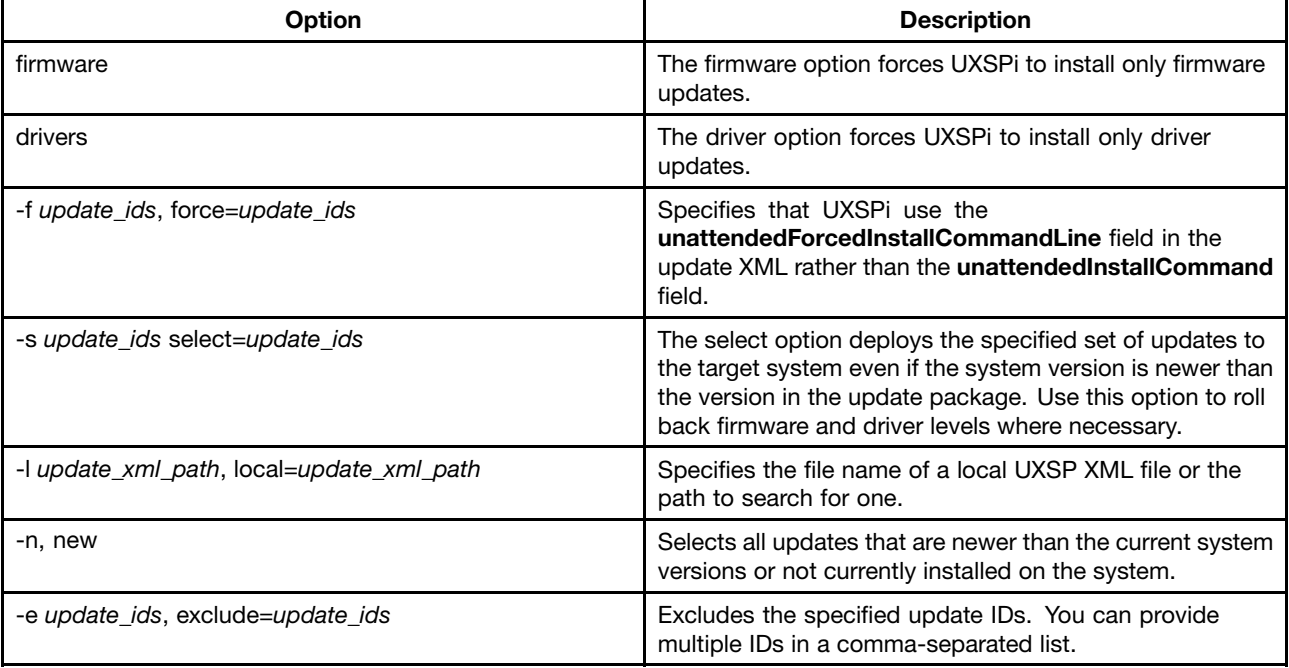

Table 18. **UXSPi** update mode options
Table 18. UXSPi update mode options (continued)

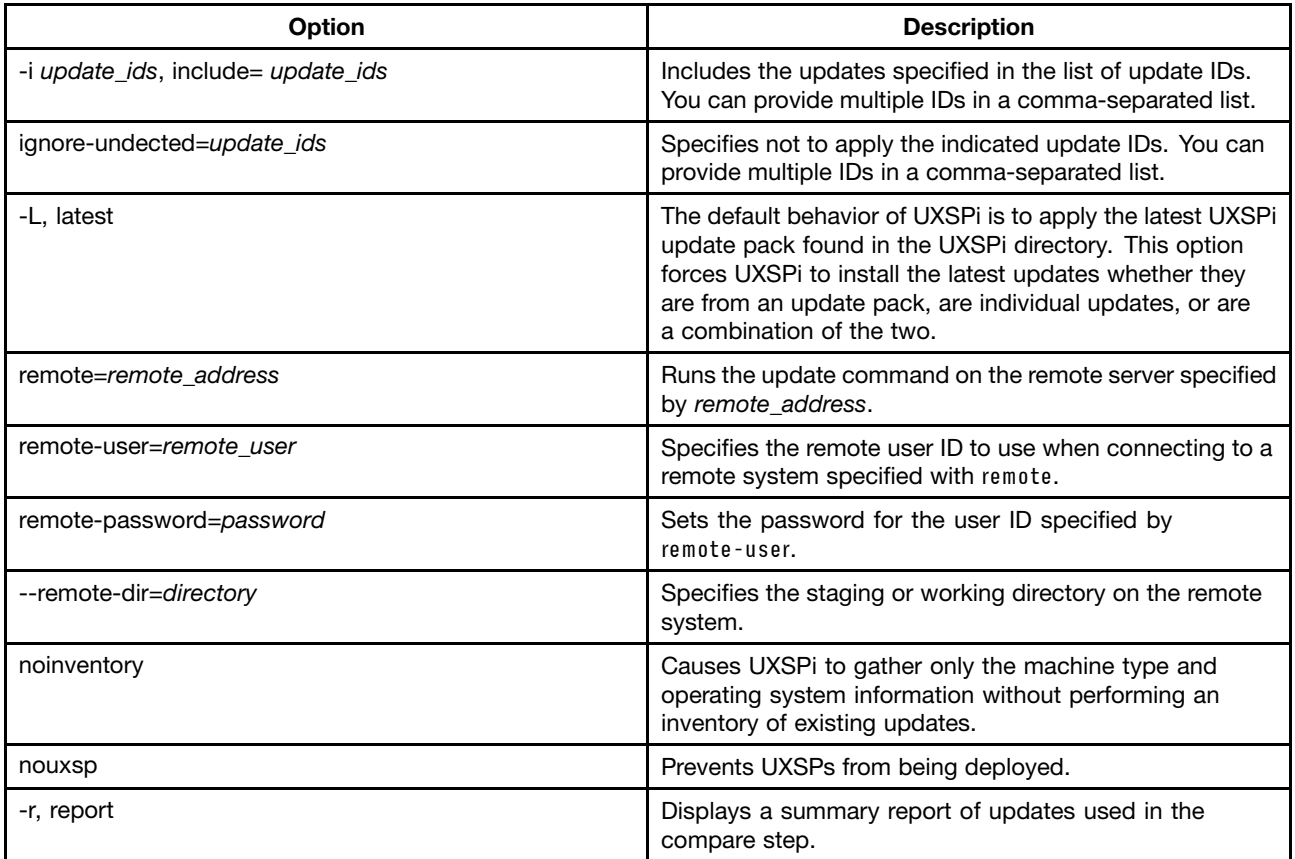

### **Example**

The following example can be used to specify an UpdateXpress System Pack XML file named uxsp.xml located in the same directory as the UXSPi executable file.

./lnvgy\_utl\_uxspi\_x.xx\_anyos\_x86-64.bin update l uxsp.xml

# <span id="page-74-0"></span>**Chapter 10. Troubleshooting and support**

Use this section to troubleshoot and resolve problems with Lenovo ServerGuide Scripting Toolkit, Linux Edition.

### **Known problems and limitations**

This section provides information and alternative solutions for known problems and limitations of Linux Scripting Toolkit.

### **Operating system installation halts after reboot when using LSI SAS RAID controller**

Some combinations of LSI SAS RAID controllers and operating systems might experience <sup>a</sup> system halt after rebooting during an operating system installation. The affected operating systems are:

- SLES 10
- SLES 11
- RHEL 5
- VMware 4

in combination with one of these RAID controllers:

- LSI-SAS-1078-IR
- LSI-SAS-(1064,1068)
- ServeRAID-BR10i
- ServeRAID-BR10ie

This problem occurs when the server has <sup>a</sup> drive that is not part of <sup>a</sup> RAID array and is not configured as <sup>a</sup> hot-spare. The problem is caused by the ordering of Linux mptsas devices.

The following example depicts the problem. A system has four drives with two configured in <sup>a</sup> RAID 1 array, one configured as <sup>a</sup> hot-spare, and one outside the array. The BIOS sees the drive outside the array, /dev/sda, as HDD1. The RAID array, /dev/sdb, is treated as HDD0. The operating system installation puts the boot files on /dev/sda, the drive outside the array, but after the reboot, the installation looks to HDD0 for the boot files.

To work around this problem, use one of these options:

- Do not configure RAID.
- Change the RAID configuration so that all drives are included in <sup>a</sup> RAID array.
- Remove the drive outside the RAID array from the controller.
- Modify the boot order of the system to point to the drive outside the array instead of the array.

#### **UpdateXpress System Pack Installer returns errors when supported hardware is not present**

Deployment tasks that include installation of UpdateXpress System Packs (UXSPs) will return errors if the hardware supported by the UXSPs is not present in the target system. These errors can be safely ignored.

#### **Missing files in USB key network deployment**

When using <sup>a</sup> USB key as <sup>a</sup> boot method for network Linux Scripting Toolkit deployments with <sup>a</sup> key that was used previously for local deployments, you might receive errors due to missing files.

To perform network installations with <sup>a</sup> key that has been used for local installations, manually remove the sgdeploy directory from the key before creating the boot media with Linux Scripting Toolkit.

#### **Unattended Linux installation requests network device**

When performing unattended Linux operating system installations, the process might pause to ask which network device to use if there are multiple devices available. To avoid this problem, you can add <sup>a</sup> kernel parameter to specify the desired network device during the workflow creation process.

In the **OS install** section of the workflow, <sup>a</sup> field is provided for optional kernel parameters.

The kernel parameter varies by operating system:

- For Red Hat Linux and VMware: ksdevice=eth, where eth is the network device to use. For example eth0, eth1, and so on.
- For SUSE Linux: netdevice=eth where eth is the network device to use. For example eth0, eth1, and so on.

#### **Unattended file not found during installation of SLES on uEFI systems**

When using Linux Scripting Toolkit to install SLES on <sup>a</sup> uEFI based system, the installation task might be unable to find the answer file, causing the installation to attempt to continue in manual mode.

To resolve this issue, perform these steps:

- 1. Edit the workflow for your installation.
- 2. In the **OS install** section of the workflow, add brokenmodules=usb\_storage to the optional kernel parameters.
- 3. Save the workflow.
- 4. Create bootable media from the workflow, and perform the installation.
- 5. After the installation is complete, edit the file /etc/modules.d/blacklist. It is recommended that you make <sup>a</sup> copy of this file before editing it.
- 6. Remove the line blacklist usb storage.

This limitation affects the following systems:

- System x3400 M2, types 7836 and 7837
- System x3500 M2, type 7839
- System x3550 M2, types 7946 and 4198
- System x3650 M2, types 7947 and 4199
- System xiDataPlex dx360 M2 types 7321, 7323 and 6380
- BladeCenter HS22, types 7870 and 1936

#### **ServeRAID BR10i adapter not supported on iDataPlex dx360 M2 with 12 Bay Storage Chassis (Machine type 7321)**

The ServeRAID BR10i adapter is not supported on the iDataPlex dx360 M2 with 12 Bay Storage Chassis, machine type 7321.

#### **RAID configuration fails for LSI SATA RAID**

When performing RAID configuration to configure an LSI 1064/1064e SATA controller, you might receive error code 7 or 11. This error is caused when the cfggen utility is unable to remove or create <sup>a</sup> configuration on SATA drives larger than 250 GB.

To avoid this problem, remove any logical volumes, including RAID arrays, on the adapters by using the Ctrl <sup>+</sup> C menu on system POST prior to using Linux Scripting Toolkit.

### **Incorrect association of OS unattended files for SLES x64**

During the OS Install step in the workflow creation process, the operating system repositories for SLES 10x64 and SLES 11x64 are associated with the 32bit versions of the unattended files by default. This can either cause the installation to fail or cause the operating system to installed without the correct packages.

To avoid this potential problem, you must manually associate the correct operating system unattended files with the operating system repositories when creating <sup>a</sup> workflow to install SLES 10 x64 or SLES 11 x64. The correct file associations are shown below.

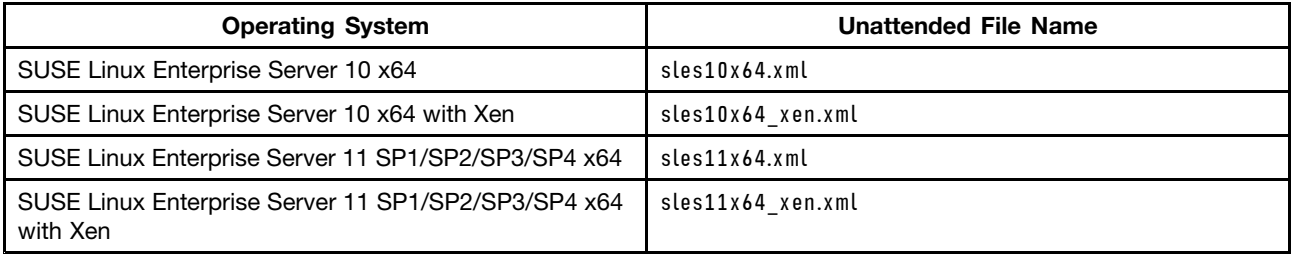

#### **Default Fibre Configurations not supported on Emulex Fibre HBAs**

The Target WWNN, Target WWPN and LUN number on the Fibre HBA Toolkit variables need to be set to configure the Primary, Alternate 1, Alternate 2 and Alternate 3 boot device settings. The default settings will not work on Emulex Fibre HBA adapters.

All values are case sensitive. You must ensure that the configured values are identical to the adapter values with regard to case.

#### **ASU configuration fails for Load Defaults**

When performing ASU configuration to load the system defaults, you might receive an error code of 45. This error is caused when the ASU utility is unable to load defaults for the ISCSI.InitiatorName setting. This limitation affects the following systems:

- System x3200 M3, types 7327 and 7328
- System x3250 M3, types 4251, 4252, and 4261
- System x3400 M2, types 7836 and 7837
- System x3500 M2, type 7839
- System x3550 M2, types 7946 and 4198
- System x3650 M2, types 7947 and 4199
- System <sup>x</sup> iDataPlex dx360 M2 types 7321, 7323 and 6380
- BladeCenter HS22, types 7870 and 1936

To avoid this problem, create <sup>a</sup> new asu.ini file with the following contents: loaddefault uEFI loaddefault SYSTEM\_PROD\_DATA loaddefault BootOrder loaddefault IMM

#### **VMware ESX 4 installation requires <sup>a</sup> minimum of 4 GB of memory**

When performing an installation of VMware ESX 4, ensure that the target system has <sup>a</sup> minimum of 4 GB of memory.

### **VMware ESX requires that NUMA system memory be balanced**

VMware installations may fail to load the VMkernel when Non-Uniform Memory Access (NUMA) is enabled and each processor does not have memory in its adjoining memory banks.

### **VMware ESX Server 4.1 installation hangs at "Starting vmkernel initialization"**

When installing VMware ESX Server 4.1 on <sup>a</sup> system with <sup>a</sup> MAX5 memory expansion module, the installation might hang on this screen. This issue can occur on the following systems:

- BladeCenter HX5, type 7872
- System x3690 X5, types 7148, 7149
- System x3850 X5, type 7145

To avoid this problem, add the kernel parameter **allowInterleaveNUMAnodes=TRUE** during the Workflow Creation and OS installation task phases.

This deployment requires <sup>a</sup> new kickstart file. Create the new file by following these steps:

- 1. Create a new OS installation task based on the esx4.ks kickstart file.
- 2. Modify the new task to add the necessary kernel parameter:
	- a. Modify the line: bootloader –location=mbr to be: bootloader –location=mbr –append="allowInterleavedNUMAnodes=TRUE"
- 3. In the OS installation section of the workflow, <sup>a</sup> field is provided for optional kernel parameters. Add the following value to this field: allowInterleavedNUMAnodes=TRUE

### **uEFI operating system installations do not boot from hard drive**

During native uEFI operating system installations, the target system might fail to boot from the hard drive after Linux Scripting Toolkit processes are complete. This can occur if the target system does not automatically boot the .efi file (bootx64.efi for Red Hat Enterprise Linux 6 or elilo.efi for SUSE Linux Enterprise Server 11 SP1/SP2/SP3/SP4) from the drive.

The solution to this problem is dependent upon the operating system. Consult the operating system information for instructions about adding <sup>a</sup> new boot option entry for the .efi file.

For example, to correct this problem on most Lenovo systems, you can create <sup>a</sup> new boot entry for the .efi file and continue the installation using that option. Follow these steps to create <sup>a</sup> new boot entry for the .efi file:

- 1. Power on the system, and, press **F1** to enter setup.
- 2. Select **Boot Manager**.
- 3. Select **Add Boot Option**.
- 4. Select the boot entry that includes the string \*.efi"
- 5. Enter the description as OS\_Install, and select **Commit Changes**.

Follow these steps to continue the installation:

- Power on the system, and press **F1** to enter setup.
- Select **Boot Manager**.
- Select **Boot from File**.
- Select the GUID Partition Tables (GPT) System Partition with the name 0S\_Install.
- Select **EFI**.
- Select **Boot**.

<span id="page-78-0"></span>• Select **efi file**.

**Note:** If the installation completes and the system does not boot to the operating system, go to the **Start Options** section of the setup menu and select the boot entry for the operating system

### **Getting help and information from the World Wide Web**

The Lenovo website has up-to-date information about Lenovo System <sup>x</sup> and IntelliStation products, services, and support.

- Lenovo System <sup>x</sup> information: <http://www.ibm.com/systems/x/>
- IBM IntelliStation: <http://www.ibm.com/systems/intellistation/pro/index.html>
- Service information for Lenovo products, including support options: <http://www.lenovo.com/support>

### **Using the documentation**

Information about your LenovoxSeries or IntelliStation system and preinstalled software, if any, is available in the documentation that comes with your system in <sup>a</sup> variety of formats: books, online books, readme files, and help files.

See the troubleshooting information in your system documentation for instructions for using the diagnostic programs. The troubleshooting information or the diagnostic programs might tell you that you need additional or updated device drivers or other software.Lenovo maintains pages on the Web where you can get the latest technical information and download device drivers and updates. To access these pages, go to <http://support.lenovo.com/us/en/> and follow the instructions. Also, you can order publications through the IBM Publications Ordering System at <http://www.elink.ibmlink.ibm.com/public/applications/publications/cgibin/pbi.cgi>.

### **Before you call**

Before you call, make sure that you have taken these steps to try to solve the problem yourself:

- Check all cables to make sure that they are connected.
- Check the power switches to make sure that the system is turned on.
- Use the troubleshooting information in your system documentation, and use the diagnostic tools that come with your system. Information about diagnostic tools is in the Hardware Maintenance Manual and Troubleshooting Guide on the LenovoxSeries Documentation CD or in the IntelliStationHardware Maintenance Manual at the Lenovo Support website.
- Go to the Lenovo Support website at <http://support.lenovo.com/us/en/> to check for technical information, hints, tips, and new device drivers or to submit <sup>a</sup> request for information.

You can solve many problems without outside assistance by following the troubleshooting procedures that Lenovo provides in the online help or in the publications that are provided with your system and software. The information that comes with your system also describes the diagnostic tests that you can perform. Most xSeries and IntelliStation systems, operating systems, and programs come with information that contains troubleshooting procedures and explanations of error messages and error codes. If you suspect <sup>a</sup> software problem, see the information for the operating system or program.

### **Software service and support**

Through Lenovo Support Line, you can get telephone assistance, for <sup>a</sup> fee, with usage, configuration, and software problems with xSeries servers, IntelliStation workstations, and appliances. For

<span id="page-79-0"></span>information about products that are supported by Support Line in your country or region, go to <http://support.lenovo.com/us/en/>.

For more information about Support Line and other Lenovo services, go to <http://support.lenovo.com/us/en/>, or go to <http://support.lenovo.com/us/en/supportphonelist> for support telephone numbers.

### **Hardware service and support**

You can receive hardware service through Lenovo Services or through your Lenovo reseller, if your reseller is authorized by Lenovo to provide warranty service. Go to <http://support.lenovo.com/us/en/supportphonelist> for support telephone numbers.

# <span id="page-80-0"></span>**Appendix A. Best practices**

This section provides best practices information for usingLinux Scripting Toolkit.

#### **Performing PXE deployments by using the Linux Scripting Toolkit**

To perform <sup>a</sup> PXE deployment by using the Linux Scripting Toolkit, you must first configure the TFTP server on the source server and update the Toolkit Preferences page with the IP address of the TFTP server.

When you use the Linux Scripting Toolkit to create PXE image deployments based on the provided Boot Media Profiles, the files are placed in the /tftpboot directory. For example, to apply <sup>a</sup> PXE deployment image created from <sup>a</sup> Boot Media Profile called **PXE\_test**, you must follow these steps:

1. In the Linux Scripting Toolkit, select **Create Boot Media** . When the process is complete, the following directory structure is created in the /tftpboot directory:

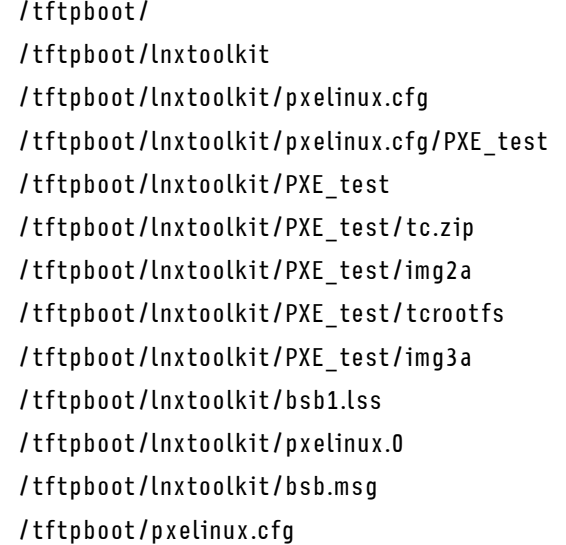

2. Examine the contents of the configuration file. As <sup>a</sup> rule, no changes should be required. In the following example, the configuration file is /tftpboot/lnxtoolkit/PXE test. The contents will be similar to the following:

```
prompt 0
default toolscenter
timeout 100
label toolscenter
display bsb.msg
kernel /PXE_test/img2a
append initrd=/PXE_test/img3a vga=0x317 root=/dev/ram0 rw ramdisk_size=100000
tftp_server=192.168.0.1 tftp_tcrootfs=/lnxtoolkit/PXE_test/tcrootfs
tftp_tczip=/lnxtoolkit/PXE_test/tc.zip debug_level=1
silent boot=no boot src=4 tftp blksize=1420 media boot=no
```
- 3. Copy the contents of the configuration file to the default file: cp /tftpboot/lnxtoolkit/pxelinux.cfg/PXE\_test /tftpboot/lnxtoolkit/pxelinux.cfg/default
- 4. By using the IP address of your server, ensure that the DHCP configuration contains <sup>a</sup> block similar to this example:

```
if substring(option vendor-class-identifier, 0,9) = "PXEClient" {
 filename "lnxtoolkit/pxelinux.0"; # file to be served
 next-server 192.168.0.1; # This server's ipaddress
}
```
After you have completed these steps, any system within the DHCP server network can start this generated PXE image.

### **Performing <sup>a</sup> PXE deployment to <sup>a</sup> specific device**

/tftpboot/

To perform <sup>a</sup> PXE deployment to <sup>a</sup> specific target, you must have the MAC address of the target. Using that address, follow these steps:

1. In the Linux Scripting Toolkit, select **Create Boot Media** . When the process is complete, the following directory structure is created in the /tftpboot directory:

```
/tftpboot/lnxtoolkit
      /tftpboot/lnxtoolkit/pxelinux.cfg
      /tftpboot/lnxtoolkit/pxelinux.cfg/PXE_test
      /tftpboot/lnxtoolkit/PXE_test
      /tftpboot/lnxtoolkit/PXE_test/tc.zip
      /tftpboot/lnxtoolkit/PXE_test/img2a
      /tftpboot/lnxtoolkit/PXE_test/tcrootfs
      /tftpboot/lnxtoolkit/PXE_test/img3a
      /tftpboot/lnxtoolkit/bsb1.lss
      /tftpboot/lnxtoolkit/pxelinux.0
      /tftpboot/lnxtoolkit/bsb.msg
      /tftpboot/pxelinux.cfg
2. Examine the contents of the configuration file. As a rule, no changes should be required. In the following
   example, the configuration file is /tftpboot/lnxtoolkit/PXE test. The contents will be similar to the
  following:
   prompt 0
   default toolscenter
```

```
4. Ensure that the rest of the DHCP configuration contains a block similar to this example:
   host mymachine {
```
address of the target system to point to the bootable media configuration file:

3. Change to the /tftpboot/lnxtoolkit/pxelinux.cfg/ directory and create <sup>a</sup> symbolic link using the MAC

append initrd=/PXE\_test/img3a vga=0x317 root=/dev/ram0 rw ramdisk\_size=100000

tftp\_server=192.168.0.1 tftp\_tcrootfs=/lnxtoolkit/PXE\_test/tcrootfs

tftp\_tczip=/lnxtoolkit/PXE\_test/tc.zip debug\_level=1 silent boot=no boot src=4 tftp blksize=1420 media boot=no

ln -s PXE\_test 01-00-14-5e-b5-4a-7e

```
hardware ethernet 00:14:5e:b5:4a:7e;
  option domain-name-servers 192.168.0.1; # DNS server
  fixed-address 192.168.0.2; # Target system IP
  filename "lnxtoolkit/pxelinux.0"; # file to be served
  next-server 192.168.0.1; # This server's IP
}
```
### **Disabling uEFI PXE to decrease network boot time**

To improve the time it takes to start the network for uEFI-based systems, follow these steps:

1. Start the system.

timeout 100 label toolscenter display bsb.msg kernel /PXE\_test/img2a

- 2. Press **F1** to display the menu options.
- 3. Navigate to **System Settings** ➙ **Network** ➙ **PXE Configuration**.
- 4. Select Port **%MAC1%**.
- 5. Select **Enable PXE**, and press **Enter**.
- 6. Select **Legacy Support**, and press **Enter**.
- 7. Select **Save Changes**, and press **ESC**.
- 8. Select Port **%MAC2%**.
- 9. Select **Enable PXE**, and press **Enter**.
- 10. Select **Legacy Support**, and press **Enter**.
- 11. Select **Save Changes**, and press **ESC**.

#### **Linux X server considerations**

There are special considerations for using Linux X server with <sup>a</sup> RSA II port. If you are using this configuration, consider the following items:

If the Remote Supervisor Adapter II-EXA is installed on <sup>a</sup> server that is running either the Red Hat Enterprise Linux (RHEL) or SUSE Linux operating system, make sure that the Linux operating system is selected in the Remote Supervisor Adapter II settings in the server BIOS. To set Linux as the operating system in the server BIOS, complete the following steps:

- 1. Either start or restart the server.
- 2. When prompted, press **F1** to display the configuration menu.
- 3. Click **Advanced Setup** ➙ **ASM Settings**.
- 4. In the **OS USB** field, select **Linux**.
- 5. Select **Save Values and Reboot ASM**.

**Note:** If you run an automated X Window system configuration utility, repeat these configuration changes.

Install the operating system in text mode. Set the color depth to 16bit and the screen resolution to 1024 <sup>x</sup> 768.

If SUSE Linux or Red Hat Enterprise Linux is already installed and configured to run in text mode, and will never use the X Window system, no additional configuration is required for the RSA II-EXA to function correctly.

The Remote Supervisor Adapter II-EXA requires <sup>a</sup> Video Electronics Standard Association (VESA) device driver. The VESA video device driver enables the remote control screen and the local screen to display the same information (clone mode).

When using power management, the video output might not return correctly from some power saving states. To correct this problem, use the xset command to disable DPMS: xset -dpms

For more information, see IBM Remote Supervisor Adapter II-EXA Technical Update for Linux Operating Systems available from .

#### **Special considerations for BladeCenter Blades and Linux X server configuration**

After installing BladeCenter blade and Linux X servers, do not change the monitor configuration or any other graphical settings. If you must change the graphics settings, enter the following command to start the configuration utility:

sax2 -m 0=fbdev

When using power management, the video output might not return correctly from some power saving states. To correct this problem, use the **xset** command to disable DPMS as shown: xset -dpms

### **Booting from <sup>a</sup> USB key**

To boot from <sup>a</sup> USB key, the key must be configured for Lenovo ServerGuide Scripting Toolkit, Linux Edition deployment. For more information about configuring <sup>a</sup> USB key for deployments, see ["Creating](#page-25-0) bootable media from <sup>a</sup> [workflow"](#page-25-0) on page [18](#page-25-0).

BIOS settings for booting from <sup>a</sup> USB key are system-specific. Refer to the documentation for your systems for the correct BIOS settings and procedures to boot from USB keys.

Some systems support booting from USB keys by pressing **F12** during startup. This method is the recommended one to use to deploy the Linux Scripting Toolkit from <sup>a</sup> USB key. uEFI-based systems only support booting from <sup>a</sup> USB key by using **F12**.

### **IPv6 compliance**

IPv6 implementation includes:

- Support for IPv6 stateless and stateful address configuration in the pre-installation environment.
- Support for network-based installation of operating systems by using FTP and HTTP servers.
- Support for creating <sup>a</sup> remote operating system repository using an IPv6 address as an **OS images** task.
- Support for IPv6 networks in the Create Boot Media Profile wizard.

### **Performing network based installations of SLES11 SP1 using static IPv6 addresses**

When performing a network-based installation of SLES11 SP1 in a static IPv6 environment, you must use either **ipv6=1**, which accepts both IPv4 and IPv6 addresses, or **ipv6only=1**, which accepts only IPv6 addresses, as <sup>a</sup> boot parameter.

For example, to configure static IPv6 addresses for an IPv6-only network, use these boot parameters:

ipv6only=1 netdevice=eth0 hostip=2000::2dae:2390/64

#### **Enabling Linux Scripting Toolkit PXE images to work with other PXE images**

The Linux Scripting Toolkit uses <sup>a</sup> customized pxelinux.0 file rather than the default file that comes with syslinux. If you already have <sup>a</sup> PXE server in your network and want to use PXE images generated by the Linux Scripting Toolkit with other PXE images, you must implement <sup>a</sup> PXE chain. To implement <sup>a</sup> PXE chain, perform these steps:

- 1. Download syslinux 3.72 or higher from <http://www.kernel.org/pub/linux/utils/boot/syslinux/>.
- 2. Copy the file core/pxelinux.0 from the syslinux directory structure to your tftproot directory.
- 3. Extract the file pxechain.com from <sup>a</sup> PXE image created with the Linux Scripting Toolkit. The pxechain.com file is located in /tftpboot/lnxtoolkit/image\_name/tc.zip. For example, if you have created a PXE image called PXE test using the Linux Scripting Toolkit, you can extract pxechain.com by using the following command: unzip /tftpboot/lnxtoolkit/PXE\_test/tc.zip
- 4. Copy the pxechain.com file to your tftproot directory.
- 5. Copy /tftpboot/lnxtoolkit/pxelinux.0 to your tftproot directory.
- 6. Create <sup>a</sup> subdirectory of your tftproot directory called lnvgy.
- 7. Copy the PXE files created by the Linux Scripting Toolkit into the tftproot/lnvgy directory.
- 8. Create <sup>a</sup> subdirectory of tftproot called pxelinux.cfg.

<span id="page-84-0"></span>9. Create the file tftproot/pxelinux.cfg/default. This sample default file includes the PXE image created by the Linux Scripting Toolkit. You can add other existing PXE images as shown:Please check the instances of "lenovo" in the two blocks of code below for accuracy. They used to say "IBM" and you said to change them, but I didn't know what to change them to. May need to change to "lnvgy" in some places? Thanks! prompt 0 default lenovochain timeout 100 label lenovochain kernel pxechain.com append ::lenovo/pxelinux.0

label your other pxe kernel pxechain.com

append :: your\_other\_pxe/pxelinux.0

When you have completed these steps, the tftproot file structure looks like this:

|– lenovo | |– img2a | |– img3a | |– pxelinux.0 <- Lenovo's modified pxelinux.0 | |– pxelinux.cfg | | `- PXE test <- The default file for Linux Scripting Toolkit created PXE Image | |– tc.zip | `– tcrootfs |– your\_other\_pxe | |– vmlinux | |– initrd.gz | |– pxelinux.0 <- your\_other\_pxe's pxelinux.0 | `– pxelinux.cfg | `– default <- your\_other\_pxe's default |– pxechain.com <- pxechain.com from tc.zip (Step 1) |– pxelinux.0 <- pxelinux.0 from syslinux 3.72 (or later) `– pxelinux.cfg `–default <- default file for pxechain.com

### **Lenovo ServerProven compatibility**

The [ServerProven](http://www.lenovo.com/us/en/serverproven/) website website provides valuable information about selected products for compatibility with Lenovo System x, BladeCenter, and xSeries servers. For current information about compatibility with operating systems, configuration, and hardware options, see the [ServerProven](http://www.lenovo.com/us/en/serverproven/) website website.

# <span id="page-86-0"></span>**Appendix B. Accessibility**

Lenovo strives to provide products with usable access for everyone, regardless of age or ability.

For detailed information, see "Accessibility features for ServerGuide Scripting Toolkit" on page 79.

### **Accessibility features for ServerGuide Scripting Toolkit**

Accessibility features help users who have <sup>a</sup> disability, such as restricted mobility or limited vision, to use information technology products successfully.

#### **Lenovo and accessibility**

See the <http://www.lenovo.com/lenovo/us/en/accessibility.html> website at http://www.lenovo.com/lenovo/us/en/accessibility.html for more information about the commitment that Lenovo has to accessibility.

### **Accessibility**

The following list includes the major accessibility features in Lenovo ServerGuide Scripting Toolkit, Linux Edition:

- Can be operated using only the keyboard
- Communicates all information independent of color
- Supports the attachment of alternate output devices
- Provides online documentation in an accessible format

### **Keyboard navigation**

The command line interface (CLI) is controlled by the keyboard.

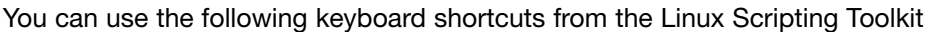

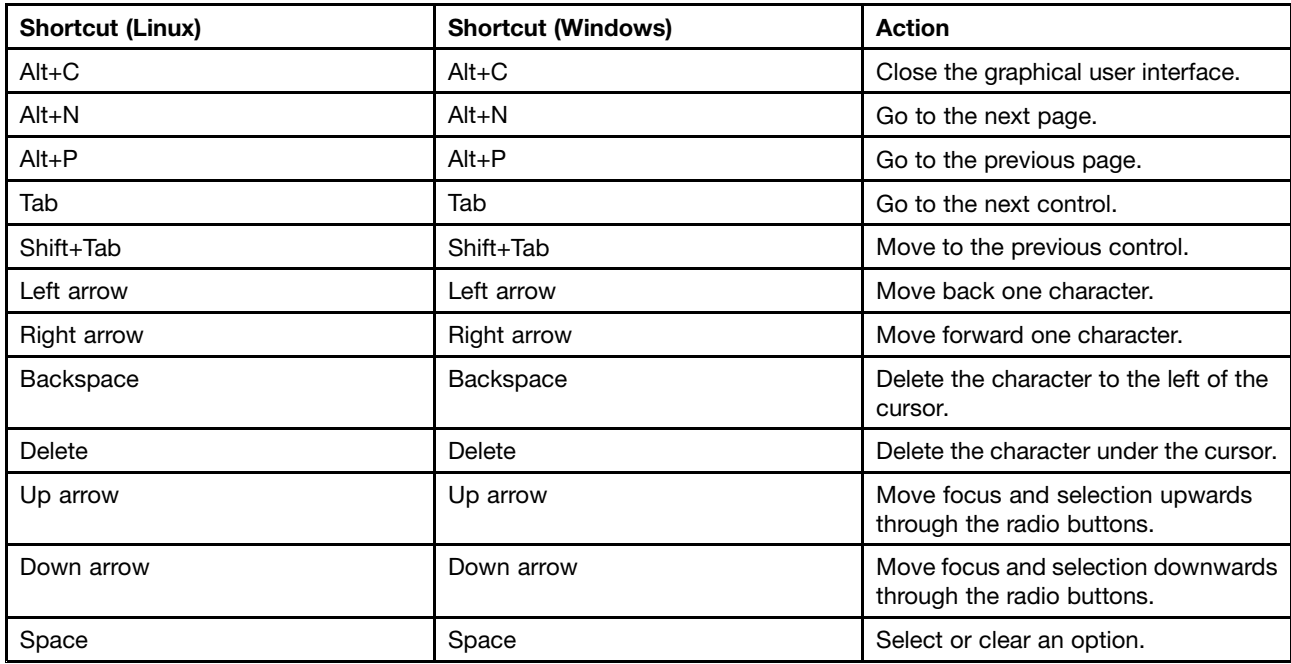

# <span id="page-88-0"></span>**Appendix C. Notices**

Lenovo may not offer the products, services, or features discussed in this document in all countries. Consult your local Lenovo representative for information on the products and services currently available in your area.

Any reference to <sup>a</sup> Lenovo product, program, or service is not intended to state or imply that only that Lenovo product, program, or service may be used. Any functionally equivalent product, program, or service that does not infringe any Lenovo intellectual property right may be used instead. However, it is the user's responsibility to evaluate and verify the operation of any other product, program, or service.

Lenovo may have patents or pending patent applications covering subject matter described in this document. The furnishing of this document does not give you any license to these patents. You can send license inquiries, in writing, to:

Lenovo (United States), Inc. 1009 Think Place - Building One Morrisville, NC 27560  $U.S.A$ Attention: Lenovo Director of Licensing

LENOVO PROVIDES THIS PUBLICATION "AS IS" WITHOUT WARRANTY OF ANY KIND, EITHER EXPRESS OR IMPLIED, INCLUDING, BUT NOT LIMITED TO, THE IMPLIED WARRANTIES OF NON-INFRINGEMENT, MERCHANTABILITY OR FITNESS FOR A PARTICULAR PURPOSE. Some jurisdictions do not allow disclaimer of express or implied warranties in certain transactions, therefore, this statement may not apply to you.

This information could include technical inaccuracies or typographical errors. Changes are periodically made to the information herein; these changes will be incorporated in new editions of the publication. Lenovo may make improvements and/or changes in the product(s) and/or the program(s) described in this publication at any time without notice.

The products described in this document are not intended for use in implantation or other life support applications where malfunction may result in injury or death to persons. The information contained in this document does not affect or change Lenovo product specifications or warranties. Nothing in this document shall operate as an express or implied license or indemnity under the intellectual property rights of Lenovo or third parties. All information contained in this document was obtained in specific environments and is presented as an illustration. The result obtained in other operating environments may vary.

Lenovo may use or distribute any of the information you supply in any way it believes appropriate without incurring any obligation to you.

Any references in this publication to non-Lenovo Web sites are provided for convenience only and do not in any manner serve as an endorsement of those Web sites. The materials at those Web sites are not part of the materials for this Lenovo product, and use of those Web sites is at your own risk.

Any performance data contained herein was determined in <sup>a</sup> controlled environment. Therefore, the result obtained in other operating environments may vary significantly. Some measurements may have been made on development-level systems and there is no guarantee that these measurements will be the same on generally available systems. Furthermore, some measurements may have been estimated through extrapolation. Actual results may vary. Users of this document should verify the applicable data for their specific environment.

### <span id="page-89-0"></span>**Trademarks**

Lenovo, the Lenovo logo, Flex System, System x, and NeXtScale System are trademarks of Lenovo in the United States, other countries, or both.

Intel and Intel Xeon are trademarks of Intel Corporation in the United States, other countries, or both.

Internet Explorer, Microsoft, and Windows are trademarks of the Microsoft group of companies.

Linux is <sup>a</sup> registered trademark of Linus Torvalds.

Other company, product, or service names may be trademarks or service marks of others.

### **Important notes**

Processor speed indicates the internal clock speed of the microprocessor; other factors also affect application performance.

When referring to processor storage, real and virtual storage, or channel volume, KB stands for 1 024 bytes, MB stands for 1 048 576 bytes, and GB stands for 1 073 741 824 bytes.

When referring to hard disk drive capacity or communications volume, MB stands for 1 000 000 bytes, and GB stands for 1 000 000 000 bytes. Total user-accessible capacity can vary depending on operating environments.

Lenovo makes no representations or warranties with respect to non-Lenovo products. Support (if any) for the non-Lenovo products is provided by the third party, not Lenovo.

Some software might differ from its retail version (if available) and might not include user manuals or all program functionality.

# **Inde x**

## **A**

[accessibility](#page-86-0) [features](#page-86-0) [79](#page-86-0) [keyboard](#page-86-0) [79](#page-86-0) [shortcut](#page-86-0) keys [79](#page-86-0) add [SEP](#page-17-0) s [10](#page-17-0) adding suppor ted [systems](#page-17-0) [10](#page-17-0) Advanced [Settings](#page-33-0) Utility [26](#page-33-0) [functions](#page-68-0) [61](#page-68-0) [AppliesTo](#page-50-0) parameter [43](#page-50-0) [AppliesTo.n](#page-52-0) parameter [45](#page-52-0) array [creation](#page-55-0) [48](#page-55-0) [Array\\_Defaults](#page-54-0) parameter [47](#page-54-0) [Array.letter](#page-55-0) parameter [48](#page-55-0) [Array\\_Mode](#page-54-0) parameter [47](#page-54-0) [ASU](#page-68-0) [61](#page-68-0) automated [deployment](#page-8-0) [1](#page-8-0)

### **B**

best [practices](#page-80-0) [73](#page-80-0) [BoMC](#page-11-0) [4](#page-11-0) boot [environment](#page-12-0) option [5](#page-12-0) [Bootable](#page-11-0) Media Creator [4](#page-11-0)

# **C**

[captur](#page-45-0) e mode [38](#page-45-0) [Captur](#page-42-0) e mode [35](#page-42-0) [compatibility](#page-84-0) information [77](#page-84-0) [configur](#page-26-0) e boot [media](#page-26-0) [19](#page-26-0) console [preferences](#page-13-0) [6](#page-13-0) Fibr e [Channel](#page-37-0) HBA [30](#page-37-0) Fibr e [HBA](#page-30-0) boot [from](#page-30-0) SAN [23](#page-30-0) NFS [server](#page-12-0) [5](#page-12-0) [RAID](#page-26-0) creat e boot [media](#page-26-0) [19](#page-26-0) for target [system](#page-30-0) [23](#page-30-0) RAID [controller](#page-37-0) [30](#page-37-0) RAID [controllers](#page-42-0) [35](#page-42-0) system [settings](#page-33-0) [26](#page-33-0) [configur](#page-68-0) e Fibr e HBAs [61](#page-68-0) configur e Fibr <sup>e</sup> Host Bus [Adapters](#page-70-0) [63](#page-70-0) [creat](#page-25-0) e [bootable](#page-25-0) media [18](#page-25-0) [deployment](#page-25-0) image [18](#page-25-0) OS [repositor](#page-21-0) y [14](#page-21-0) [policies](#page-49-0) file [42](#page-49-0) RAID [configuration](#page-49-0) [42](#page-49-0) [tasks](#page-20-0) [13](#page-20-0) [unattended](#page-22-0) installation [15](#page-22-0) [workflow](#page-24-0)

from [tasks](#page-24-0) [17](#page-24-0) creating [deployment](#page-20-0) image [13](#page-20-0) custom [deployment](#page-8-0) [1](#page-8-0) [customiz](#page-33-0) e [Advanced](#page-33-0) Settings Utility [26](#page-33-0) Fibr <sup>e</sup> Channel [configuration](#page-30-0) [23](#page-30-0)

## **D**

delet e OS [repositor](#page-21-0) y [14](#page-21-0) [deploy](#page-45-0) mode [38](#page-45-0) [Deploy](#page-42-0) mode [35](#page-42-0) [deployment](#page-27-0) add OS [installation](#page-27-0) [20](#page-27-0) [customiz](#page-8-0) e [1](#page-8-0) [preparing](#page-16-0) for [9](#page-16-0) [deployment](#page-20-0) image [creat](#page-20-0) e [13](#page-20-0) **[Deployments](#page-30-0)** [Customizing](#page-30-0) [23](#page-30-0) detect [hardwar](#page-38-0) e [31](#page-38-0) [disability](#page-86-0) [79](#page-86-0) [Documentation](#page-78-0) [71](#page-78-0) [download](#page-11-0) [Scripting](#page-11-0) Toolkit [4](#page-11-0) driver [updates](#page-71-0) [64](#page-71-0) dump t <sup>o</sup> [output](#page-61-0) file [54](#page-61-0)

# **E**

environment [requirements](#page-44-0) [37](#page-44-0)

# **F**

features, [accessibility](#page-86-0) [79](#page-86-0) Fibr <sup>e</sup> Channel [configuration](#page-30-0) [23](#page-30-0) Fibr <sup>e</sup> [Channel](#page-37-0) HBA suppor t [30](#page-37-0) file [sharing](#page-12-0) [5](#page-12-0) [Finding](#page-78-0) help [71](#page-78-0) [firmwar](#page-33-0) e [26](#page-33-0) firmwar <sup>e</sup> [updates](#page-16-0) [9](#page-16-0)

# **H**

hardwar e [detection](#page-38-0) [31](#page-38-0) hardwar e [requirements](#page-10-0) [3](#page-10-0) [hardwar](#page-17-0) e suppor t [10](#page-17-0) [help](#page-78-0) [71](#page-78-0) [hot-spar](#page-54-0) e drive [47](#page-54-0) [hotspar](#page-55-0) e drives [defining](#page-55-0) [48](#page-55-0) [Hotspares](#page-55-0) parameter [48](#page-55-0)

# **I**

[important](#page-89-0) notices [82](#page-89-0) Initial [Configuration](#page-13-0) wizard [6](#page-13-0) [installation](#page-10-0) [3](#page-10-0) add [operating](#page-27-0) system [20](#page-27-0) IBM [Systems](#page-28-0) Director Agent [21](#page-28-0) [unattended](#page-22-0) [15](#page-22-0) [inventory](#page-38-0) PCI devices [31](#page-38-0) [INVRAID](#page-61-0) [54](#page-61-0)

## **K**

[keyboard](#page-86-0) [79](#page-86-0) known problems [67](#page-74-0), [73](#page-80-0)

### **L**

Lenovo [ServerProven](#page-84-0) [77](#page-84-0) Lenovo [Support](#page-78-0) [71](#page-78-0) limitations [67](#page-74-0), [73](#page-80-0) [LINLPCFG](#page-70-0) utility [63](#page-70-0) [logical](#page-55-0) drive [create](#page-55-0) [48](#page-55-0) [logical](#page-56-0) drives [settings](#page-56-0) [49](#page-56-0) [specify](#page-56-0) number [49](#page-56-0) [Logical\\_Defaults](#page-56-0) parameter [49](#page-56-0) [Logical\\_Mode](#page-55-0) parameter [48](#page-55-0) [Logical.num](#page-56-0) parameter [49](#page-56-0)

### **M**

modify OS [repository](#page-21-0) [14](#page-21-0)

### **N**

network deployment [5](#page-12-0), [21](#page-28-0) notes, [important](#page-89-0) [82](#page-89-0) [notices](#page-88-0) [81](#page-88-0)

# **O**

[operating](#page-21-0) system [repositories](#page-21-0) [create](#page-21-0) [14](#page-21-0) [support](#page-36-0) [29](#page-36-0) Order [publications](#page-78-0) [71](#page-78-0) OS [Installation](#page-22-0) Tasks [15](#page-22-0) OS [repositories](#page-21-0) [14](#page-21-0)

### **P**

[parameter](#page-52-0) [AppliesTo.n](#page-52-0) [45](#page-52-0) [Array\\_Defaults](#page-54-0) [47](#page-54-0) [Array.letter](#page-55-0) [48](#page-55-0) Array Mode [47](#page-54-0) [Hotspares](#page-55-0) [48](#page-55-0) Logical Defaults [49](#page-56-0)

[Logical\\_Mode](#page-55-0) [48](#page-55-0) [Logical.num](#page-56-0) [49](#page-56-0) [policy.name](#page-52-0) [45](#page-52-0) [ReadAhead](#page-53-0) [46](#page-53-0) [RebuildRate](#page-53-0) [46](#page-53-0) [StripeSize](#page-54-0) [47](#page-54-0) [parameters](#page-45-0) [38](#page-45-0) [policies](#page-50-0) file [43](#page-50-0) [persistent](#page-41-0) storage [34](#page-41-0) [policies](#page-50-0) [about](#page-50-0) [43](#page-50-0) [policies](#page-49-0) file [create](#page-49-0) [42](#page-49-0) [parameters](#page-50-0) [43](#page-50-0) policy file [parameter](#page-54-0) [Array\\_Defaults](#page-54-0) [47](#page-54-0) [Array.letter](#page-55-0) [48](#page-55-0) [Array\\_Mode](#page-54-0) [47](#page-54-0) [Hotspares](#page-55-0) [48](#page-55-0) [Logical\\_Defaults](#page-56-0) [49](#page-56-0) [Logical\\_Mode](#page-55-0) [48](#page-55-0) [Logical.num](#page-56-0) [49](#page-56-0) [policy.name](#page-52-0) [45](#page-52-0) [ReadAhead](#page-53-0) [46](#page-53-0) [RebuildRate](#page-53-0) [46](#page-53-0) [StripeSize](#page-54-0) [47](#page-54-0) [policy](#page-30-0) files [sample](#page-30-0) RAID [23](#page-30-0) policy [selection](#page-50-0) [43](#page-50-0) pos- [installation](#page-26-0) tasks [19](#page-26-0) [PRAID](#page-45-0) [supported](#page-45-0) modes [38](#page-45-0) [supported](#page-44-0) RAID adapters [37](#page-44-0) [pre-installation](#page-12-0) environment [acquiring](#page-12-0) [5](#page-12-0) [update](#page-12-0) [5](#page-12-0) [pre-installation](#page-26-0) scenarios [19](#page-26-0) preparing for [deployment](#page-16-0) [9](#page-16-0) PXE [deployments](#page-80-0) [73](#page-80-0)

# **Q**

[QAUCLI](#page-68-0) [61](#page-68-0) quick start [scenarios](#page-26-0) [19](#page-26-0)

# **R**

[RAID](#page-59-0) [default](#page-59-0) level [52](#page-59-0) RAID [configuration](#page-26-0) boot [media](#page-26-0) [19](#page-26-0) [customize](#page-30-0) [23](#page-30-0) RAID [controller](#page-61-0) [54](#page-61-0) [support](#page-37-0) [30](#page-37-0) RAID controller [settings](#page-57-0) [50](#page-57-0) RAID [controllers](#page-36-0) [supported](#page-36-0) by the Toolkit [29](#page-36-0) [supported](#page-57-0) settings [50](#page-57-0) [RAID](#page-59-0) level [default](#page-59-0) values [52](#page-59-0)

RAID [policy](#page-30-0) files [23](#page-30-0) ReadAhead [parameter](#page-53-0) [46](#page-53-0) RebuildRate [parameter](#page-53-0) [46](#page-53-0) remote [deployment](#page-8-0) [1](#page-8-0) [removing](#page-11-0) Scripting Toolkit [4](#page-11-0) [replicate](#page-42-0) RAID [controllers](#page-42-0) [35](#page-42-0) [restore-defaults](#page-45-0) mode [38](#page-45-0) [Restore-defaults](#page-42-0) mode [35](#page-42-0) return [codes](#page-49-0) [PRAID](#page-49-0) [42](#page-49-0) [VALRAID](#page-65-0) [58](#page-65-0)

## **S**

sample [settings](#page-33-0) file [26](#page-33-0) [sample](#page-21-0) tasks [14](#page-21-0) [scenarios](#page-26-0) [operating](#page-26-0) system installation [19](#page-26-0) service, [hardware](#page-79-0) [72](#page-79-0) set [preferences](#page-13-0) [6](#page-13-0) [share](#page-12-0) files [5](#page-12-0) [shortcut](#page-86-0) keys [79](#page-86-0) software [requirements](#page-10-0) [3](#page-10-0) source server [requirements](#page-10-0) [3](#page-10-0) store [values](#page-41-0) [34](#page-41-0) [StripeSize](#page-54-0) parameter [47](#page-54-0) [support](#page-78-0) [71](#page-78-0) Fibre [Channel](#page-37-0) HBA [30](#page-37-0) [Support](#page-78-0) [71](#page-78-0) [Telephone](#page-78-0) numbers [71](#page-78-0) [Support](#page-78-0) Line [71](#page-78-0) [support,](#page-79-0) hardware [72](#page-79-0) [supported](#page-36-0) [adapters](#page-36-0) [29](#page-36-0) [hardware](#page-36-0) and software [29](#page-36-0) [operating](#page-36-0) systems [29](#page-36-0) [operating](#page-36-0) systems and servers [29](#page-36-0) [supported](#page-36-0) hardware and software [29](#page-36-0) [supported](#page-36-0) Linux distributions [29](#page-36-0) [supported](#page-57-0) settings RAID [controllers](#page-57-0) [50](#page-57-0) System [Enablement](#page-17-0) Packs no [Internet](#page-17-0) access [10](#page-17-0) System [Enablement](#page-17-0) Packs (SEPs) [10](#page-17-0) [Systems](#page-28-0) Director Agent [21](#page-28-0)

## **T**

[tasks](#page-20-0) [create](#page-20-0) new [13](#page-20-0) [customize](#page-21-0) [14](#page-21-0) [modify](#page-21-0) [14](#page-21-0) [provided](#page-20-0) [13](#page-20-0) [tips](#page-80-0) [73](#page-80-0) [Toolkit](#page-38-0) [31](#page-38-0) Toolkit [utilities](#page-68-0) [Advanced](#page-68-0) Settings Utility [61](#page-68-0) [hwdetect](#page-38-0) [31](#page-38-0)

[parameters](#page-38-0) [31](#page-38-0) [PRAID](#page-42-0) [35](#page-42-0) [qaucli](#page-68-0) [61](#page-68-0) [savestat](#page-41-0) [34](#page-41-0) [UpdateXpress](#page-68-0) System Pack Installer [61](#page-68-0) [tools](#page-38-0) [31](#page-38-0) [trademarks](#page-89-0) [82](#page-89-0) troubleshooting [67](#page-74-0), [71](#page-78-0) [Troubleshooting](#page-78-0) help [71](#page-78-0)

## **U**

[update](#page-16-0) [drivers](#page-16-0) [9](#page-16-0) firmware [9](#page-16-0), [26](#page-33-0) [Scripting](#page-11-0) Toolkit [4](#page-11-0) [update](#page-33-0) firmware task [26](#page-33-0) update [system](#page-17-0) list [10](#page-17-0) [updates](#page-71-0) [64](#page-71-0) [updates](#page-16-0) task [9](#page-16-0) [UpdateXpress](#page-71-0) System Pack Installer [64](#page-71-0) [UpdateXpress](#page-16-0) System Packs (UXSPs) [9](#page-16-0) [utilities](#page-38-0) [31](#page-38-0) [qaucli](#page-68-0) [61](#page-68-0) [utility](#page-64-0) [VALRAID](#page-64-0) [57](#page-64-0)

## **V**

[validate](#page-64-0) policy files [57](#page-64-0) [VALRAID](#page-64-0) [57](#page-64-0)

## **W**

web [resources](#page-6-0) [v](#page-6-0) [workflow](#page-24-0) [17](#page-24-0) [create](#page-20-0) [13](#page-20-0) create [bootable](#page-25-0) media [18](#page-25-0) [scenarios](#page-26-0) [19](#page-26-0) [workflows](#page-20-0) [13](#page-20-0)

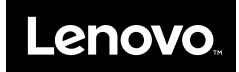